BA01058D/33/JA/03.21 71511941 2021-01-01 バージョン 01.03.zz (デバイスファームウェア)

# 取扱説明書 **Proline Promass I 100**

コリオリ流量計 Modbus RS485

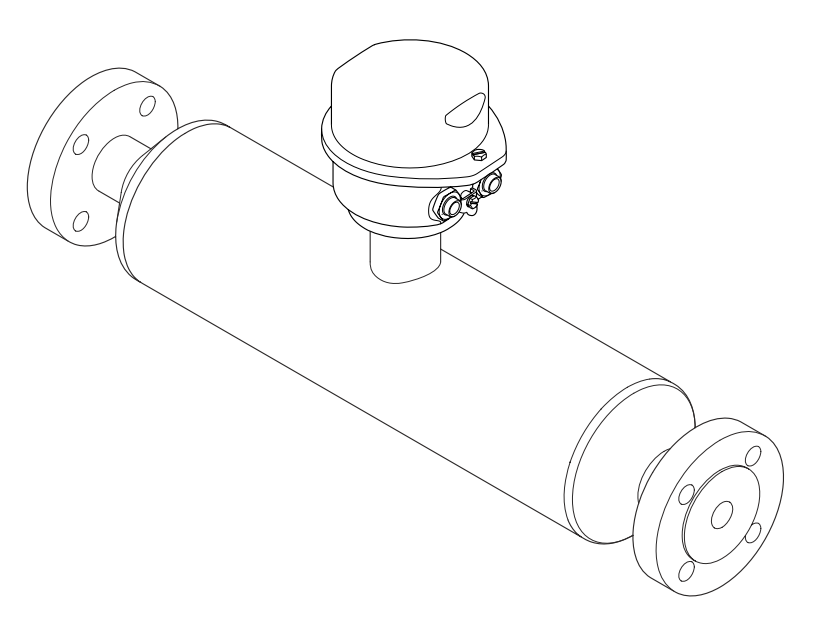

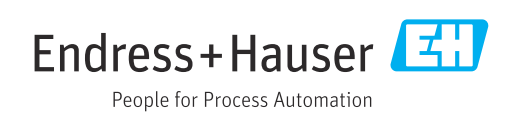

- ■本書は、本機で作業する場合にいつでもすぐに手に取れる安全な場所に保管してくだ さい。
- 要員やプラントが危険にさらされないよう、「基本安全注意事項」セクション、なら びに作業手順に関して本書に規定されている、その他の安全注意事項をすべて熟読し てください。
- 弊社は、技術開発に合わせて事前の予告なしに技術仕様を変更する権利を有するもの とします。本書に関する最新情報および更新内容については、弊社営業所もしくは販 売代理店にお問い合わせください。

# **目次**

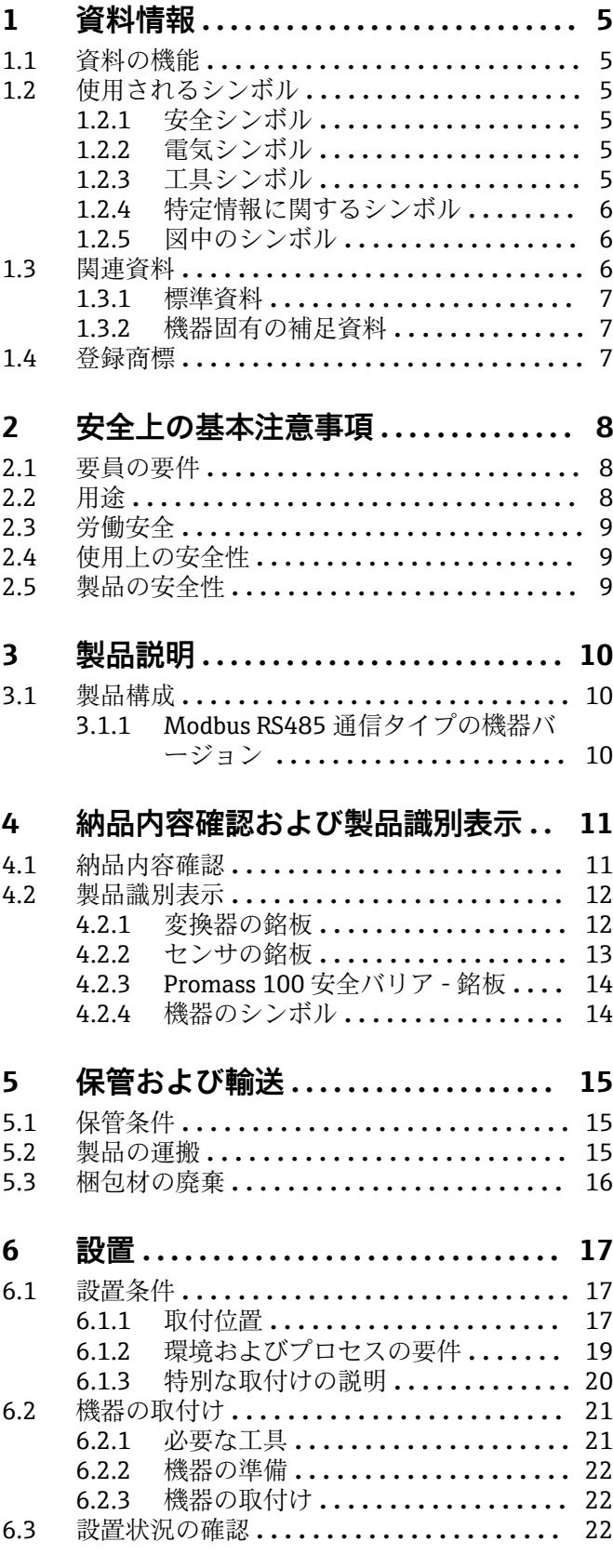

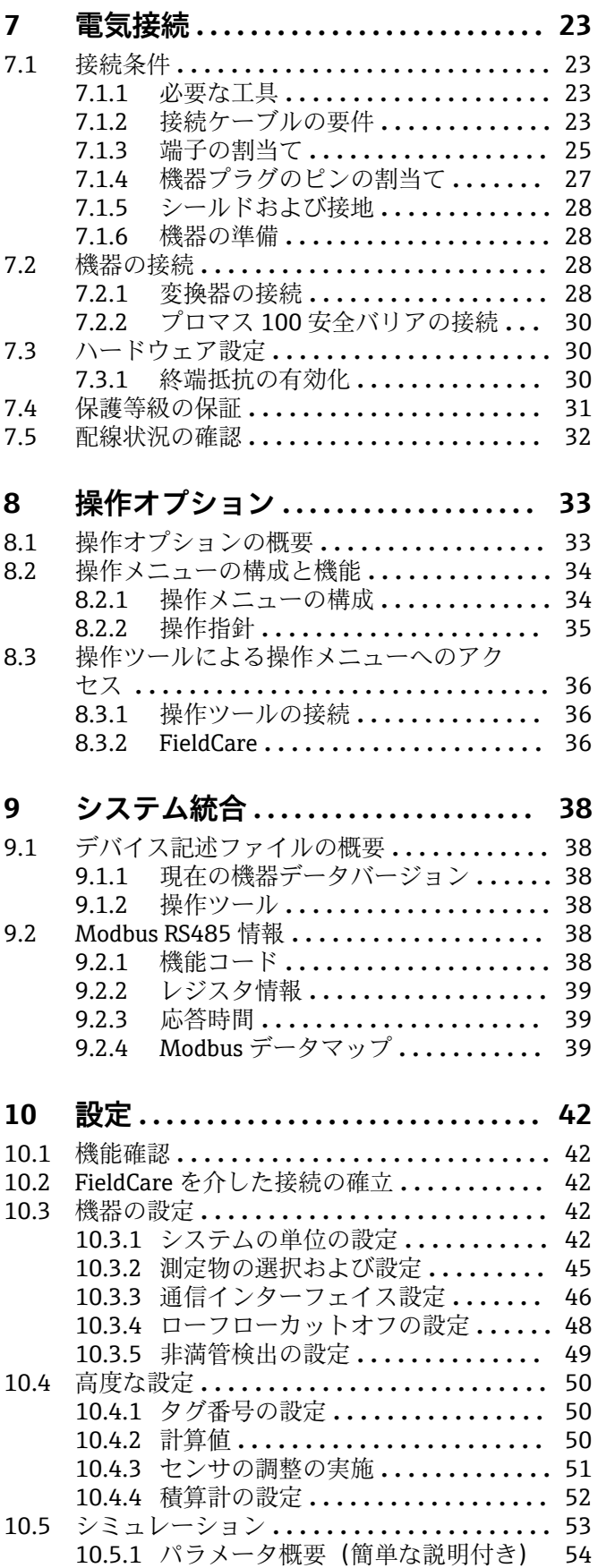

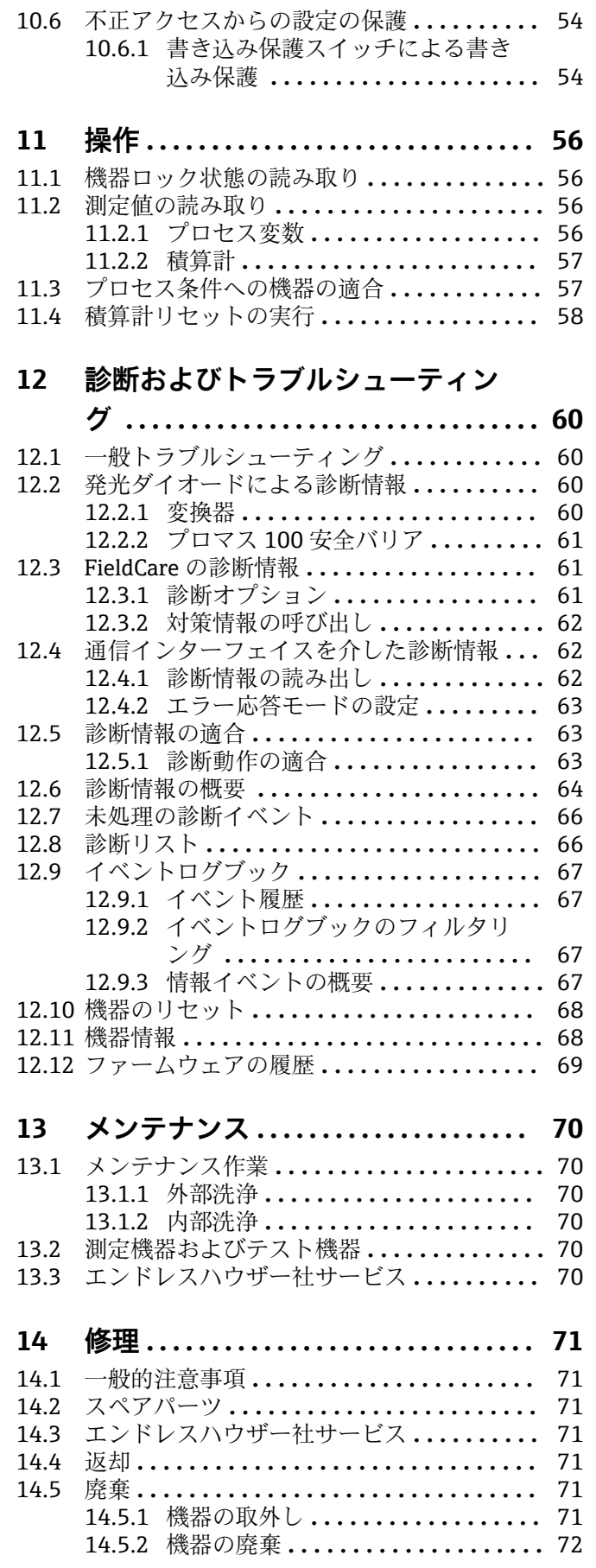

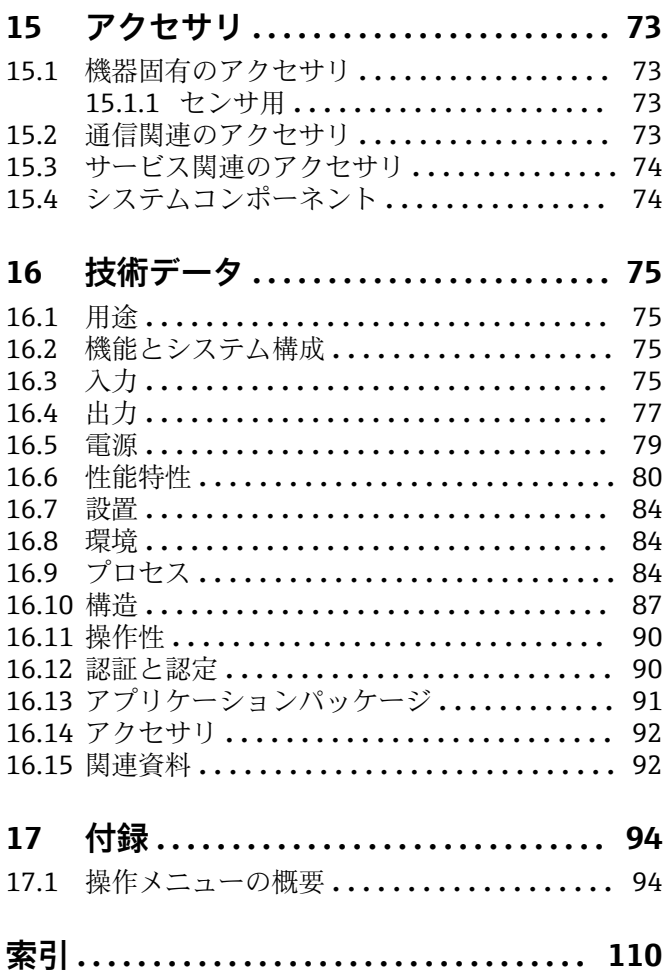

# <span id="page-4-0"></span>**1 資料情報**

# **1.1 資料の機能**

この取扱説明書には、機器ライフサイクルの各種段階(製品の識別、納品内容確認、保 管、取付け、接続、操作、設定からトラブルシューティング、保守、廃棄まで)におい て必要とされるあらゆる情報が記載されています。

# **1.2 使用されるシンボル**

## **1.2.1 安全シンボル**

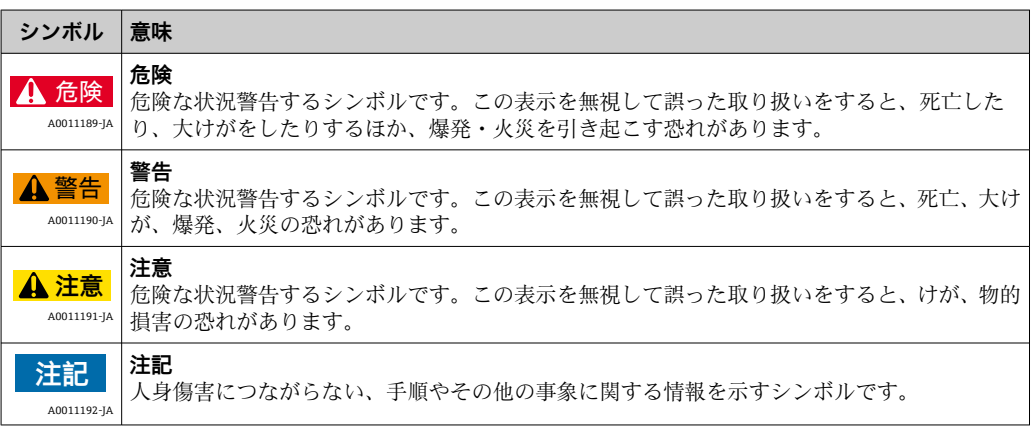

## **1.2.2 電気シンボル**

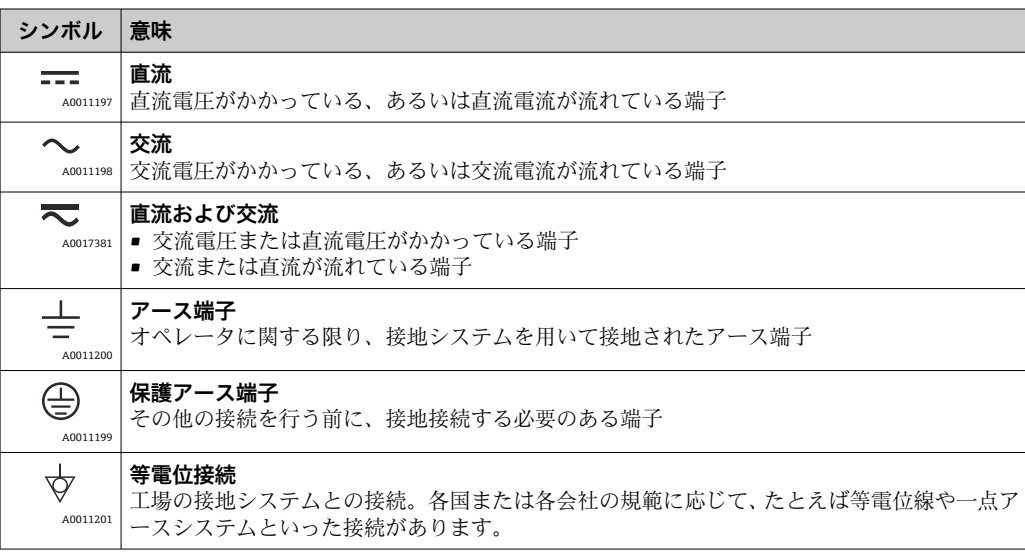

## **1.2.3 工具シンボル**

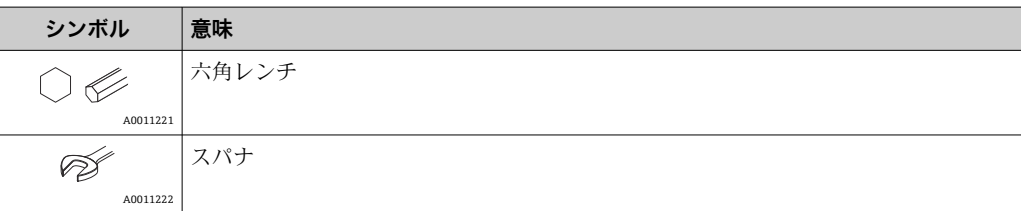

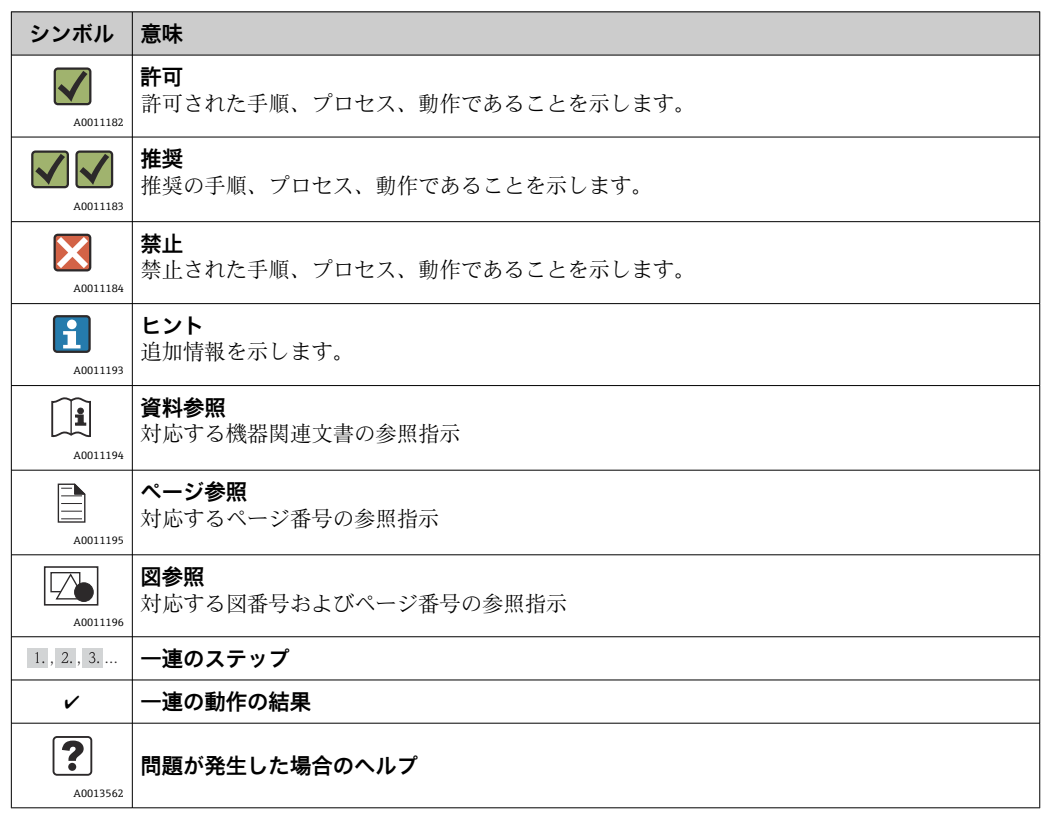

## <span id="page-5-0"></span>**1.2.4 特定情報に関するシンボル**

## **1.2.5 図中のシンボル**

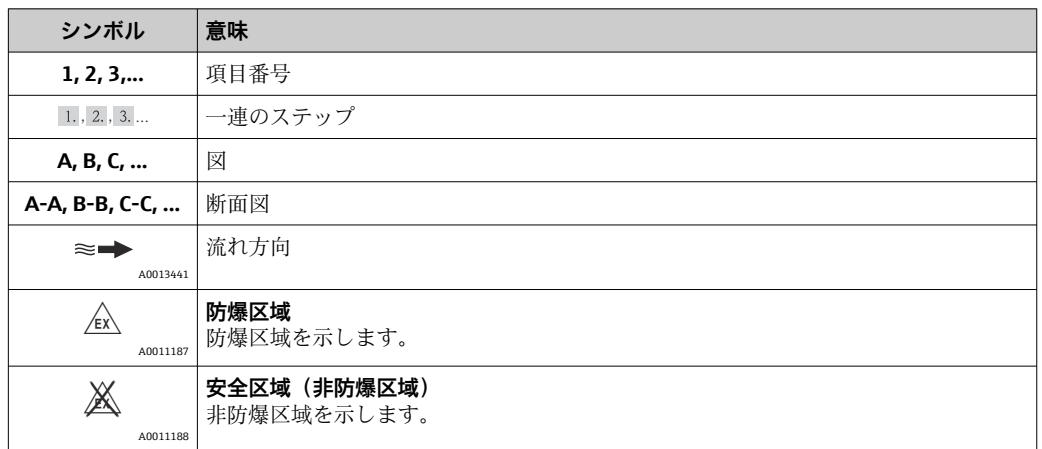

# **1.3 関連資料**

下記資料は以下から入手できます。

• 機器と一緒に納入される CD-ROM より

■弊社ウェブサイトのダウンロードエリアより:www.endress.com → Download

■ 個別の資料と資料コードに関する詳細なリスト→ ■92

## <span id="page-6-0"></span>**1.3.1 標準資料**

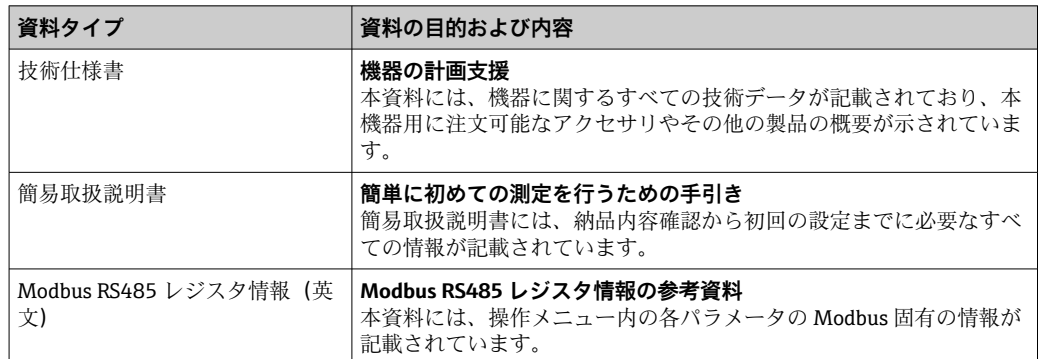

## **1.3.2 機器固有の補足資料**

注文した機器の型に応じて追加資料が提供されます。必ず、補足資料の指示を厳守して ください。補足資料は、機器資料に付随するものです。

# **1.4 登録商標**

## **Modbus®**

SCHNEIDER AUTOMATION, INC の登録商標です。

## **TRI-CLAMP ®**

Ladish & Co., Inc., Kenosha, USA の登録商標です。

**Applicator®, FieldCare®, Field XpertTM, HistoROM®, TMB®, Heartbeat TechnologyTM** Endress+Hauser グループの登録商標または登録申請中の商標です。

# <span id="page-7-0"></span>**2 安全上の基本注意事項**

## **2.1 要員の要件**

設置、設定、診断、およびメンテナンスを実施する要員は、以下の要件を満たさなけれ ばなりません。

- ▶ 訓練を受けて、当該任務および作業に関する資格を取得した専門作業員であること
- ▶ 施設責任者の許可を得ていること
- ▶ 各地域/各国の法規を熟知していること
- ▶ 専門作業員は作業を開始する前に、取扱説明書、補足資料、および証明書(用途に 応じて)の説明を熟読して理解しておく必要があります。
- ▶ 指示および基本条件を遵守してください。

オペレータ要員は、以下の要件を満たさなければなりません。

- ▶ 施設責任者からその作業に必要な訓練および許可を得ていること
- ‣ 本取扱説明書の指示に従ってください。

# **2.2 用途**

#### **アプリケーションおよび測定物**

本書で説明する機器は、液体および気体の流量測定にのみ使用することを目的としたも のです。

注文したバージョンに応じて、本機器は爆発性、可燃性、毒性、酸化性の測定物も測定 できます。

危険場所、サニタリアプリケーション、または、プロセス圧力によるリスクが高いアプ リケーションで使用する機器は、それに応じたラベルが銘板に貼付されています。

運転時間中、機器が適切な条件下にあるよう、次の点に注意してください。

- ▶ 本機器を使用する場合は必ず、銘板に明記されたデータ、ならびに取扱説明書や補 足資料に記載された一般条件に従ってください。
- ▶ 注文した機器が防爆仕様になっているか型式銘板を確認してください(例:防爆認 定、圧力容器安全)。
- ▶ 本機器は、接液部材質の耐食性を十分に確保できる測定物の測定にのみ使用してく ださい。
- ▶ 本機器を大気温度で使用しない場合は、提供される機器資料 (CD-ROM に収録)に 記載されている基本条件を順守することが重要です。

#### **不適切な用途**

指定用途以外での使用は、安全性を危うくする可能性があります。不適切な、あるいは 指定用途以外での使用に起因する損傷については、メーカーは責任を負いません。

### **注記**

#### **腐食性または研磨性の流体による計測チューブの破損の危険があります。**

機械的な過負荷によりハウジングが破損する可能性があります。

- ▶ プロセス流体と計測チューブの材質の滴合性を確認してください。
- ▶ プロセス内のすべての接液部材質の耐食性を確認してください。
- ▶ 指定の最大プロセス圧力に注意してください。

不明な場合の確認:

▶ 特殊な流体および洗浄液に関して、エンドレスハウザー社では接液部材質の耐食性 確認をサポートしますが、プロセスの温度、濃度、または汚染レベルのわずかな変 化によって耐食性が変わる可能性があるため、保証や責任は負いかねます。

#### **残存リスク**

ハウジングの外部表面温度は、電子部品の電力消費により、最大 20 K まで上昇する可 能性があります。高温のプロセス流体が本機器を通過すると、ハウジングの表面温度は さらに上昇します。特にセンサの表面は、流体温度に近い温度に達する可能性がありま す。

<span id="page-8-0"></span>高温流体によるやけどの危険

▶ 流体温度が高い場合は、接触しないように保護対策を講じて、やけどを防止してく ださい。

## **2.3 労働安全**

機器で作業する場合:

▶ 各地域/各国の規定に従って必要な個人用保護具を着用してください。

配管の溶接作業の場合:

▶ 溶接装置は機器を介して接地しないでください。

## **2.4 使用上の安全性**

けがに注意!

- ▶ 本機器は、適切な技術条件およびフェールヤーフ条件下でのみ操作してください。
- ▶ 施設責任者には、機器を支障なく操作できるようにする責任があります。

#### **機器の改造**

機器を無断で変更することは、予測不可能な危険を招くおそれがあり、認められませ ん。

▶ 変更が必要な場合は、弊社営業所もしくは販売代理店にお問い合わせください。

#### **修理**

操作上の安全性と信頼性を保証するために、以下の点にご注意ください。

- ▶ 機器の修理は、そのことが明確に許可されている場合にのみ実施してください。
- ▶ 電気機器の修理に関する各地域/各国の規定を遵守してください。
- ▶ 弊社純正スペアパーツおよびアクセサリのみを使用してください。

## **2.5 製品の安全性**

本機は、最新の安全要件に滴合するように GEP (Good Engineering Practice)に従って 設計され、テストされて安全に操作できる状態で工場から出荷されます。

本機は一般的な安全基準および法的要件を満たしています。また、機器固有の EC 適合 宣言に明記された EC 指令にも準拠します。エンドレスハウザー社は機器に CE マーク を添付することにより、機器の適合性を保証します。

# <span id="page-9-0"></span>**3 製品説明**

# **3.1 製品構成**

## **3.1.1 Modbus RS485 通信タイプの機器バージョン**

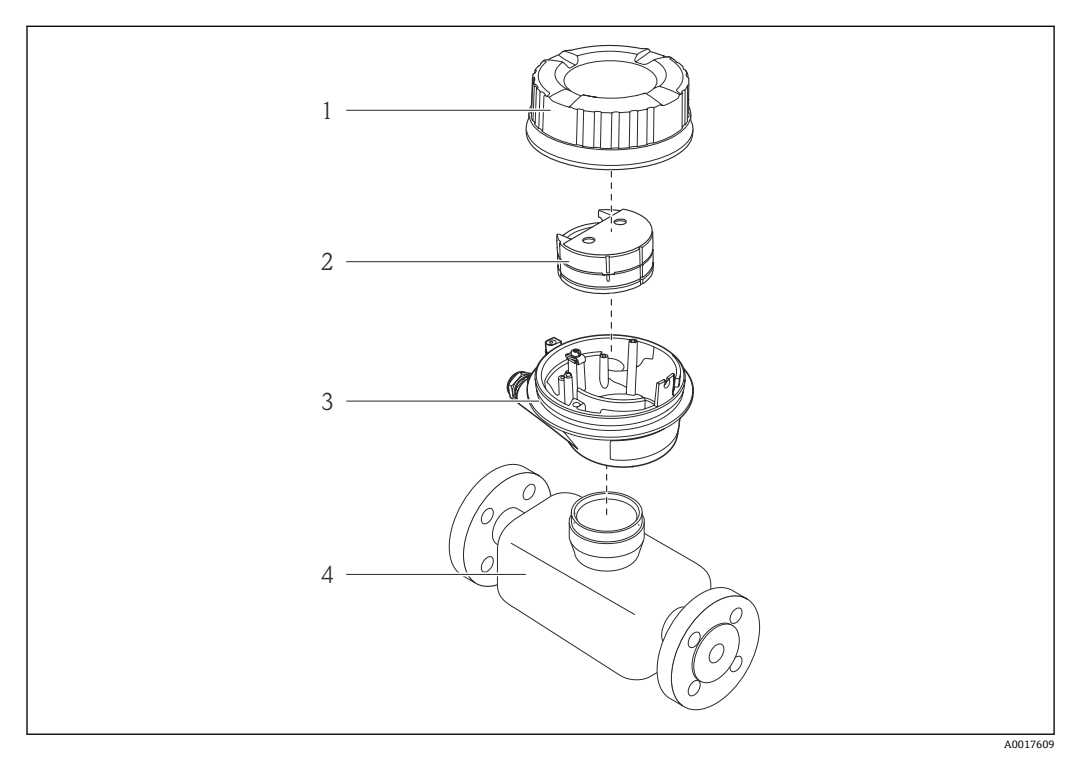

#### ■1 機器の主要コンポーネント

- 1 変換器ハウジングカバー
- 2 Modbus RS485 用のメイン電子モジュール
- 3 変換器ハウジング
- センサ

 $\mathbf{h}$ 

Modbus RS485 本質安全仕様バージョンの場合、Promass 100 安全バリアが納入範 囲に含まれます。

A0013843

A0013695

A0013698

A0013699

A0013697

<span id="page-10-0"></span>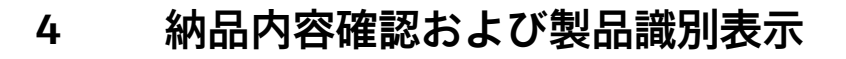

# **4.1 納品内容確認**

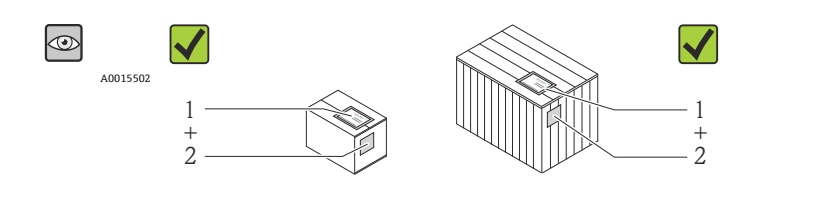

発送書類のオーダーコード (1) と製品ステッカーのオーダーコード (2) が一致する か?

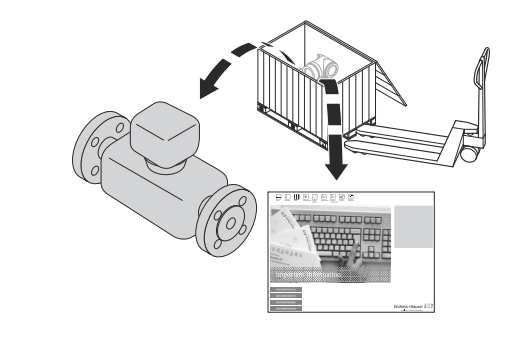

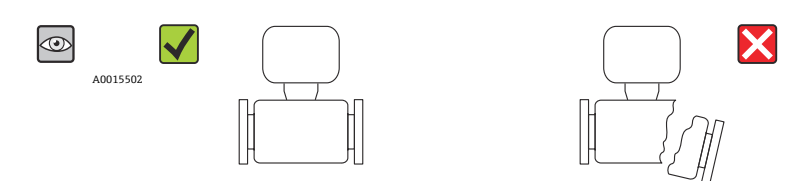

納入品に損傷がないか?

 $\circledcirc$  $\blacktriangledown$ DELIVERY NOTE -Hauser Fill  $\sim$  $\qquad \qquad =$  A0015502  $\equiv$  $-1$ 

型式銘板のデータと発送書類に記載された注文情報が一致するか?

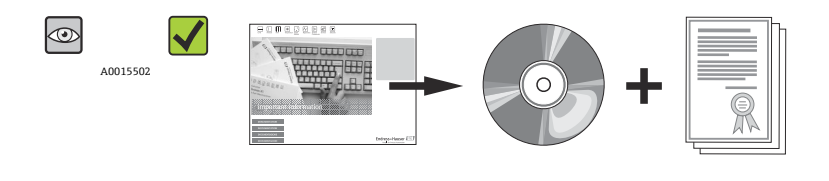

技術仕様書や関連資料が収録された CD-ROM があるか?

<span id="page-11-0"></span>1 1つでも条件が満たされていない場合は、弊社営業所もしくは販売代理店にお問い 合わせください。

# **4.2 製品識別表示**

機器を識別するには以下の方法があります。

- 型式銘板
- 納品書に記載されたオーダーコード(機器仕様コードの明細付き)
- 型式銘板のシリアル番号を W@M デバイスビューワー ([www.endress.com/deviceviewer](http://www.endress.com/deviceviewer))に入力すると、機器に関するすべての情報が表示 されます。

同梱される技術資料の概要については、次を参照してください。

- ■「その他の機器標準資料」→ 27 および「機器固有の補足資料」→ 27 セクション
- W@M デバイスビューワー:型式銘板のシリアル番号を入力 ([www.endress.com/deviceviewer](http://www.endress.com/deviceviewer))

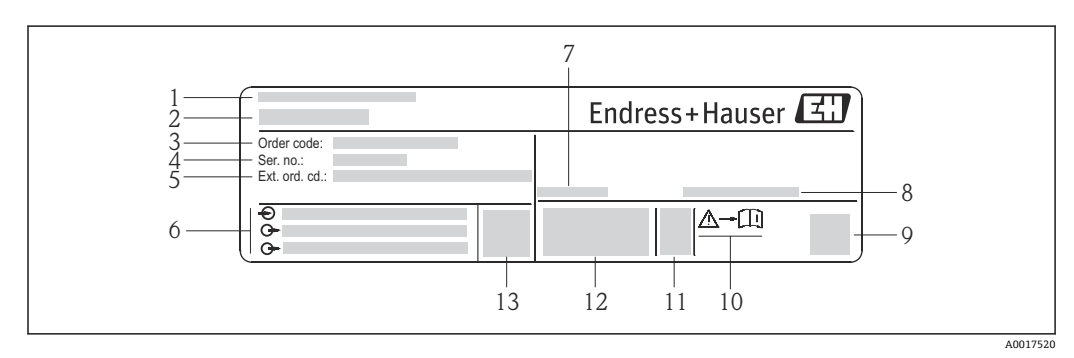

## **4.2.1 変換器の銘板**

#### ■2 変換器銘板の例

- 1 製造場所
- 2 変換器名
- 3 オーダーコード
- 4 シリアル番号
- 5 拡張オーダーコード
- 6 電気接続データ(例:入力、出力、電源電圧)
- 7 許容周囲温度範囲(Ta)
- 8 保護等級
- 9 2-D マトリクスコード
- 10 安全関連の補足資料の資料番号→ 92
- 11 製造日:年/ 月
- 12  $CE \nless \neg \nless \neg \nless C-Tick$
- 13 ファームウェアバージョン(FW)

## **4.2.2 センサの銘板**

<span id="page-12-0"></span>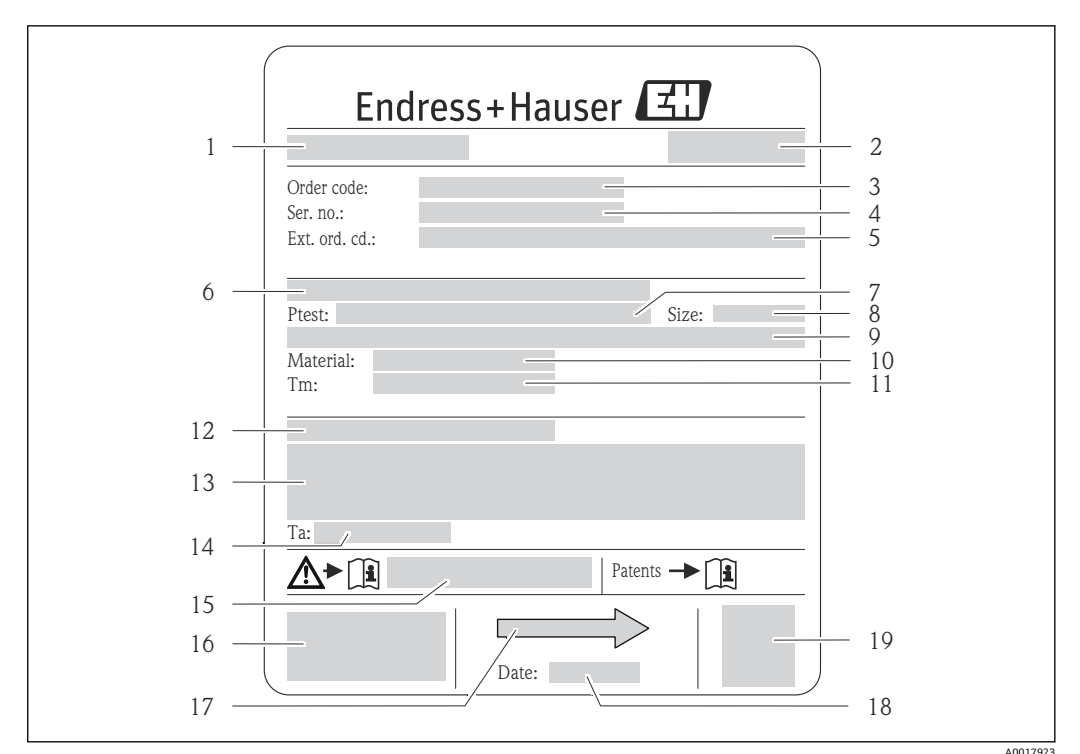

#### ■3 センサ銘板の例

- 1 センサ名
- 2 製造場所
- 3 オーダーコード
- 4 シリアル番号(Ser. no.)
- 5 拡張オーダーコード(Ext. ord. cd.)
- 6 フランジ呼び口径/定格圧力
- 7 センサ試験圧力 8 センサ呼び口径
- 9 センサ固有のデータ:センサハウジングの圧力範囲、高精度密度仕様(高精度密度校正)など
- 10 計測チューブおよびマニホールドの材質
- 11 流体温度範囲
- 12 保護等級
- 13 防爆認定および欧州圧力機器指令の情報
- 14 許容周囲温度(Ta)
- 15 安全関連の補足資料の資料番号→ 92
- 16 CE マーク、C-Tick
- 17 流れ方向
- 18 製造日:年/月
- 19 2-D マトリクスコード

**オーダーコード**  $\vert \cdot \vert$ 

機器の追加注文の際は、オーダーコードを使用してください。

#### **拡張オーダーコード**

- ■機器タイプ(製品ルートコード)と基本仕様(必須仕様コード)を必ず記入しま す。
- ■オプション仕様(オプション仕様コード)については、安全および認定に関する 仕様のみを記入します(例:LA)。その他のオプション仕様も注文する場合、こ れは # 記号を用いて示されます(例:#LA#)。
- 注文したオプション仕様に安全および認定に関する仕様が含まれない場合は、+ 記号を用いて示されます(例:XXXXXX-ABCDE+)。

<span id="page-13-0"></span>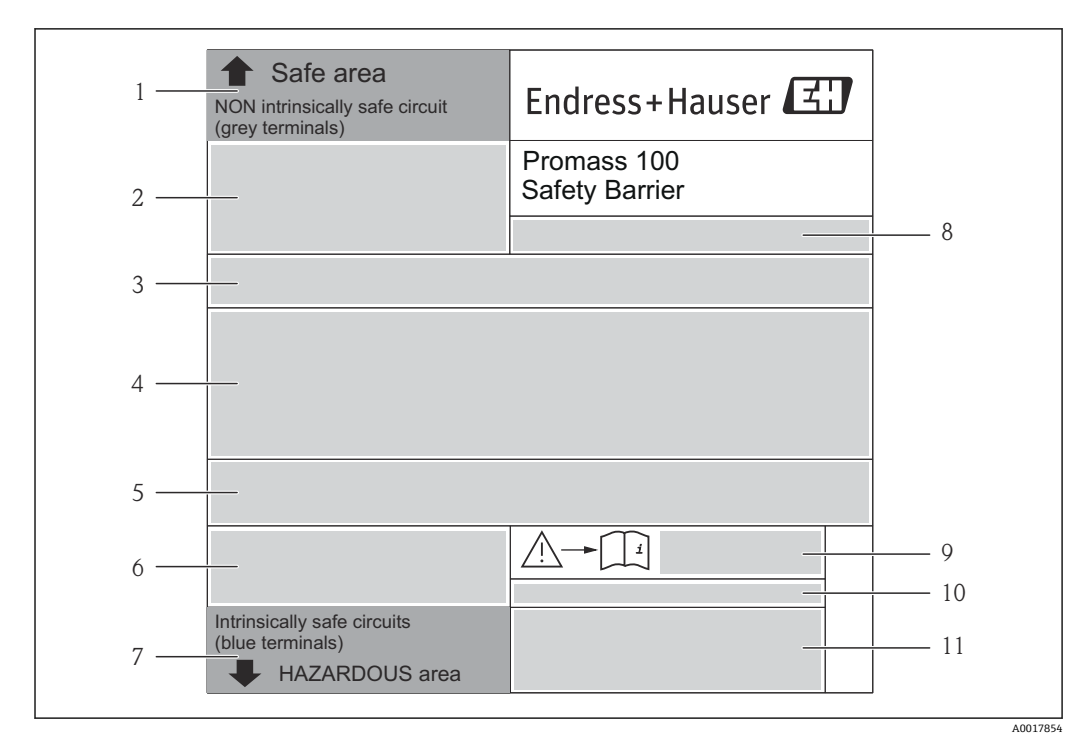

## **4.2.3 Promass 100 安全バリア - 銘板**

#### 4 安全バリア Promass 100 銘板の例

- 1 非危険場所または Zone 2/Div. 2<br>2 Promass 100 安全バリアのシリン
- 2 Promass 100 安全バリアのシリアル番号、マテリアル番号、2-D マトリクスコード
- 3 電気接続データ(例:入力、出力、電源電圧)
- 4 防爆認定情報
- 5 安全警告
- 6 通信関連情報<br>7 本質安全区域
- 7 本質安全区域
- 8 製造場所
- 9 安全関連の補足資料の資料番号→ 92
- 10 許容周囲温度(Ta)
- 11 CE マーク、C-Tick

## **4.2.4 機器のシンボル**

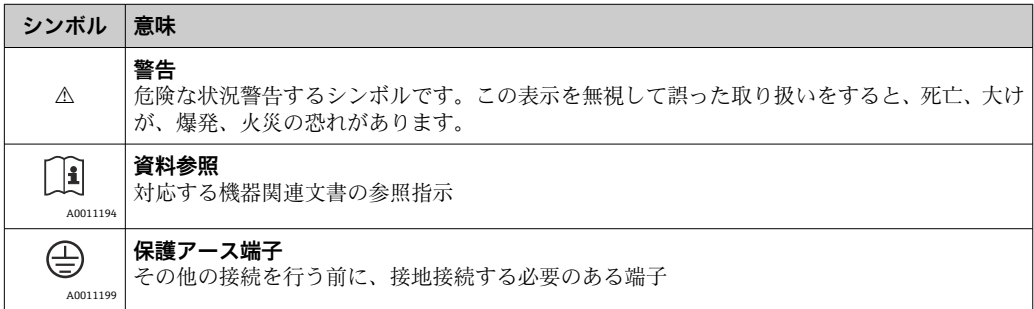

# <span id="page-14-0"></span>**5 保管および輸送**

# **5.1 保管条件**

保管する際は、次の点に注意してください。

- 衝撃を防止するため、納品に使用された梱包材を使って保管してください。
- ■プロセス接続部に取り付けられている保護カバーまたは保護キャップは外さないで ください。これは、シール表面の機械的な損傷と計測チューブ内の付着物を防止する ために必要です。
- 表面温度が許容範囲を超えないよう、直射日光があたらないようにしてください。
- 保管温度: –40~+80 °C (–40~+176 °F)、推奨 +20 °C (+68 °F)
- 乾燥した、粉塵のない場所に保管してください。
- 屋外に保管しないでください。

# **5.2 製品の運搬**

## L **警告**

**機器の重心は、吊り帯の吊り下げポイントより高い位置にあります。**

機器がずり落ちると人体に損傷を負わせる可能性があります。

- ▶ 機器が回転したり、ずり落ちたりしないようにしっかりと固定してください。
- ▶ 梱包材に明記された質量(貼付ラベル)に注意してください。
- ▶ 表示部のカバーの貼付ラベルに記載された輸送注意事項に注意してください。

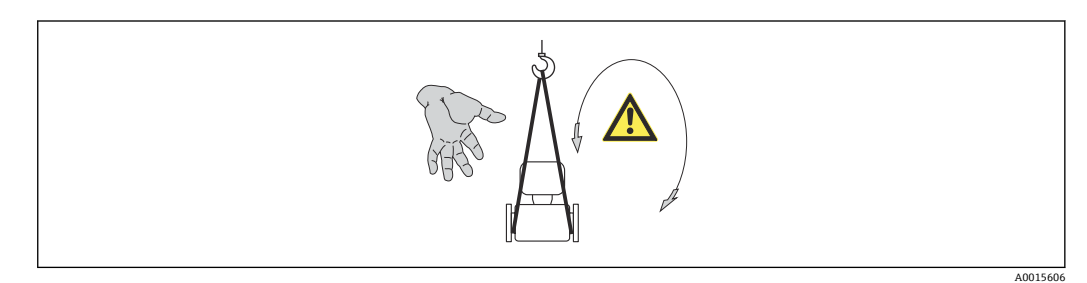

運搬する際には、以下の点に注意してください。

- 納品に使用された梱包材を使って、機器を測定現場まで運搬してください。
- 吊り上げ装置
- 吊り帯:ハウジングを損傷する可能性があるため、チェーンは使用しないでくださ い。
- 木枠の場合:フォークリフトを使用して長手方向または横方向に積み込める床構造 となっています。
- ■呼び口径が >40 mm (1½ in) より大きい機器: 吊り帯をプロセス接続部にかけて吊 り上げてください。変換器ハウジングを使って吊り上げないでください。
- ■プロセス接続部に取り付けられている保護カバーまたは保護キャップは外さないで ください。これは、シール表面の機械的な損傷と計測チューブ内の付着物を防止する ために必要です。

# <span id="page-15-0"></span>**5.3 梱包材の廃棄**

梱包材はすべて環境にやさしく、100% リサイクル可能です。

- ■機器二次包装材: EC 指令 2002/95/EC (RoHS) 準拠のポリマー延伸フィルム
- 梱包材:
	- 木枠の処理は ISPM 15 規格に準拠、IPPC ロゴ刻印により承認 または
	- 段ボール箱は欧州包装指令 94/62EC に準拠、RESY シンボルの貼付によりリサイク ルの可能性を承認
- 海上輸送用梱包材 (オプション): 木枠の処理は ISPM 15 規格に準拠、IPPC ロゴ刻印 により承認
- 輸送および固定具:
	- 使い捨てプラスチック製パレット
	- プラスチック製ストラップ
	- プラスチック製粘着テープ
- 緩衝材:ペーパークッション

# <span id="page-16-0"></span>**6 設置**

# **6.1 設置条件**

サポートのような特別な処置は不要です。外部から本機器に加わる力は、機器の構造に より吸収されます。

## **6.1.1 取付位置**

## **取付位置**

計測チューブ内の気泡溜まりによる測定エラーを防止するため、以下の配管位置には取 付けないでください。

- 配管の最も高い位置
- 下り方向垂直配管の開放出口の直前

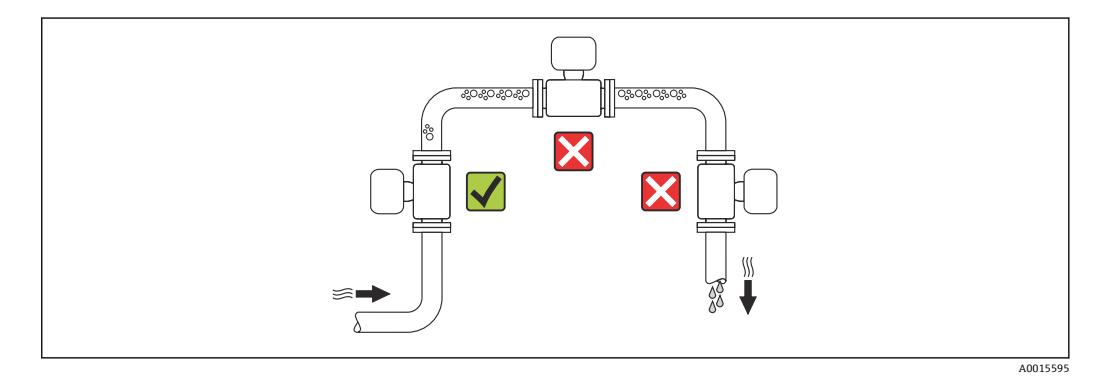

## **下り配管への設置**

ただし、次の設置方法をとることにより、開放型の垂直配管への取付けも可能です。呼 び口径より断面積の小さな絞り機構あるいはオリフィスプレートを設けることにより、 測定中に計測チューブ内が空洞状態になることを防止できます。

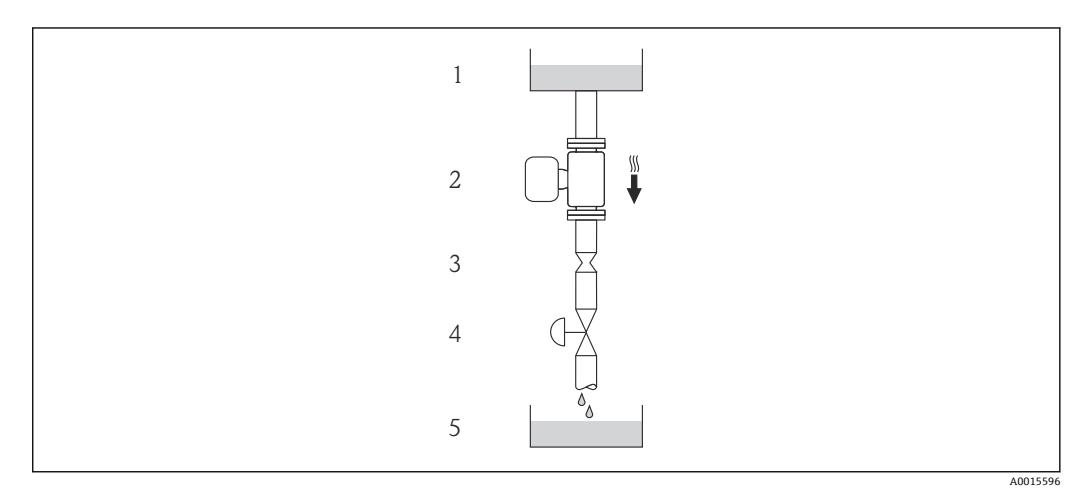

5 下り方向の垂直配管での設置(例: バッチアプリケーション用)

- 1 供給タンク
- 2 センサ<br>3 オリフ
- 3 オリフィスプレート、絞り機構
- 4 バルブ 5 バッチタンク

<span id="page-17-0"></span>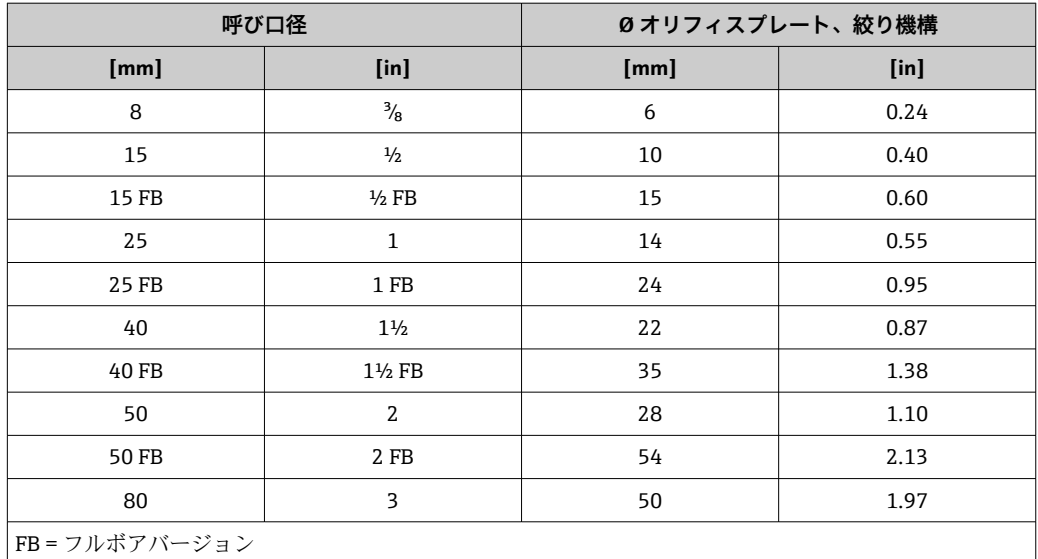

## **取付方向**

センサの型式銘板に表示された矢印の方向が、流れ方向(配管を流れる測定物の方向) に従ってセンサを取り付ける際に役立ちます。

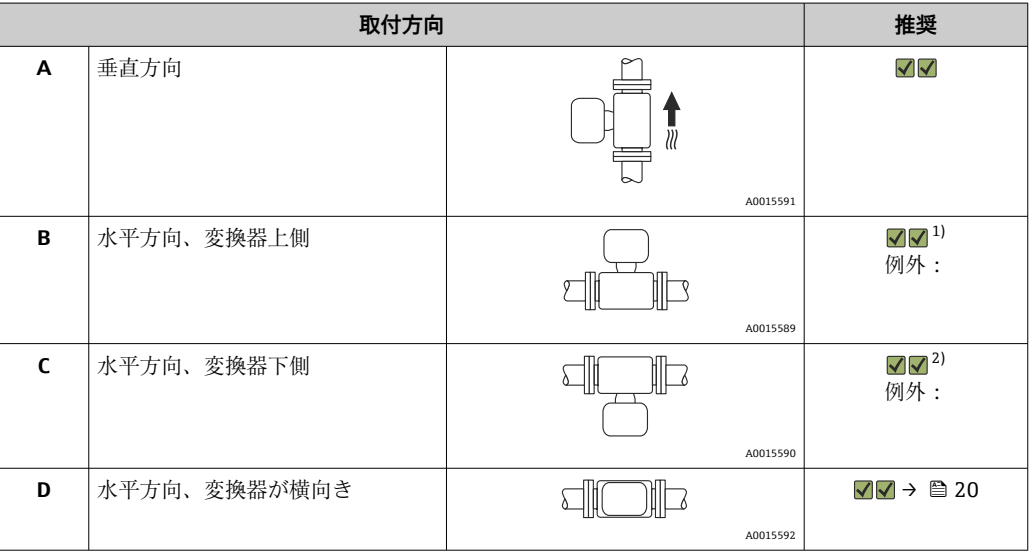

1) プロセス温度が低いアプリケーションでは、周囲温度も低くなる場合があります。これは、変換器の 最低周囲温度を守るための推奨の取付方向です。

2) プロセス温度が高いアプリケーションでは、周囲温度も高くなる場合があります。これは、変換器の 最大周囲温度を守るための推奨の取付方向です。

## **上流側 / 下流側直管部**

キャビテーションが発生しない限り、流れの乱れを生じさせる障害物(バルブ、エル ボ、ティー等)に特別な予防措置をとる必要はありません。→ ■19

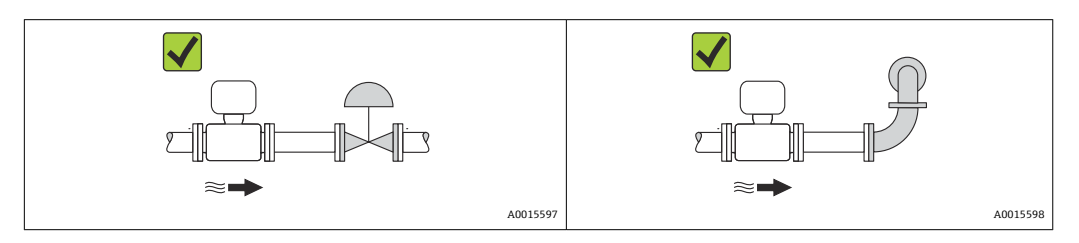

## <span id="page-18-0"></span>**設置寸法**

■ 機器の外形寸法および取付寸法については、「技術仕様書」の「構造」の章を参照 してください。

## **6.1.2 環境およびプロセスの要件**

#### **周囲温度範囲**

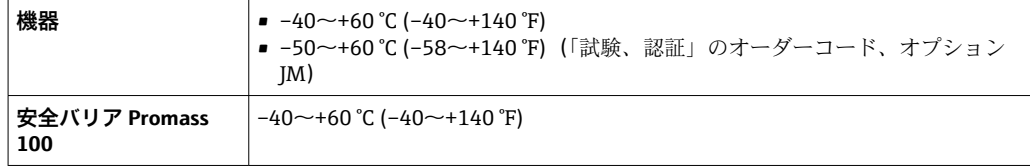

▶ 屋外で使用する場合: 特に高温地域では直射日光は避けてください。

#### **使用圧力**

キャビテーションが発生しないようにすることや、液体に混入したガスが発泡しないよ うにすることが重要です。

使用圧力が蒸気圧を下回った場合に、キャビテーションは発生します。

- ■沸点の低い液体において(例:炭化水素、溶剤、液化ガス)
- 吸引ラインにおいて
- ‣ キャビテーションやガスの発泡を防止するため、使用圧力を十分に高く維持してく ださい。

従って、最適な設置場所は以下のようになります。

- 垂直配管の最も低い位置
- ■ポンプの下流側 (真空になる恐れがありません)

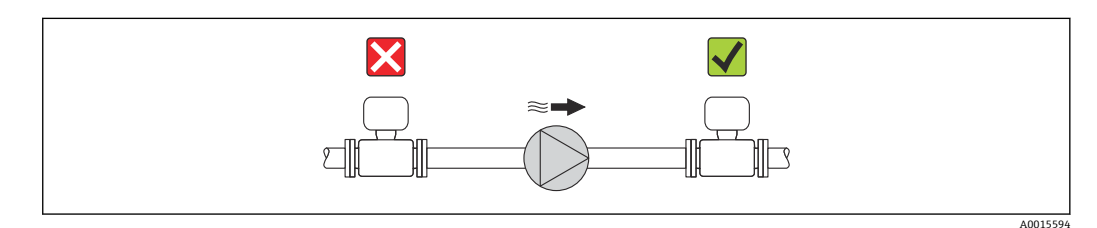

#### **ヒーティング**

#### **注記**

#### **周囲温度の上昇により電子部品が過熱する可能性があります。**

- ▶ 変換器の最大許容周囲温度を超えないようにしてください→ 29。
- ▶ 液体温度に応じて、機器の取付方向要件を考慮してください。

#### **ヒーティングオプション**

センサで熱損失が発生してはならない流体の場合は、次のヒーティングオプションを利 用することが可能です。

- 電気ヒーティング(例:電気バンドヒーター)
- 温水または蒸気を利用した配管
- スチームジャケット

## **電気的トレースヒーティングシステムを使用する場合**

位相角またはパルスによって加熱制御が行われている場合、磁界が測定値に影響を及ぼ す可能性があります(= EN 規格の認定値より大きい値の場合(sine 30 A/m))。

<span id="page-19-0"></span>そのため、センサを磁気シールドする必要があります。ハウジングはブリキ板または金 属シートで、任意方向にシールドすることができます(例:V330-35A)。

シートには、以下の特性が必要です。

- 比透磁率 µr ≥ 300
- プレート厚 d ≥ 0.35 mm (d ≥ 0.014 in)

#### **振動**

計測チューブは高い振動周波数で測定を行っているため、配管等の外部振動の影響を受 けません。

## **6.1.3 特別な取付けの説明**

#### **周辺機器用の下流側直管長**

本機器の下流側に圧力機器や温度機器が設置されている場合は、2 つの機器間に十分な 距離があるか確認してください。

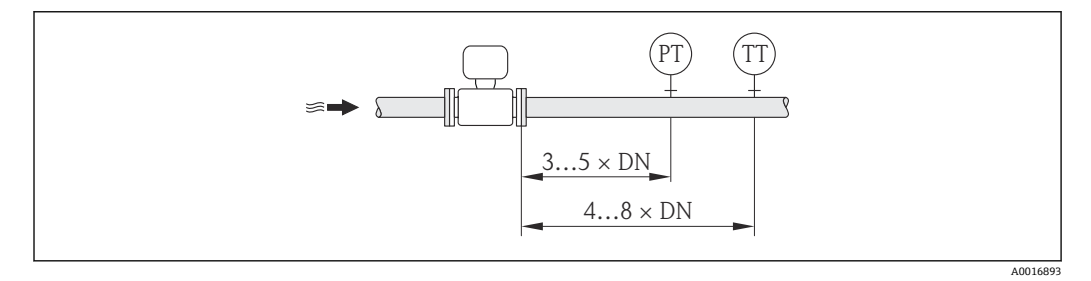

PT 圧力伝送器

TT 温度伝送器

#### **完全な排液性を保証**

センサを水平方向に設置する場合、偏心クランプを使用すると完全な排液性を確保でき ます。センサを特定の方向に特定の角度で傾斜させる場合、重力により完全な排液性を 確保できます。センサを水平方向に設置する場合、完全な排液性を確保するには、セン サを正しい位置に取り付ける必要があります。センサ上の印は、最適に排水するための 正しい取り付け位置を示します。

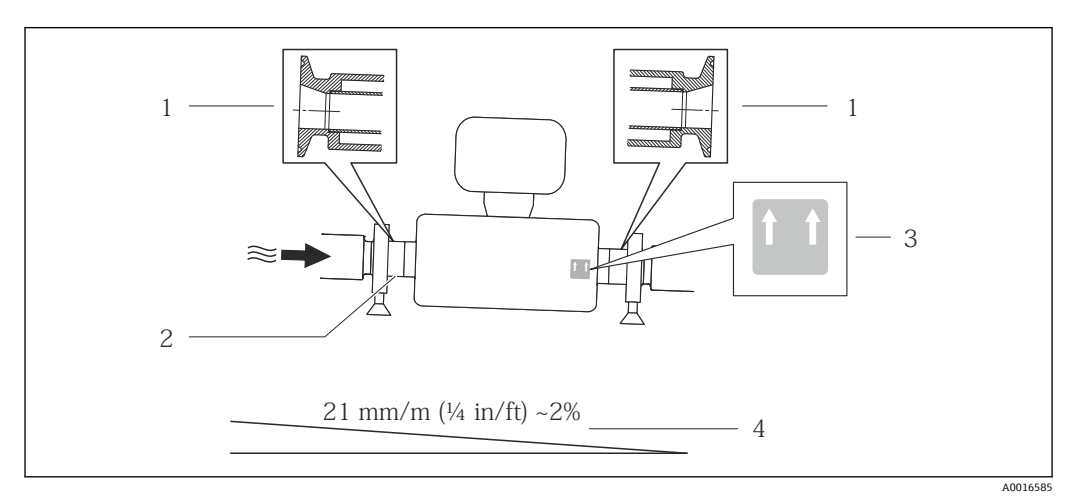

圆 6

1 偏心クランプ接続

- 2 下側の線は偏心プロセス接続の最下点を示します。
- 3 「上向き矢印」ラベルは上側を示します。
- 4 衛生ガイドラインに準拠して機器を傾斜させてください。傾斜:約 2 % または 21 mm/m(0.24 in/ feet)

## <span id="page-20-0"></span>**サニタリ接続時の取付クランプによる固定**

動作性能を確保するためにセンサに支持材を追加する必要はありません。ただし、設置 のために支持材を追加する必要がある場合、以下の寸法に従ってください。

クランプと機器の間で取付クランプの位置を合わせます。

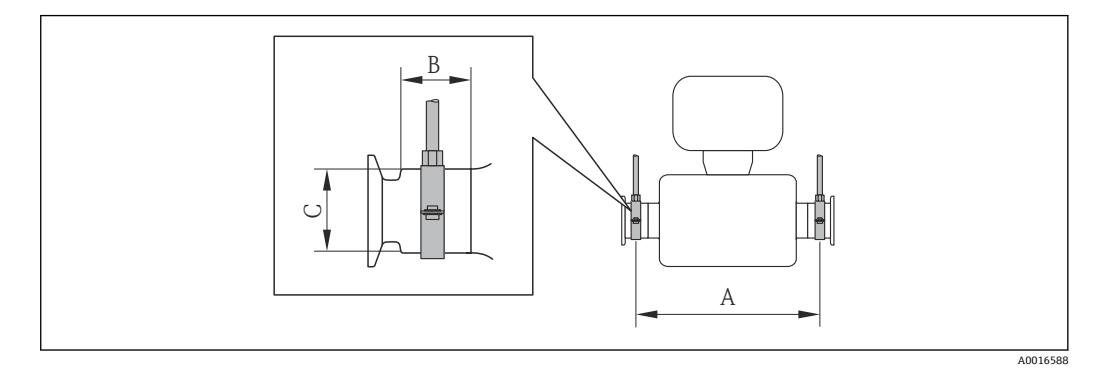

#### **SI 単位**

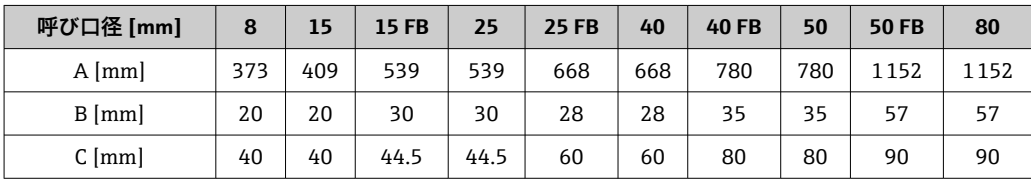

## **US 単位**

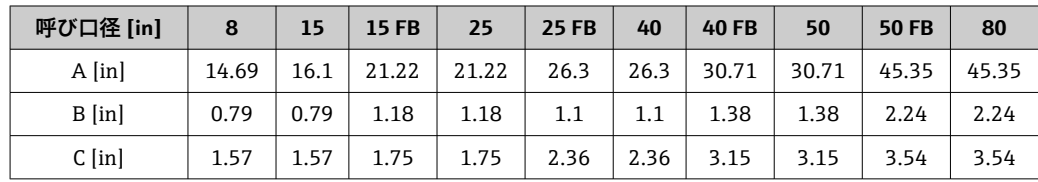

### **ゼロ点調整**

すべての機器は、最新技術に従って校正が実施されています。この校正により確認され たゼロ点は機器の銘板に記載されています。校正は、基準条件下で行われています → 280。そのため、現場でのゼロ点調整は、通常は必要ありません。)

## **ゼロ点調整が必要となるのは、次のような特別な場合のみです。**

- 非常に低流量でも最高の測定精度が要求される場合
- 過酷なプロセス条件または動作条件の場合。例:
	- 高いプロセス温度 (> 50 ℃ (122 °F))
	- 高い粘度 (> 100 cSt)
	- 高いプロセス圧力 (> 20 bar (290 psi))

## **6.2 機器の取付け**

## **6.2.1 必要な工具**

## **センサ用**

フランジおよびその他のプロセス接続用:適切な取付工具

## <span id="page-21-0"></span>**6.2.2 機器の準備**

1. 残っている輸送梱包材をすべて取り除きます。

- 2. センサから保護カバーまたは保護キャップをすべて取り外します。
- 3. 表示部のカバーに付いているステッカーをはがします。

## **6.2.3 機器の取付け**

## L **警告**

#### **プロセスの密閉性が不適切な場合、危険が及ぶ可能性があります。**

- ▶ ガスケットの内径がプロセス接続や配管と同等かそれより大きいか確認してくださ い。
- ▶ ガスケットに汚れや損傷がないことを確認してください。
- ▶ ガスケットは正しく取り付けてください。
- 1. センサの型式銘板に表示された矢印の方向が、流体の流れ方向と一致しているか 確認します。
- 2. 電線管接続口が上を向かないように機器を取り付けるか、変換器ハウジングを回 転させます。

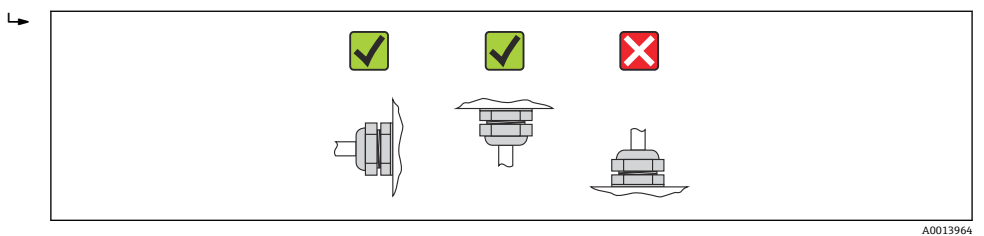

# **6.3 設置状況の確認**

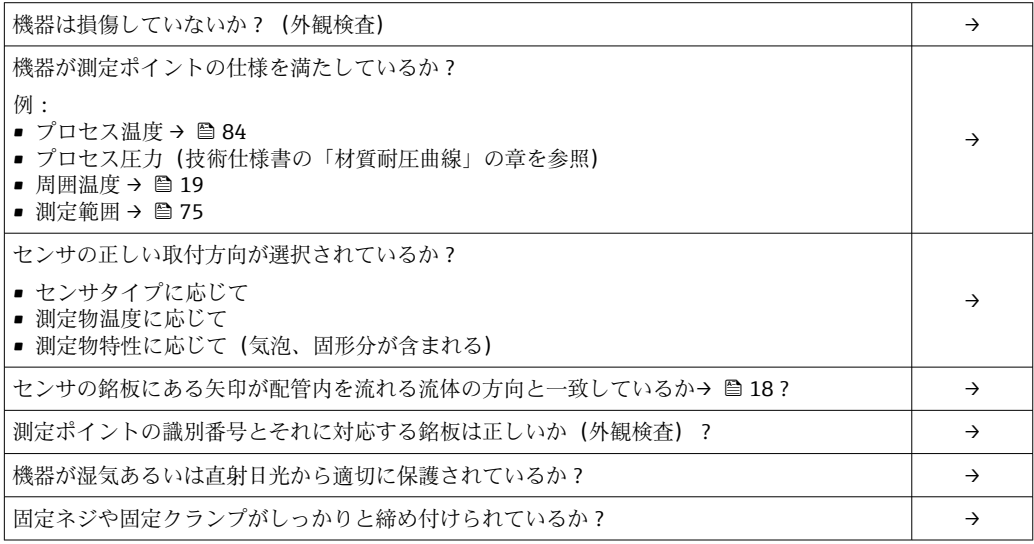

# <span id="page-22-0"></span>**7 電気接続**

## **7.1 接続条件**

## **7.1.1 必要な工具**

- 電線管接続口用:適切な工具を使用
- ■(アルミハウジングの) 固定クランプ用:六角ボルト3mm
- ■(ステンレスハウジングの) 固定クランプ用:スパナ8mm
- 電線ストリッパー
- より線ケーブルを使用する場合:電線端スリーブ用の圧着工具

## **7.1.2 接続ケーブルの要件**

ユーザー側で用意する接続ケーブルは、以下の要件を満たす必要があります。

## **電気の安全性**

適用される各地域/ 各国の規定に準拠

#### **許容温度範囲**

- –40 °C (–40 °F)...≥ 80 °C (176 °F)
- 最低要件:ケーブル温度範囲 ≥ 周囲温度 +20 K

#### **電源ケーブル**

一般的な接続ケーブルをご使用いただけます。

#### **信号ケーブル**

#### **Modbus RS485**

EIA/TIA-485 規格では、あらゆる伝送速度で使用可能なバスライン用に 2 つのケーブル タイプ (A および B) が指定されています。ケーブルタイプ A が推奨です。

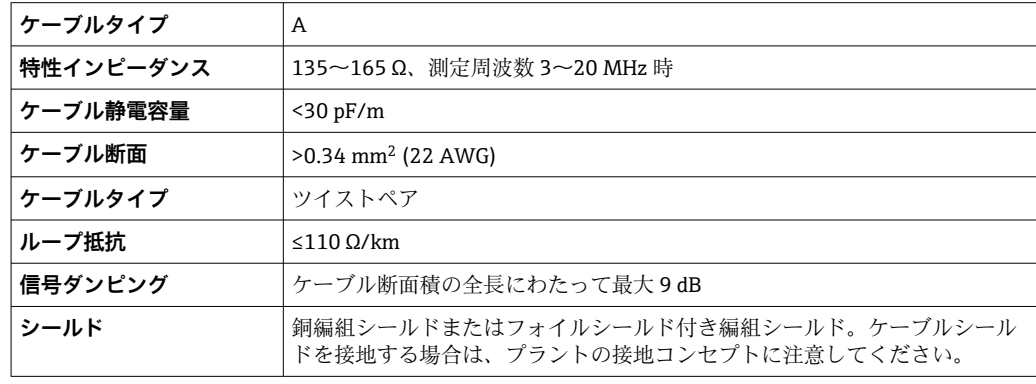

## **Promass 100 安全バリアと機器間の接続ケーブル**

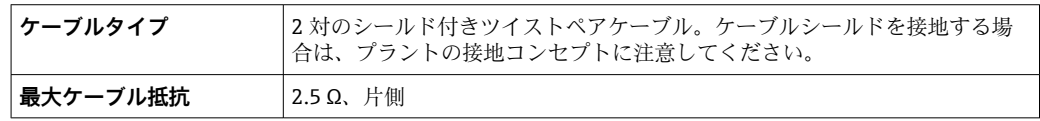

▶ 機器の動作の信頼性を確保するために、最大ケーブル抵抗の仕様を順守してくださ  $V_{\alpha}$ 

各ケーブル断面積に対する最大ケーブル長は、以下の表に示されています。ケーブルの 長さの単位に応じた最大静電容量およびインダクタンス、ならびに接続値については、 防爆資料に従ってください→ ■ 92。

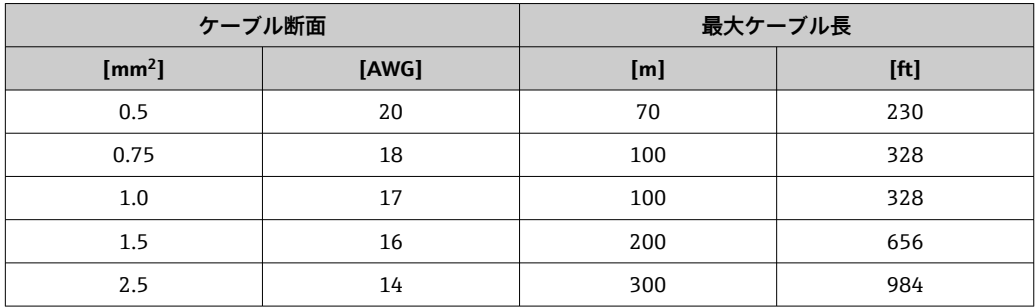

## **ケーブル径**

- 提供されるケーブルグランド: M20×1.5、Φ6~12 mm (0.24~0.47 in) ケーブル用
- スプリング端子:
- ケーブル断面積 0.5~2.5 mm<sup>2</sup> (20~14 AWG) ■ Promass 100 安全バリア付き:
- 差込みネジ端子、ケーブル断面積 0.5 ~ 2.5 mm2 (20 ~ 14 AWG)

## <span id="page-24-0"></span>**7.1.3 端子の割当て**

#### **変換器**

#### **接続の種類 Modbus RS485、非危険場所および Zone 2/Div. 2 用**

「出力」のオーダーコード、オプション **M**

ハウジングの種類に応じて、変換器は端子または機器プラグ付きで注文できます。

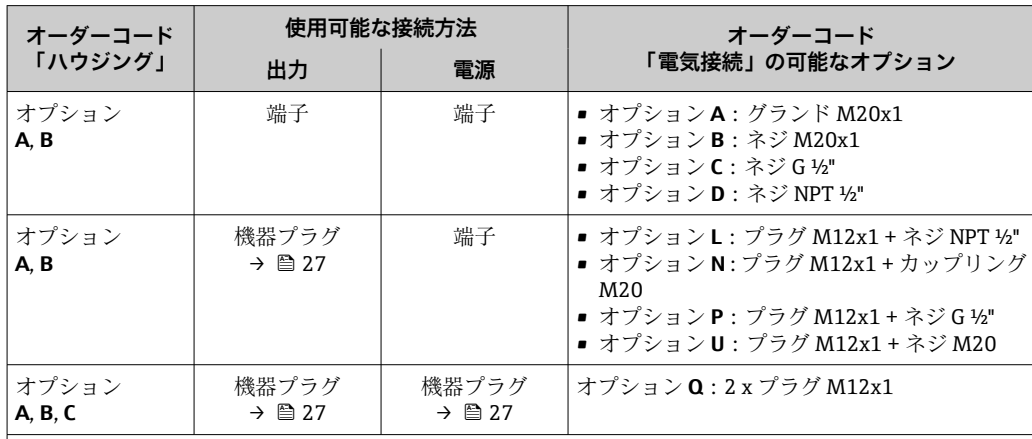

「ハウジング」のオーダーコード:

• オプション **A**:一体型、塗装アルミダイカスト

• オプション **B**:一体型サニタリ、ステンレス

■ オプション C:ウルトラコンパクトサニタリ、ステンレス、M12 機器プラグ

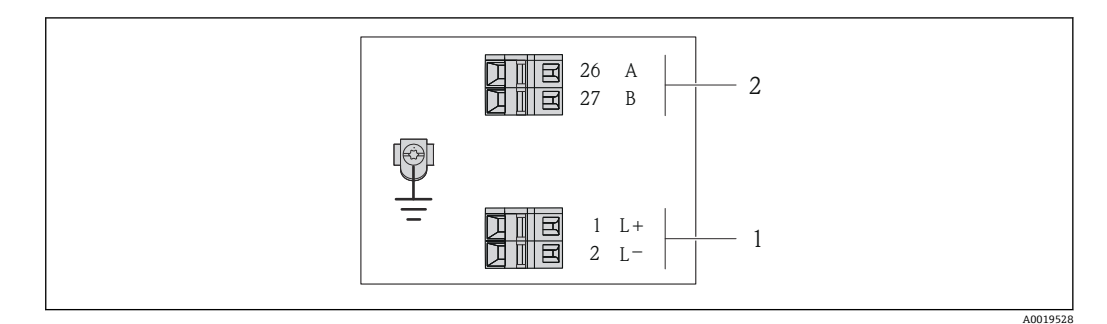

7 Modbus RS485 端子の割当て、非危険場所および Zone 2/Div. 2 用の接続の種類

1 電源:DC 24 V

2 出力:Modbus RS485

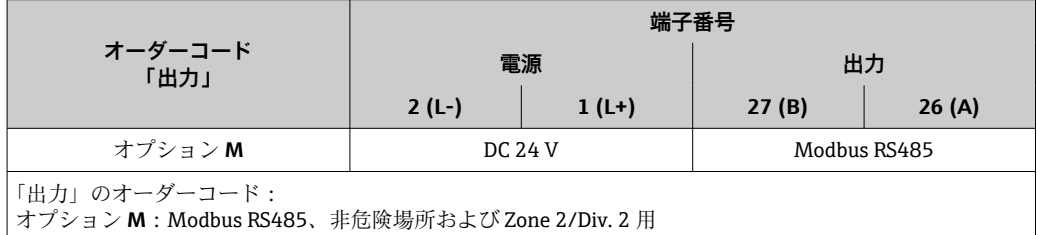

#### **接続の種類 Modbus RS485、本質安全区域用(Promass 100 安全バリアを介した接続)**

「出力」のオーダーコード、オプション **M**:Modbus R485、本質安全区域用(Promass 100 安全バリアを介した接続)

ハウジングの種類に応じて、変換器は端子または機器プラグ付きで注文できます。

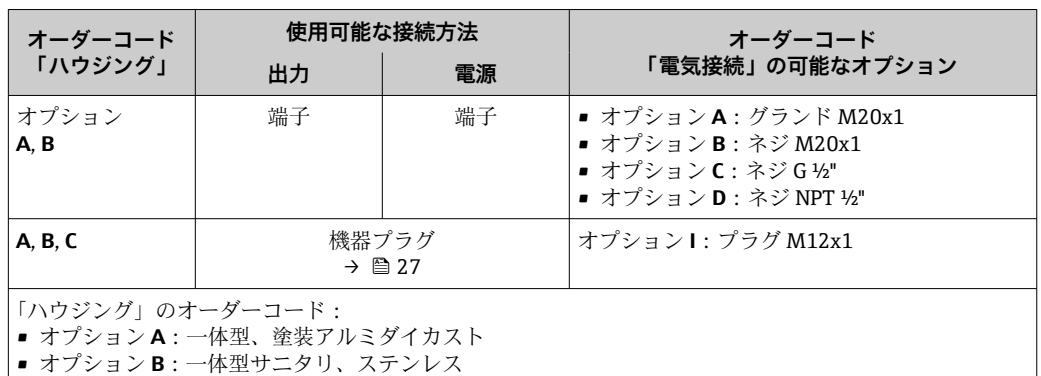

■ オプション C:ウルトラコンパクトサニタリ、ステンレス、M12 機器プラグ

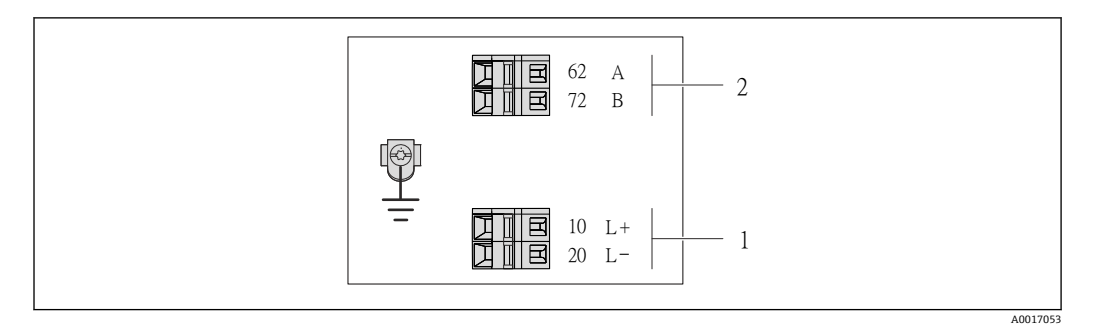

#### 8 Modbus RS485 端子の割当て、本質安全区域用の接続の種類(Promass 100 安全バリアを介した接 続)

- 1 本質安全電源
- 2 出力:Modbus RS485

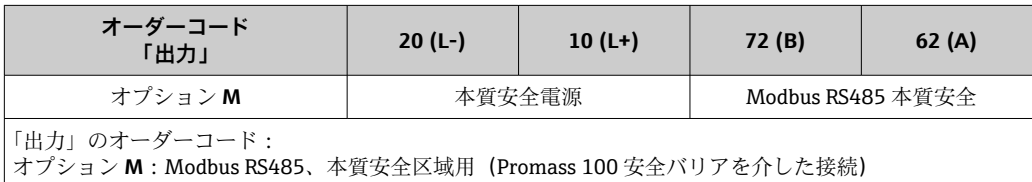

## <span id="page-26-0"></span>**安全バリア Promass 100**

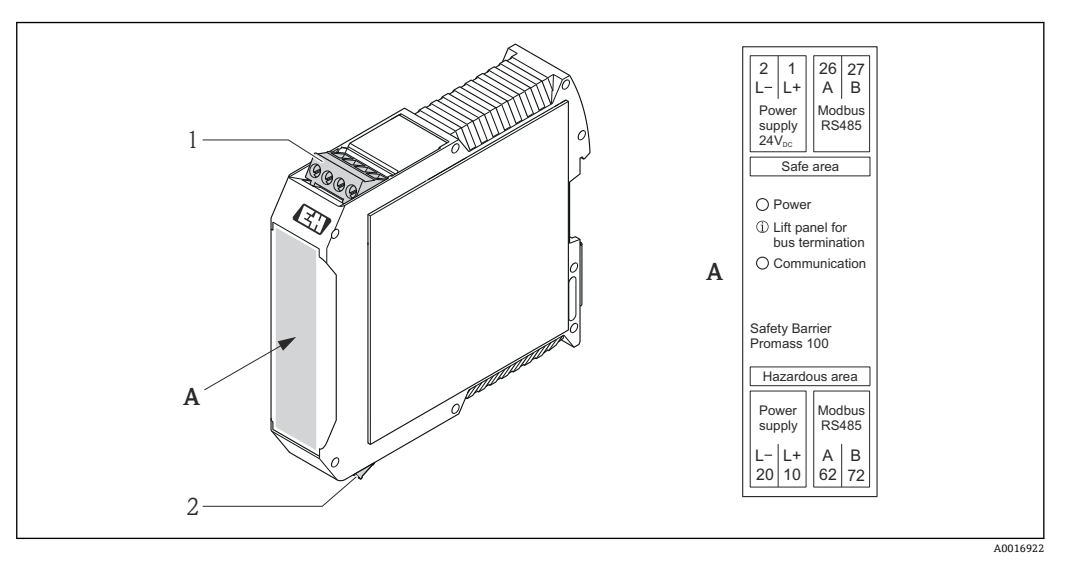

- ■9 Promass 100 安全バリア、端子付き
- 1 非危険場所および Zone 2/Div. 2
- 2 本質安全区域

# **7.1.4 機器プラグのピンの割当て**

### **Modbus RS485**

## **電源付き Modbus RS485 本質安全(機器側)**

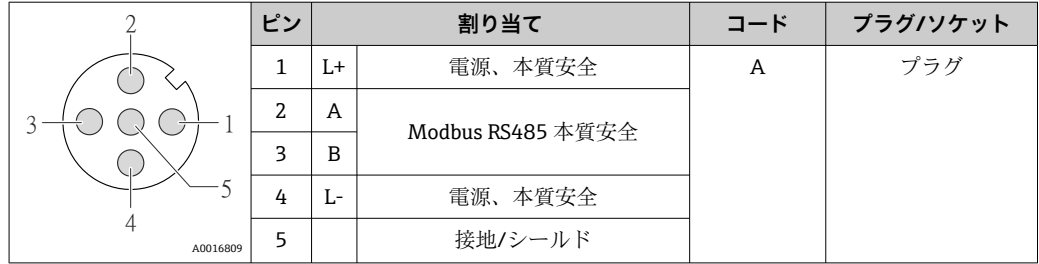

### **Modbus RS485(非危険場所および Zone 2/Div. 2)用の電源電圧(機器側)**

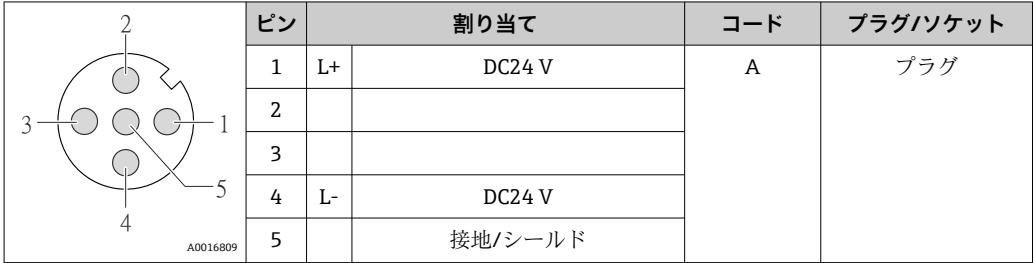

## **Modbus RS485、非防爆区域および Zone 2/Div. 2(機器側)**

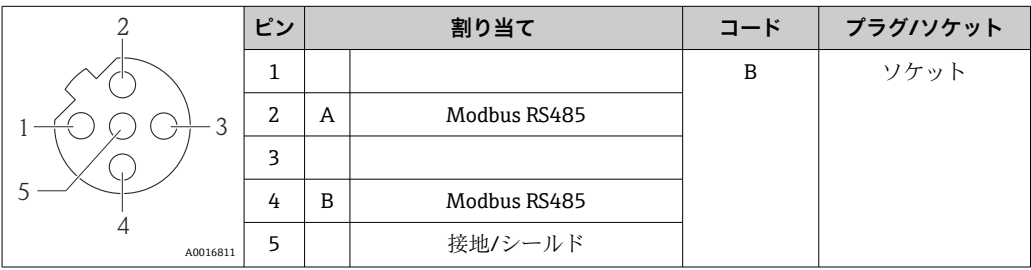

## <span id="page-27-0"></span>**7.1.5 シールドおよび接地**

- シールドおよび接地コンセプトは、以下の点を遵守する必要があります。
- 電磁適合性(EMC)
- 防爆
- 個人保護具
- 各国の設置法規およびガイドライン
- ■ケーブル仕様に注意してください→ 23。
- ■接地端子側のケーブルシールドの被覆を剥がしてよじった部分の長さは、できるだけ 短くしてください。
- シームレスなケーブルシールド

## **ケーブルシールドの接地**

EMC 要件準拠のため:

- ■ケーブルシールドが複数個所で電位平衡線と接地されているか確認してください。
- 現場のすべての接地端子を電位平衡線と接続してください。

### **注記**

#### **電位平衡のないシステムの場合は、ケーブルシールドの多重接地により電源周波数均等 化電流が生じます。**

バスケーブルシールドが損傷する恐れがあります。

▶ バスケーブルシールドは、現場接地端子または保護接地端子のどちらかに一端だけ を接地してください。

### **7.1.6 機器の準備**

- 1. ダミープラグがある場合は、これを取り外します。
- 2. **注記**

#### **ハウジングの密閉性が不十分な場合。**

機器の動作信頼性が損なわれる可能性があります。

▶ 保護等級に対応する適切なケーブルグランドを使用してください。

機器にケーブルグランドが同梱されていない場合:

接続ケーブルに対応する適切なケーブルグランドを用意してください → ⇔ 23。

3. 機器にケーブルグランドが同梱されている場合: ケーブル仕様に注意してください→ ■23。

## **7.2 機器の接続**

## **注記**

#### **不適切な接続により電気の安全性が制限されます。**

- ▶ 電気配線作業は、相応の訓練を受けた専門作業員のみが実施してください。
- ▶ 適用される各地域/各国の設置法規を遵守してください。
- ▶ 各地域の労働安全規定に従ってください。
- ▶ 爆発性雰囲気中で使用する場合は、機器固有の防爆資料の注意事項をよく読んでく ださい。

## **7.2.1 変換器の接続**

変換器の接続は、以下のオーダーコードに応じて異なります。

- ハウジングの種類: 一体型またはウルトラコンパクト
- 接続の種類・機器プラグまたは端子

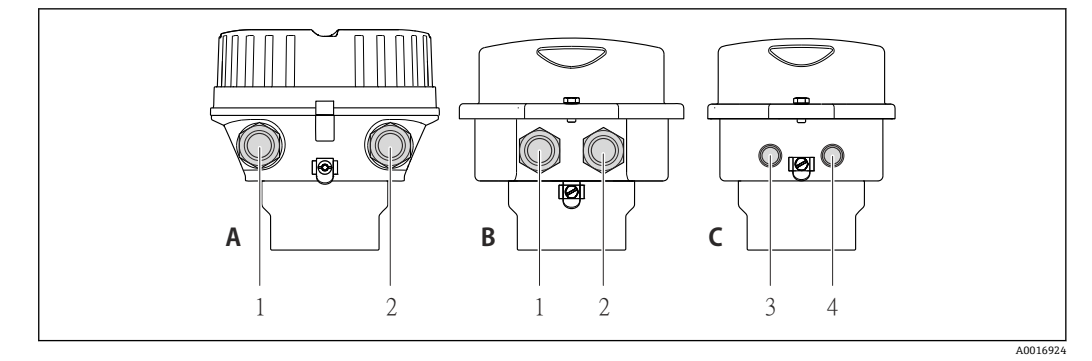

#### ■10 機器の型および接続の種類

- A ハウジングの種類:一体型、塗装アルミダイカスト
- B ハウジングの種類:一体型サニタリ、ステンレス
- 1 信号伝送用の電線管接続口または機器プラグ<br>2 電源用の電線管接続口または機器プラグ
- 2 電源用の電線管接続口または機器プラグ
- C ハウジングの種類:ウルトラコンパクトサニタリ、ステンレス、機器プラグ M12
- 3 信号伝送用の機器プラグ<br>4 電源用の機器プラグ
- 電源用の機器プラグ

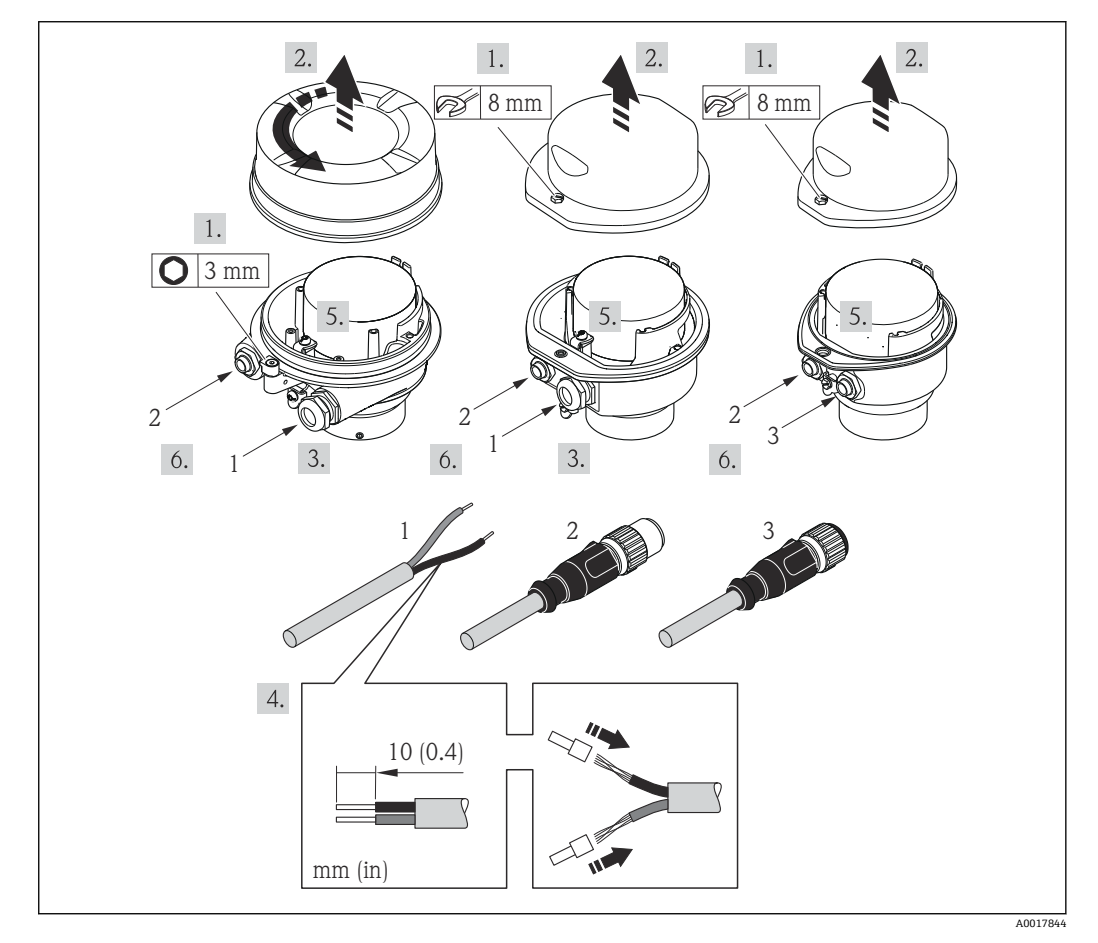

#### ■11 機器の型と接続の例

- 1 ケーブル
- 2 信号伝送用の機器プラグ
- 3 電源用の機器プラグ

機器プラグ付き機器バージョンの場合:ステップ 6 のみ注意してください。

- 1. ハウジングの種類に応じて、ハウジングカバーの固定クランプまたは固定ネジを 緩めます。
- 2. ハウジングの種類に応じて、ハウジングカバーを開くか緩めて外します。
- <span id="page-29-0"></span>3. 電線管接続口からケーブルを挿入します。気密性を確保するため、電線管接続口 のシールリングは外さないでください。
- 4. ケーブルおよびケーブル終端の被覆を剥がします。より線ケーブルを使用する場 合は、スリーブも取り付けます。
- 5. 端子の割当てまたは機器プラグのピンの割当て[→ 27](#page-26-0) に従ってケーブルを接続 します。
- 6. 機器バージョンに応じて:ケーブルグランドを締め付けるか、機器プラグを差し 込んで締め付けます→ ■ 27。
- 7. 必要に応じて、終端抵抗を有効にします→ ■30。
- 8. **注記**
	- **ハウジングの密閉性が不十分な時には、ハウジング保護等級は無効です。**
	- ▶ 潤滑剤を用いずにねじ込んでください。カバーのネジ部にはドライ潤滑コー ティングが施されています。

変換器を再度取り付ける場合は、取り外しと逆の手順を実施してください。

## **7.2.2 プロマス 100 安全バリアの接続**

Modbus RS485 本質安全仕様バージョンの場合、変換器をプロマス 100 安全バリアに接 続する必要があります。

- 1. ケーブル終端の被覆を剥がします。より線ケーブルを使用する場合は、スリーブ も取り付けます。
- 2. 端子の割当てに従ってケーブルを接続します→ ■27。
- 3. 必要に応じて、プロマス 100 安全バリアの終端抵抗を有効にします→ ■30。

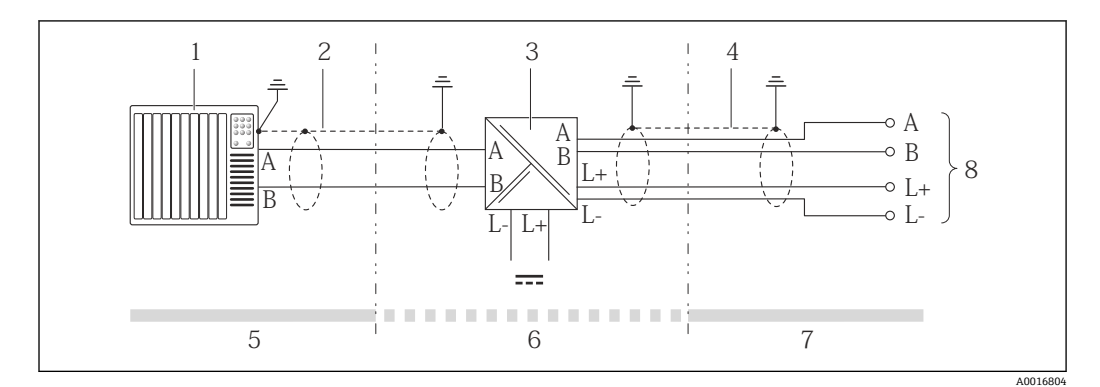

#### ■12 変換器とプロマス 100 安全バリアの電気配線

- 1 制御システム(例:PLC)
- 2 ケーブル仕様に注意
- 3 プロマス 100 安全バリア:端子の割当→ 27
- 4 ケーブル仕様に注意→ ■23
- 5 非危険場所
- 6 非危険場所および Zone 2/Div. 2
- 7 本質安全区域
- 8 変換器:端子の割当

## **7.3 ハードウェア設定**

## **7.3.1 終端抵抗の有効化**

インピーダンス不整合による不正な通信伝送を防止するため、Modbus RS485 ケーブル をバスセグメントの最初と最後に正確に接続します。

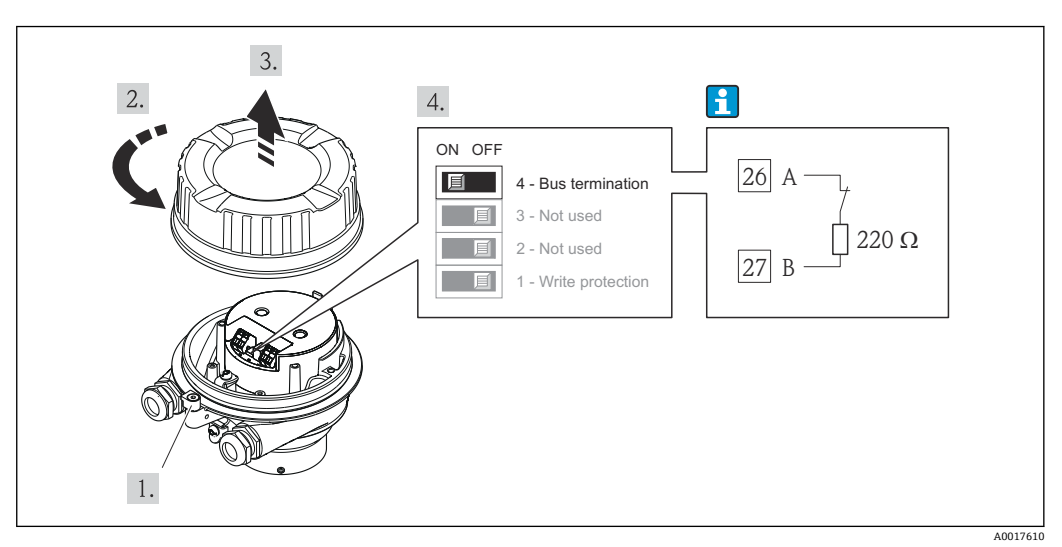

<span id="page-30-0"></span>**変換器を非防爆区域または Zone 2/Div. 2 で使用する場合**

13 終端抵抗はメイン電子モジュールの DIP スイッチを使用して有効にできます。

## **変換器を本質安全区域で使用する場合**

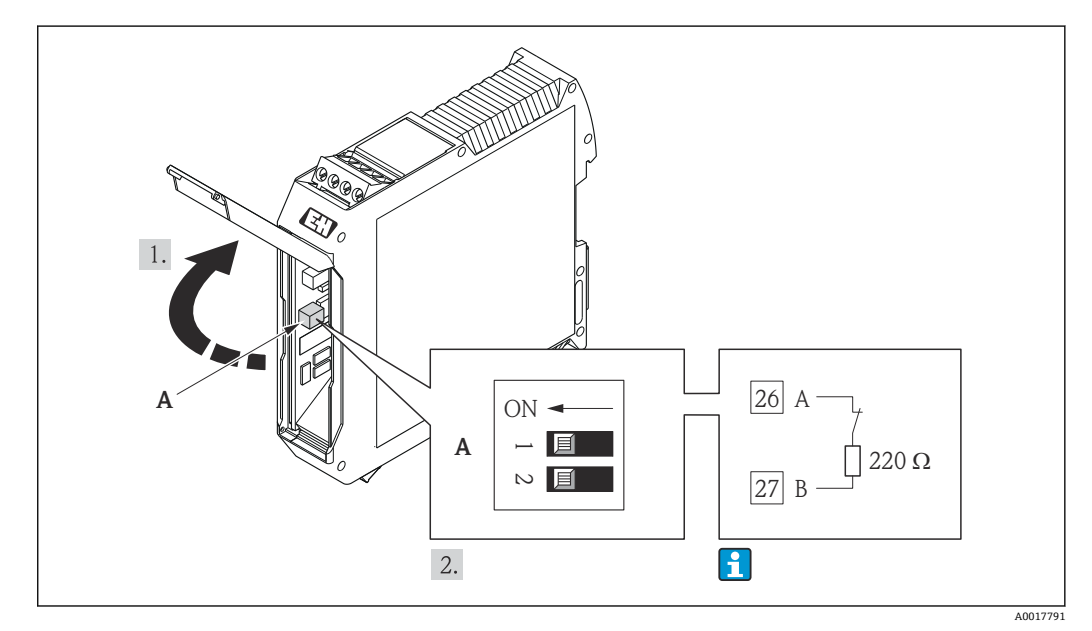

■14 終端抵抗は Promass 100 安全バリアの DIP スイッチを使用して有効にできます。

## **7.4 保護等級の保証**

本機器は、IP66/67 保護等級、Type 4X 容器のすべての要件を満たしています。

IP 66 および IP 67 保護等級、Type 4X 容器を保証するため、電気接続の後、次の手順を 実施してください。

- 1. ハウジングシールに汚れがなく、適切に取り付けられているか確認してください。 必要に応じて、シールの乾燥、清掃、交換を行います。
- 2. ハウジングのネジやカバーをすべてしっかりと締め付けます。
- 3. ケーブルグランドをしっかりと締め付けます。

<span id="page-31-0"></span>4. 電線管接続口に水滴が侵入しないように、電線管接続口の手前でケーブルが下方 に垂れるように配線してください(「ウォータートラップ」)。

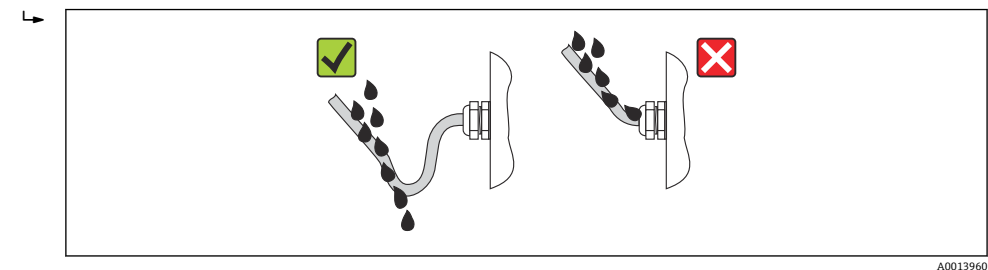

5. 使用しない電線管接続口にはダミープラグを挿入します。

# **7.5 配線状況の確認**

![](_page_31_Picture_108.jpeg)

<span id="page-32-0"></span>**8 操作オプション**

# **8.1 操作オプションの概要**

![](_page_32_Figure_4.jpeg)

- 1 操作ツール「FieldCare」搭載のコンピュータ、Commubox FXA291 およびサービスインターフェイス (CDI)経由
- 2 制御システム (例: PLC)

# <span id="page-33-0"></span>**8.2 操作メニューの構成と機能**

## **8.2.1 操作メニューの構成**

● 操作メニューの概要 (メニューおよびパラメータを含む) → ■ 94

![](_page_33_Figure_5.jpeg)

**20 15 「FieldCare」操作ツールの例** 

## **8.2.2 操作指針**

操作メニューの個別の要素は、特定のユーザーの役割に割り当てられています。各ユー ザーの役割は、機器ライフサイクル内の標準的な作業に対応します。

<span id="page-34-0"></span>![](_page_34_Picture_242.jpeg)

# <span id="page-35-0"></span>**8.3 操作ツールによる操作メニューへのアクセス**

## **8.3.1 操作ツールの接続**

**サービスインターフェイス(CDI)経由**

![](_page_35_Figure_5.jpeg)

- 1 機器のサービスインターフェイス (CDI)
- 2 Commubox FXA291
- 3 COM DTM「CDI Communication FXA291」と「FieldCare」操作ツールを搭載したコンピュータ

## **8.3.2 FieldCare**

#### **機能範囲**

エンドレスハウザー社の FDT ベースのプラント資産管理ツールです。システム内にあ るすべての高性能フィールド機器の設定を行い、その管理をサポートします。ステータ ス情報を使用することにより、ステータスと状態を簡単かつ効果的にチェックすること ができます。

以下を介したアクセス: サービスインターフェイス CDI → ■ 36

標準機能:

- 変換器のパラメータ設定
- ■機器データの読み込みおよび保存(アップロード/ ダウンロード)
- 測定点のドキュメント作成
- 測定値メモリ(ラインレコーダ)およびイベントログブックの視覚化

詳細については、「取扱説明書」BA00027S および BA00059S を参照してくださ い。

#### **デバイス記述ファイルの入手先**

データを参照→ ■ 38

#### **接続の確立**

サービスインターフェイス (CDI) 経由

- 1. FieldCare を開始し、プロジェクトを立ち上げます。
- 2. ネットワークで:機器を追加します。 **機器追加**ウィンドウが開きます。
- 3. リストから **CDI 通信 FXA291** を選択し、**OK** を押して確定します。
- 4. **CDI 通信 FXA291** を右クリックして、開いたコンテキストメニューから**機器追加**を 選択します。
<span id="page-36-0"></span>5. リストから目的の機器を選択し、**OK** を押して確定します。

6. 機器のオンライン接続を確立します。

詳細については、「取扱説明書」BA00027S および BA00059S を参照してくださ い。

## **ユーザーインターフェイス**

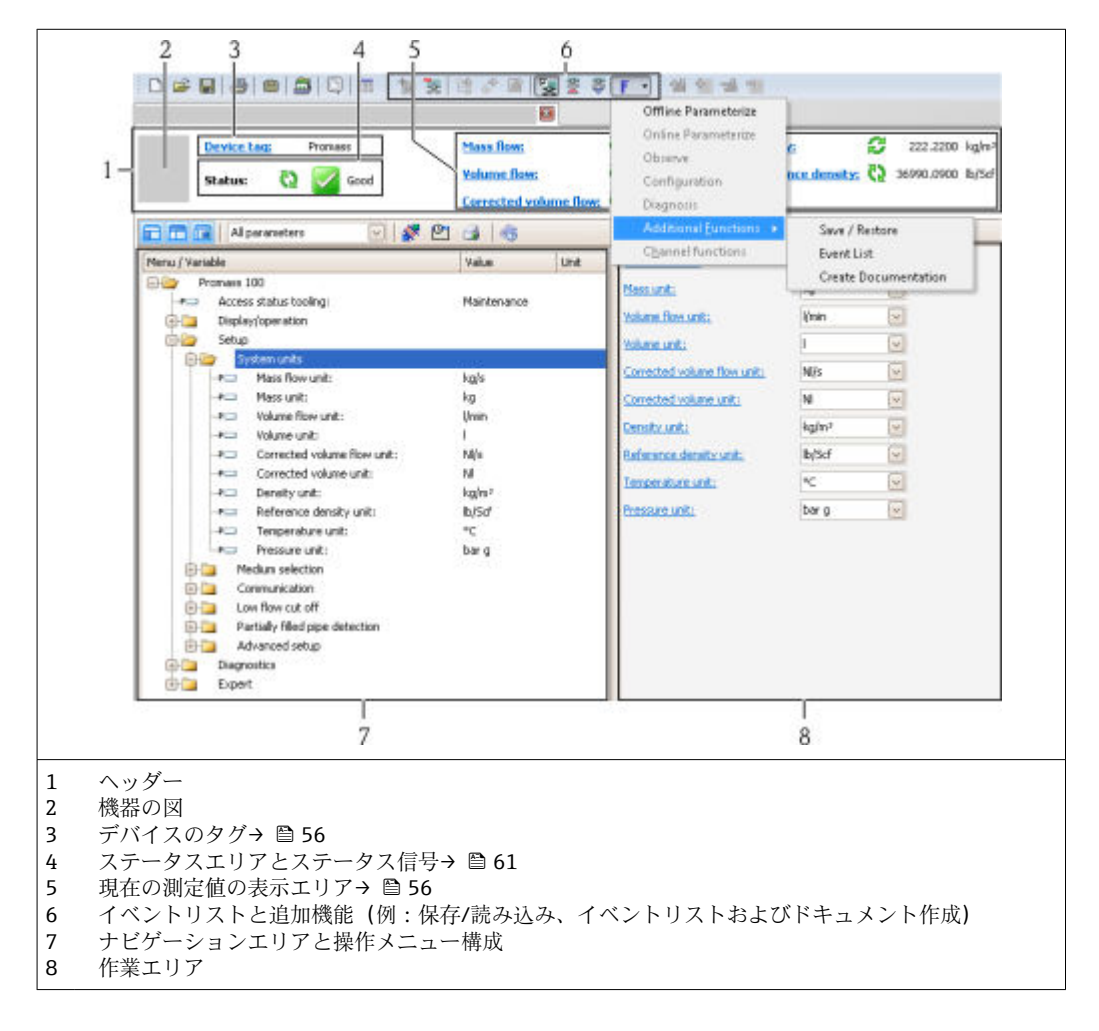

# **9 システム統合**

# **9.1 デバイス記述ファイルの概要**

# **9.1.1 現在の機器データバージョン**

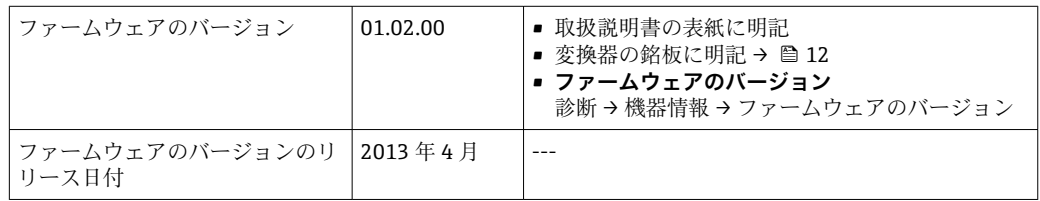

## **9.1.2 操作ツール**

以下の表には、操作ツールに適したデバイス記述(DD)ファイルとそのファイルの入 手先情報が記載されています。

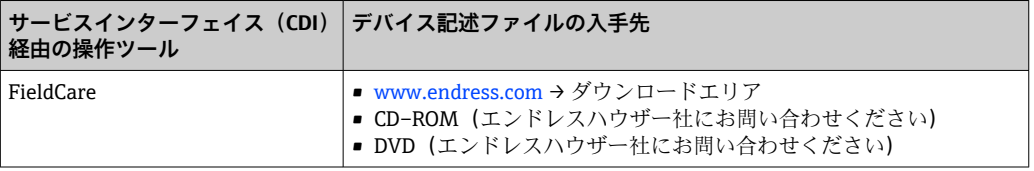

# **9.2 Modbus RS485 情報**

## **9.2.1 機能コード**

機能コードを使用して、Modbus プロトコルを介してどの読み込みまたは書き込み動作 を実行するか決定します。本機器は以下の機能コードに対応しています。

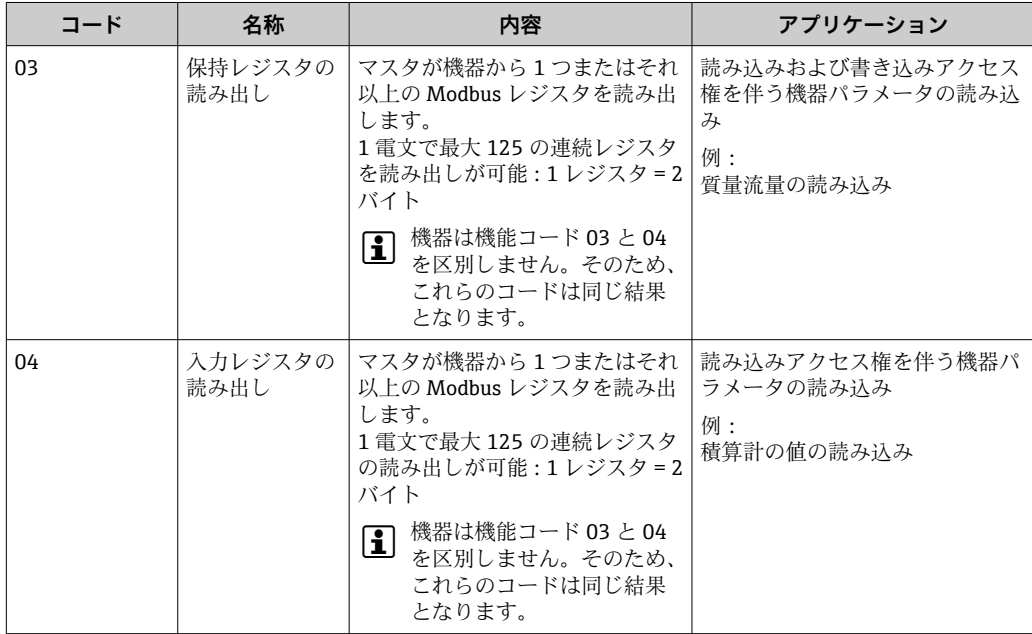

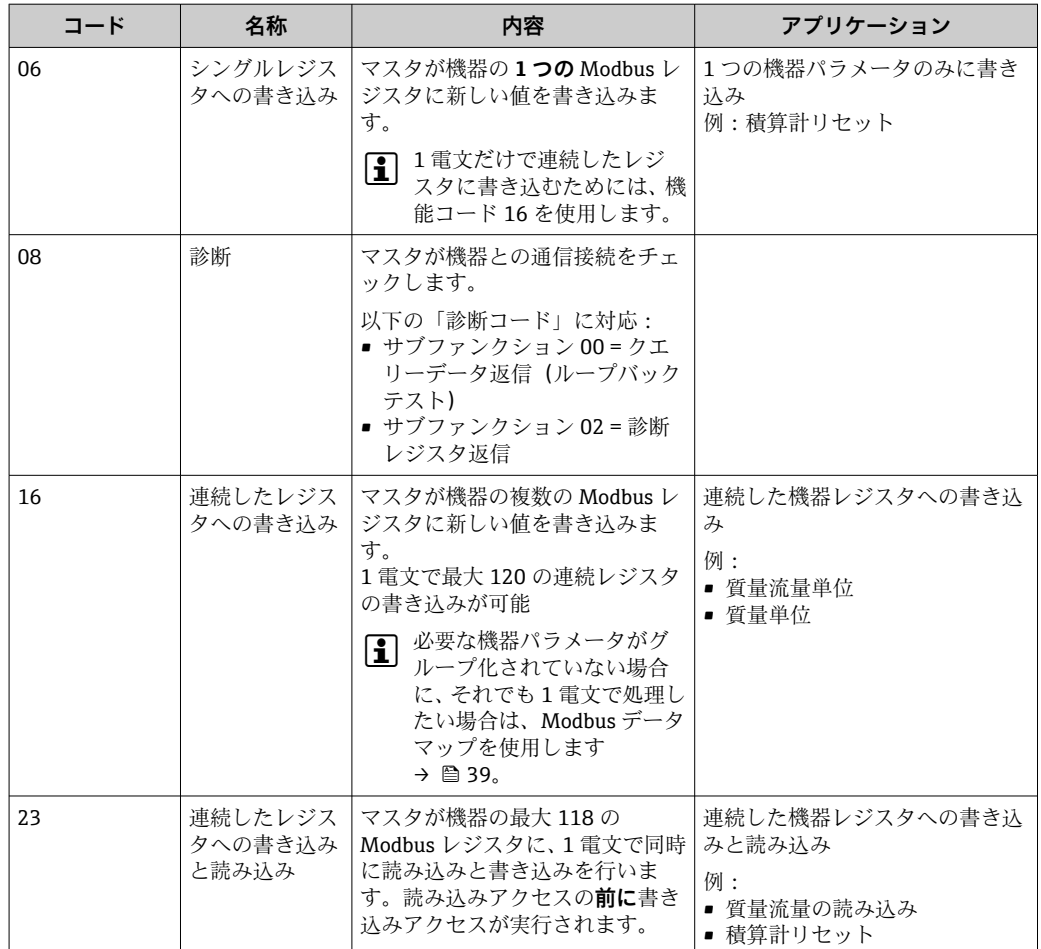

● 信号送信メッセージは、機能コード 06、16、23 の場合のみ許容されます。

# **9.2.2 レジスタ情報**

個別の機器パラメータに関する Modbus 固有の情報については、Modbus RS485 レ ジスタ情報の補足資料を参照してください。→ ■ 92

## **9.2.3 応答時間**

Modbus マスタの電文要求に対する機器応答時間:3~5 ms(標準)

# **9.2.4 Modbus データマップ**

#### **Modbus データマップの機能**

本機器には Modbus データマップ (最大 16 の機器パラメータ用)という特別な記憶領 域があるため、Modbus RS485 を介して個別の機器パラメータや連続する機器パラメー タのグループだけでなく、複数の機器パラメータを呼び出すことが可能です。

機器パラメータのグループ化はフレキシブルで、Modbus マスタは 1 つの電文要求でデ ータブロック全体に同時に読み込む/ 書き込むことができます。

#### **Modbus データマップの構成**

Modbus データマップは 2 つのデータセットから成ります。

- スキャンリスト:設定エリア Modbus RS485 レジスタアドレスをリストに入力することにより、グループ化される 機器パラメータをリスト内で設定します。
- データエリア スキャンリストに入力したレジスタアドレスを機器が周期的に読み出し、データエリ アに関連する機器データ(値)を書き込みます。

機器パラメータとその各 Modbus レジスタアドレスの概要については、Modbus RS485 レジスタ情報の補足資料を参照してください。→ ■ 92

#### **スキャンリストの設定**

設定するためには、グループ化する機器パラメータの Modbus RS485 レジスタアドレス がスキャンリストに入力されていなければなりません。スキャンリストの以下の基本 要件に注意してください。

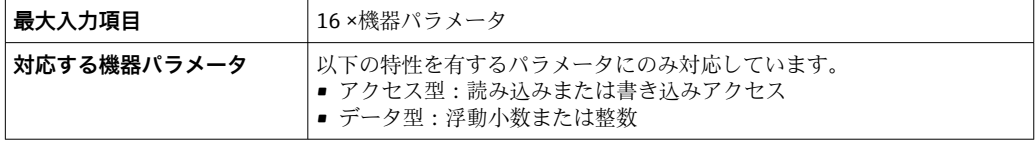

#### **FieldCare を介したスキャンリストの設定**

機器の操作メニューを使用して実行します。 エキスパート → 通信 → Modbus データマップ → スキャンリストレジスタ 0~15

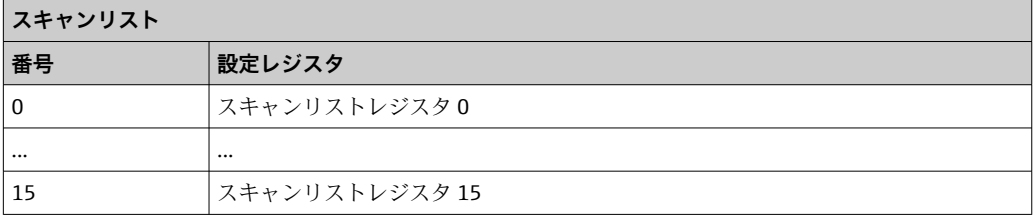

#### **Modbus RS485 を介したスキャンリストの設定**

レジスタアドレス 5001~5016 を使用して実行

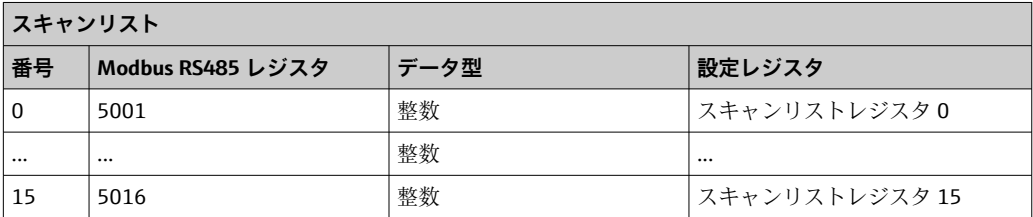

#### **Modbus RS485 を介したデータの読み出し**

Modbus マスタは、スキャンリストで設定した機器パラメータの現在値を読み出すため に Modbus データマップのデータエリアにアクセスできます。

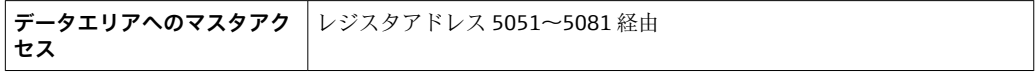

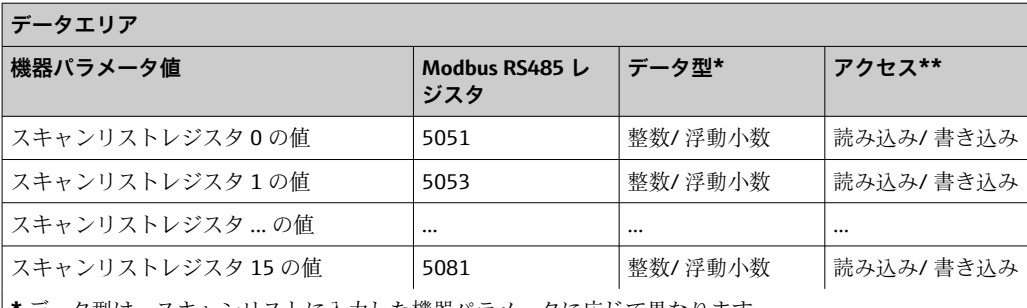

**\*** データ型は、スキャンリストに入力した機器パラメータに応じて異なります。

**\*\*** データアクセスは、スキャンリストに入力した機器パラメータに応じて異なります。入力した機器パラ メータが読み込み/ 書き込みアクセスに対応している場合は、同様にデータエリアを介してパラメータにア クセスすることが可能です。

# <span id="page-41-0"></span>**10 設定**

# **10.1 機能確認**

機器を設定する前に、設置状況および配線状況の確認を行なってください。

- ■「設置状況の確認」チェックリスト→ ■22
- ■「配線状況の確認」チェックリスト→ ■32

# **10.2 FieldCare を介した接続の確立**

- FieldCare 接続用 → 36
- FieldCare を介した接続の確立用→ 36
- FieldCare ユーザインターフェイス用→ 37

# **10.3 機器の設定**

**設定**メニュー(サブメニュー付き)には、通常運転に必要なパラメータがすべて含ま れています。

**「設定」メニューの構成**

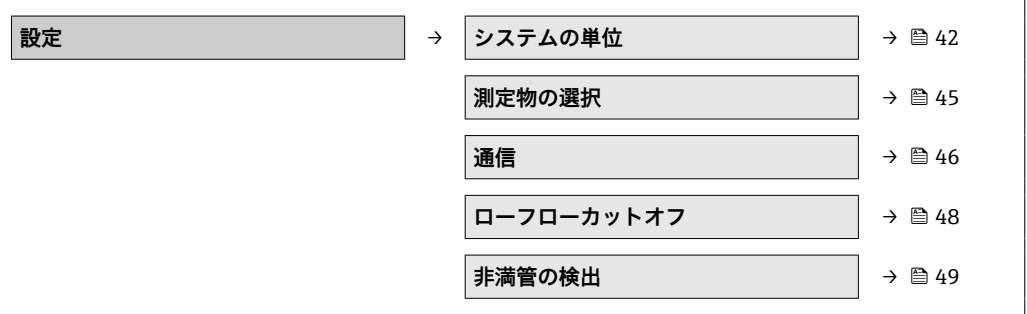

# **10.3.1 システムの単位の設定**

**システムの単位**サブメニューを使用すると、すべての測定値の単位を設定できます。

**ナビゲーションパス** 「設定」メニュー → 高度な設定 → システムの単位

## **サブメニューの構成**

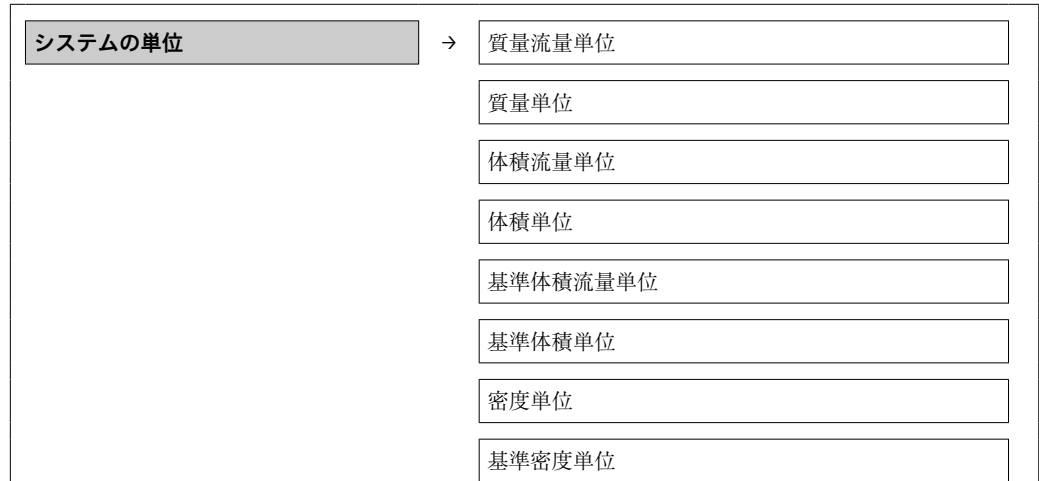

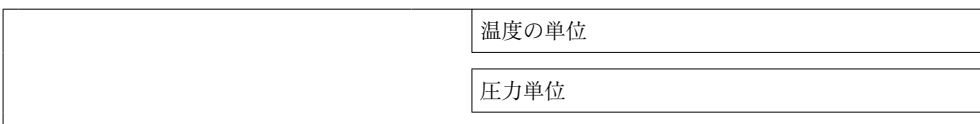

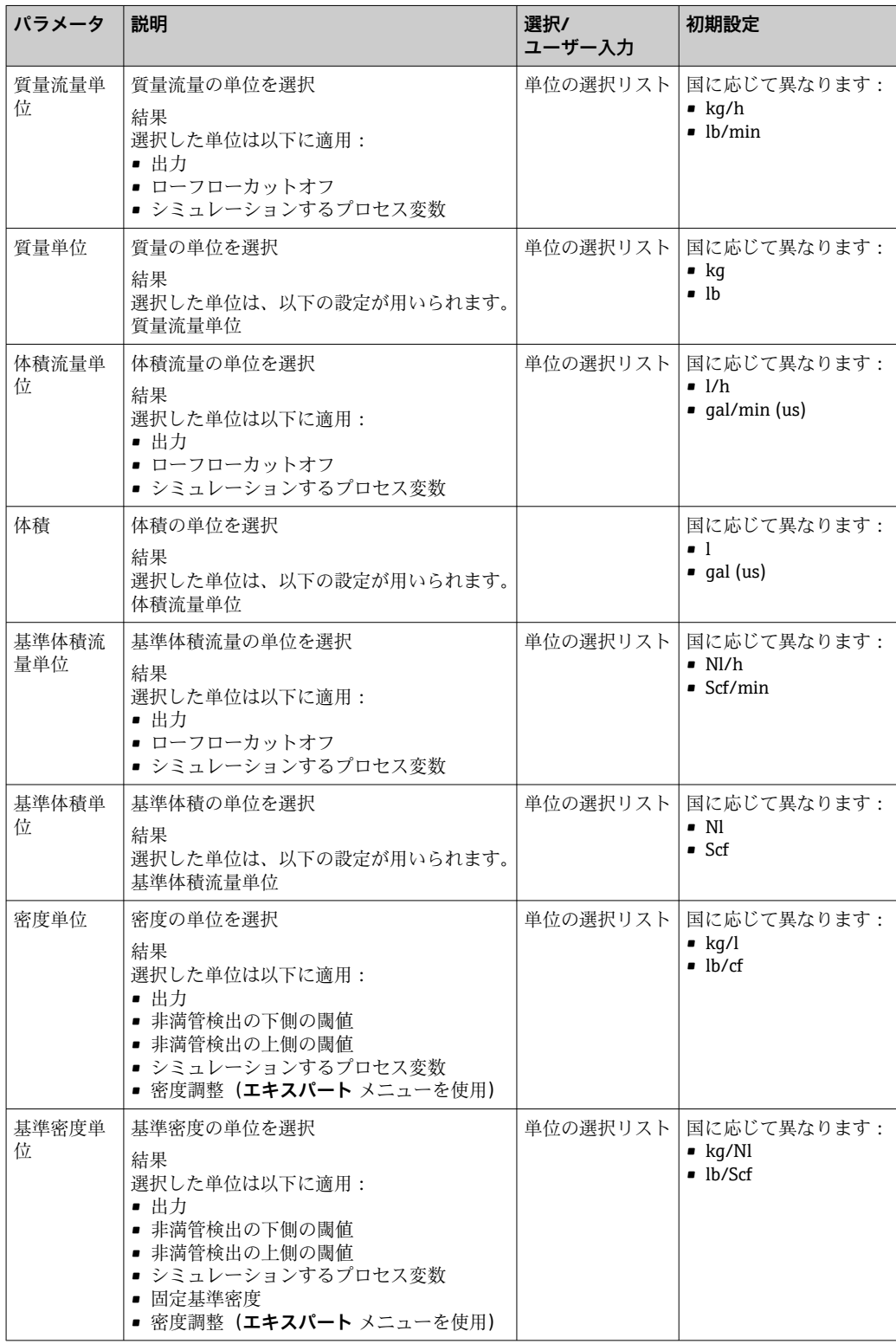

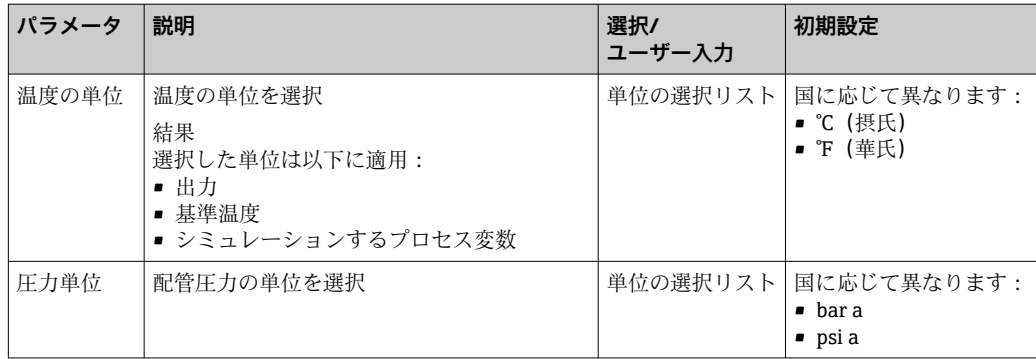

# <span id="page-44-0"></span>**10.3.2 測定物の選択および設定**

**測定物の選択**サブメニューには、測定物の選択および設定に必要なすべてのパラメータ が含まれています。

# **ナビゲーションパス**

「設定」メニュー → 測定物の選択

# **サブメニューの構成**

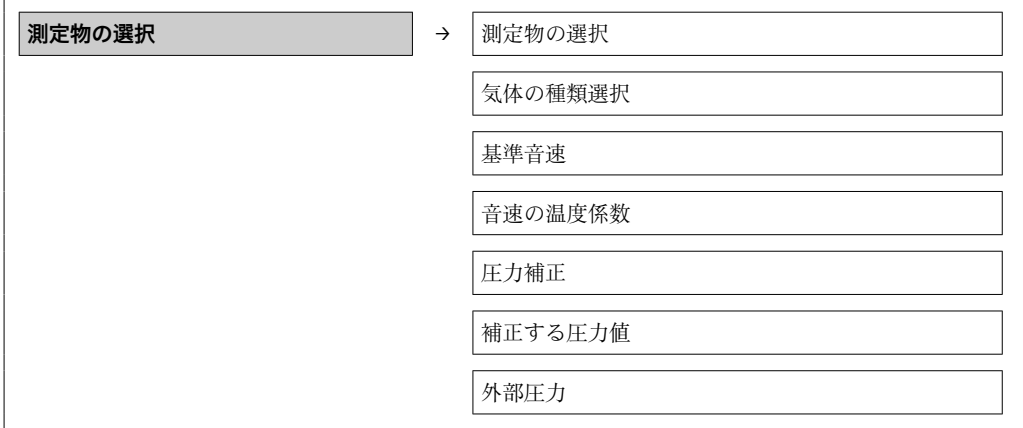

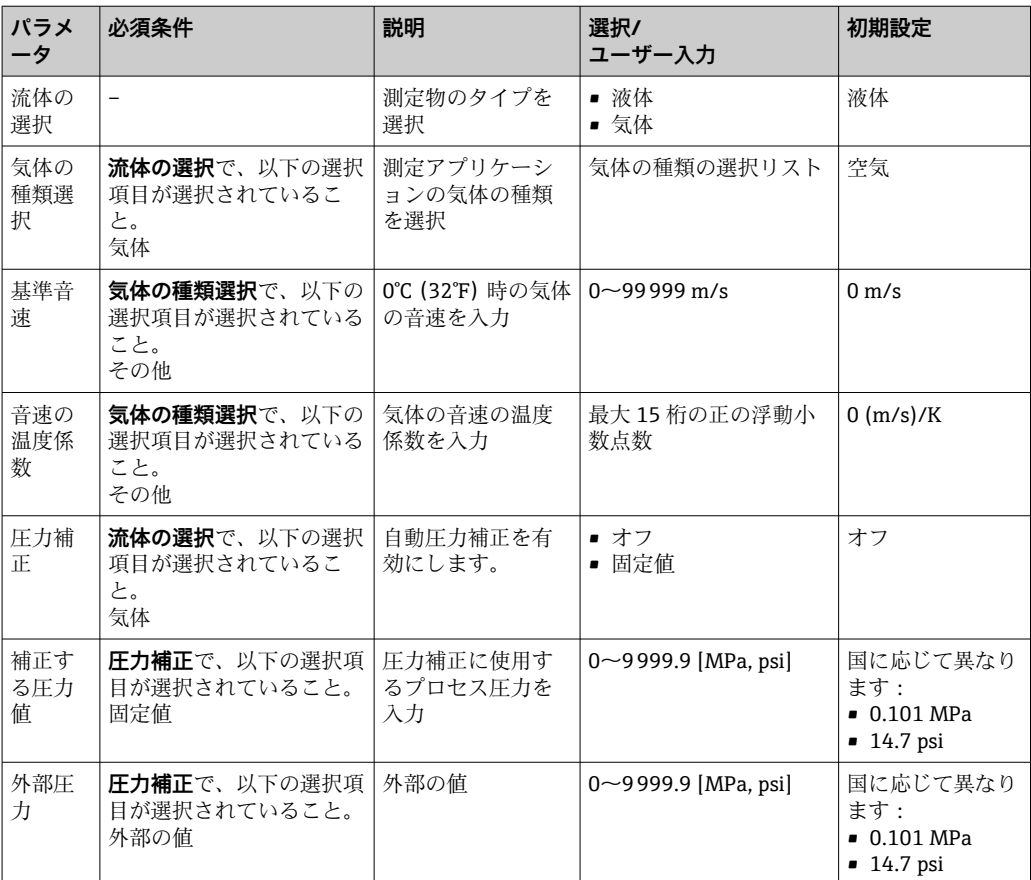

# <span id="page-45-0"></span>**10.3.3 通信インターフェイス設定**

**通信**サブメニューを使用すると、通信インターフェイスの選択および設定に必要なすべ てのパラメータを体系的に設定できます。

#### **ナビゲーションパス**

「設定」メニュー → 通信

# **サブメニューの構成**

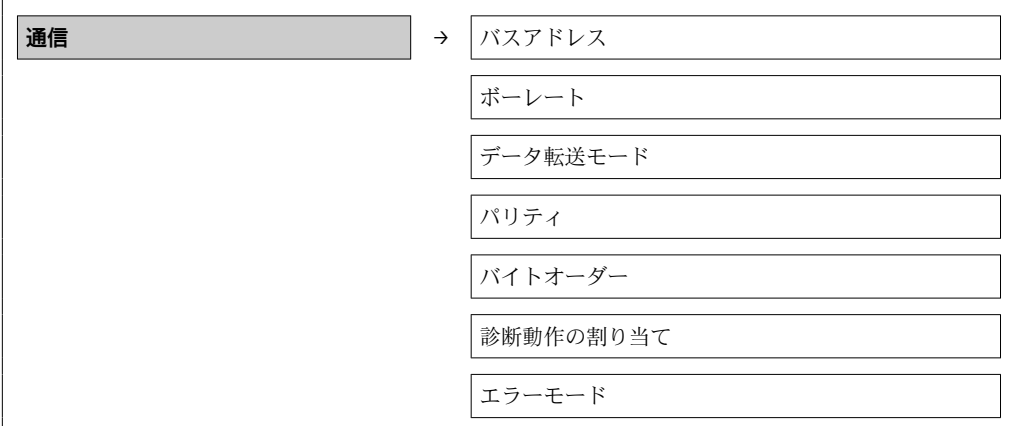

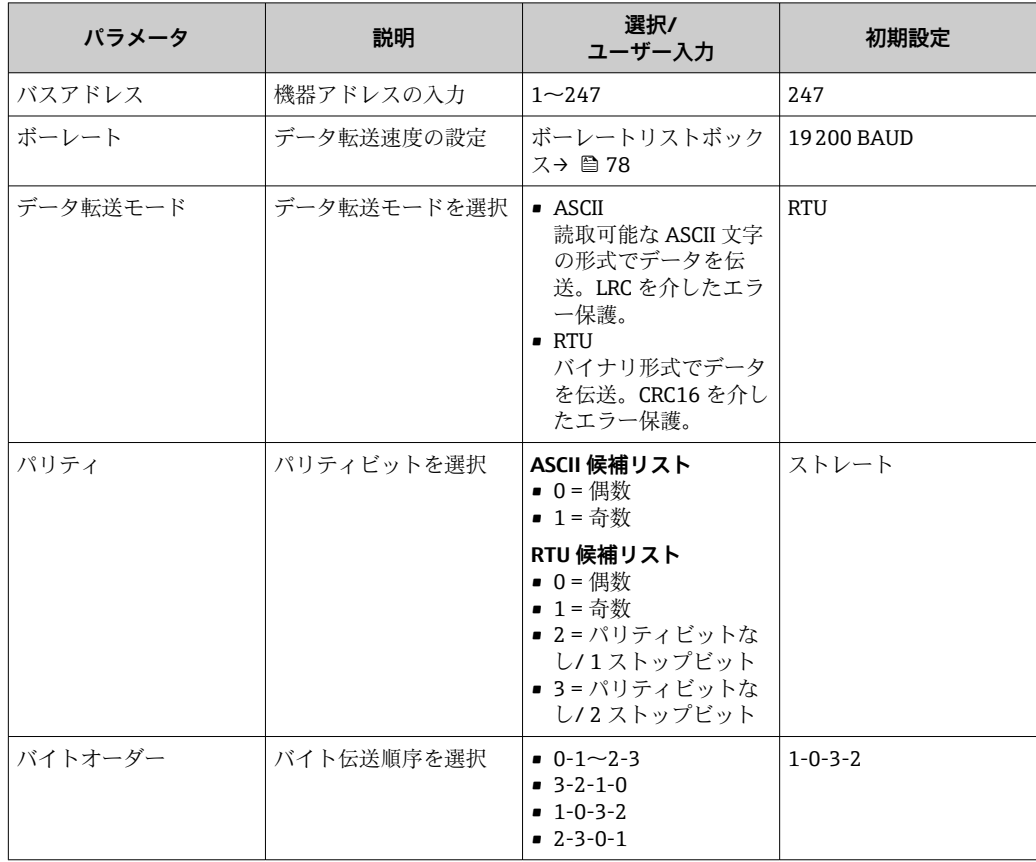

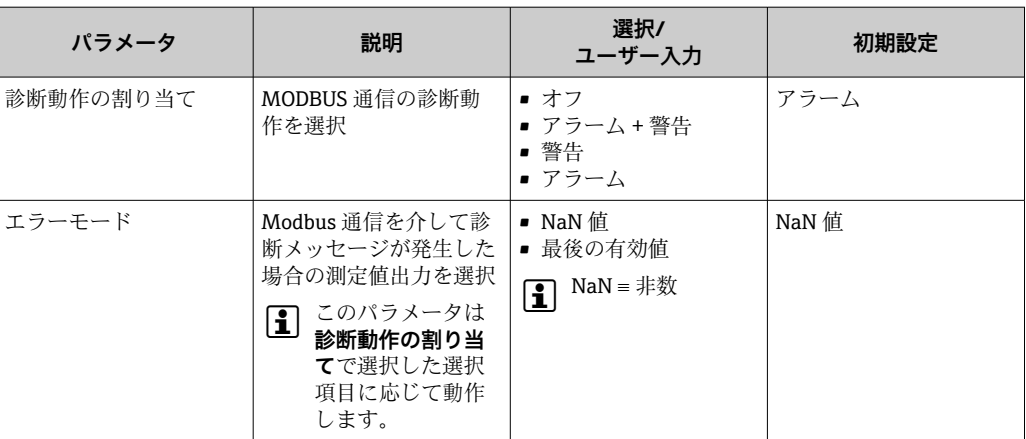

# <span id="page-47-0"></span>**10.3.4 ローフローカットオフの設定**

**ローフローカットオフ**サブメニューには、ローフローカットオフの設定に必要なすべて のパラメータが含まれています。

#### **ナビゲーションパス**

「設定」メニュー → ローフローカットオフ

# **サブメニューの構成**

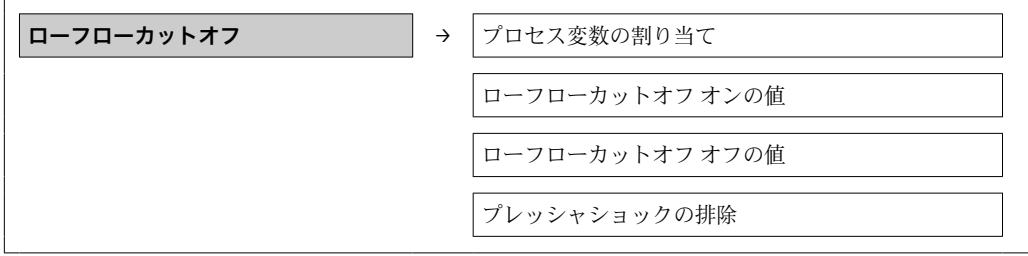

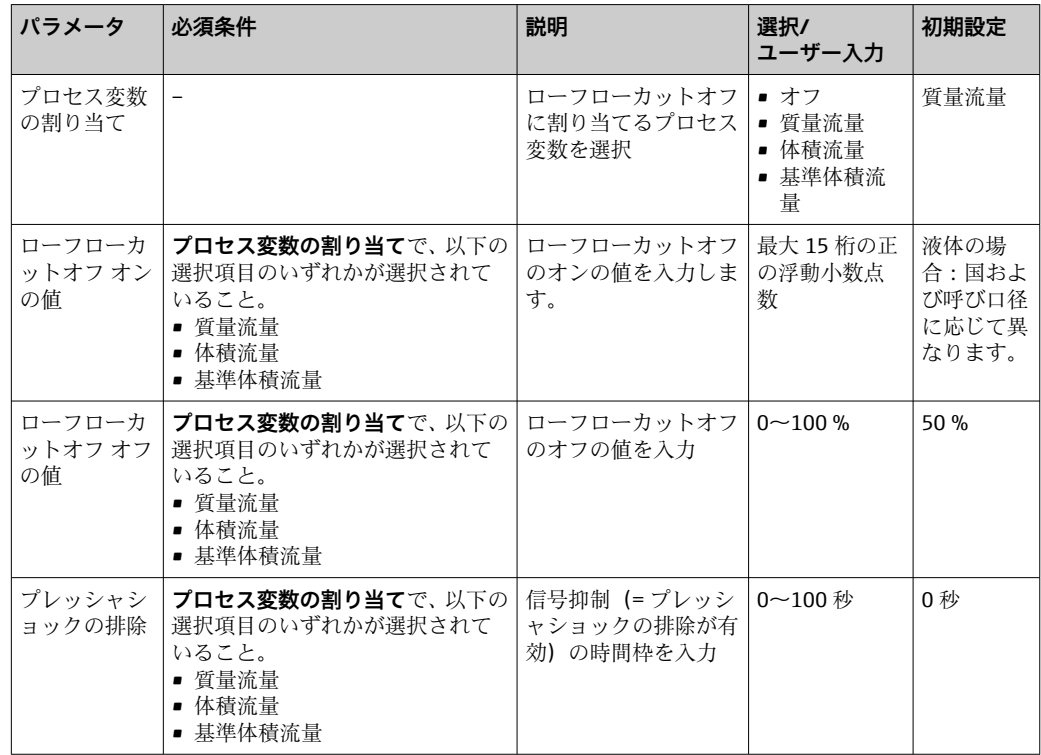

<span id="page-48-0"></span>**非満管検出**サブメニューには、空検知設定に必要なパラメータが含まれています。

## **ナビゲーションパス**

「設定」メニュー→非満管検出

#### **サブメニューの構成**

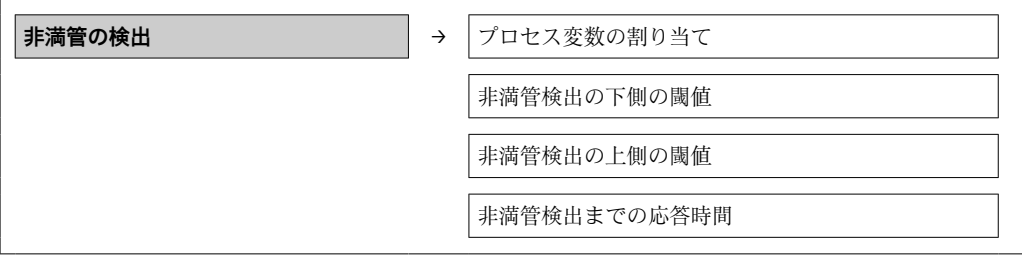

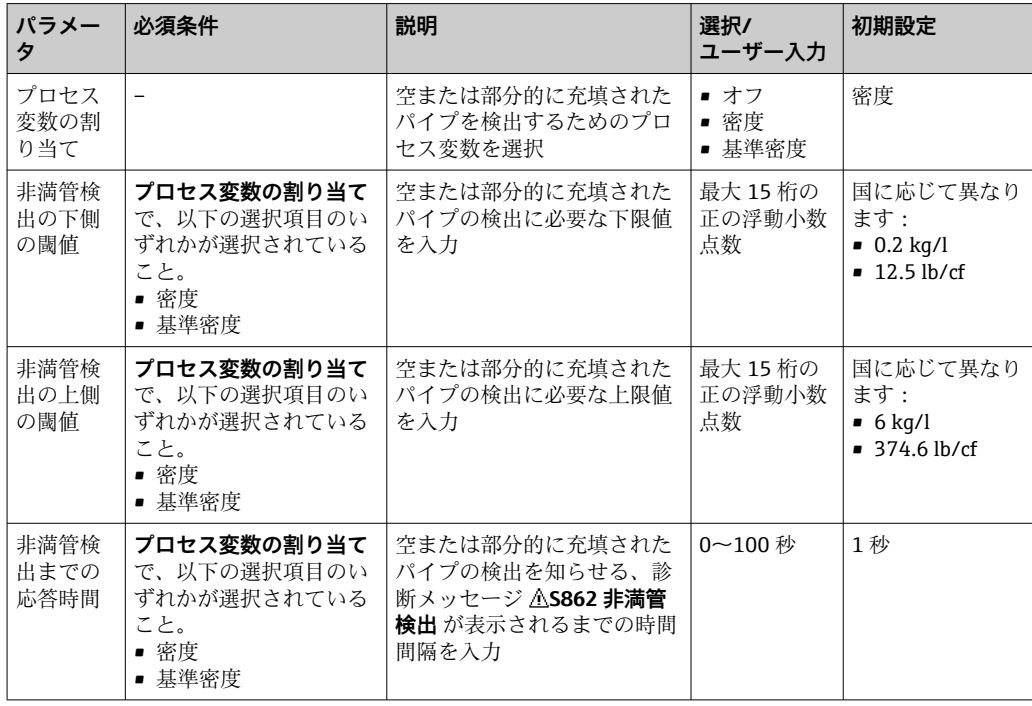

# <span id="page-49-0"></span>**10.4 高度な設定**

**高度な設定**メニューとそのサブメニューには、特定の設定に必要なパラメータがすべて 含まれています。

**ナビゲーションパス** 「設定」メニュー → 高度な設定

#### **「高度な設定」メニューのパラメータとサブメニューの概要(ウェブブラウザの例)**

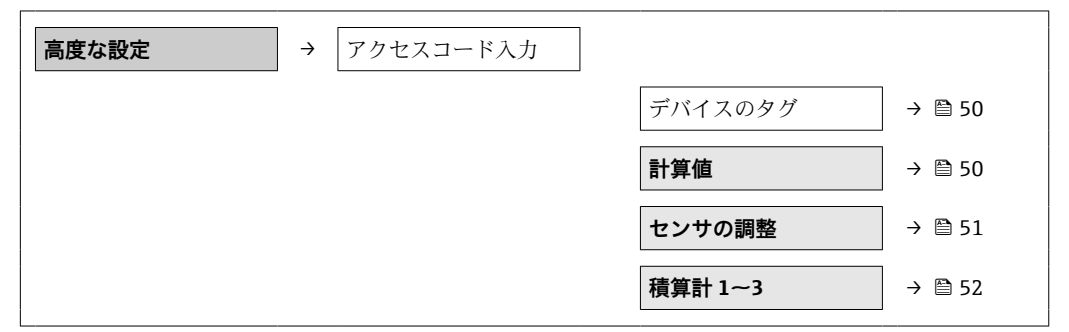

## **10.4.1 タグ番号の設定**

システム内で迅速に測定点を識別するため、**デバイスのタグ**を使用して一意的な名称を 入力し、それによって工場設定を変更することが可能です。

## **ナビゲーションパス**

設定 → 高度な設定 →デバイスのタグ

#### **パラメータ概要(簡単な説明付き)**

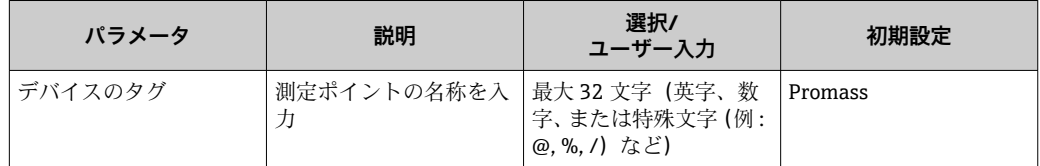

● 表示される文字数は使用される文字に応じて異なります。

 $\left| \begin{array}{ccc} \text{F} & \text{FieldCare}\end{array} \right|$  操作ツールのタグ番号に関する詳細 → ■ 37

## **10.4.2 計算値**

**計算値**サブメニューには、基準体積流量の計算に必要なパラメータがすべて含まれてい ます。

#### **ナビゲーションパス**

「設定」メニュー → 高度な設定 → 計算値

#### **サブメニューの構成**

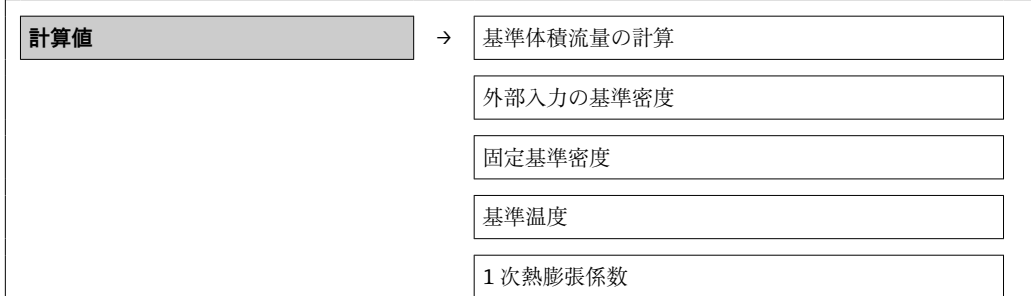

#### 2 次熱膨脹係数

# <span id="page-50-0"></span>**パラメータ概要(簡単な説明付き)**

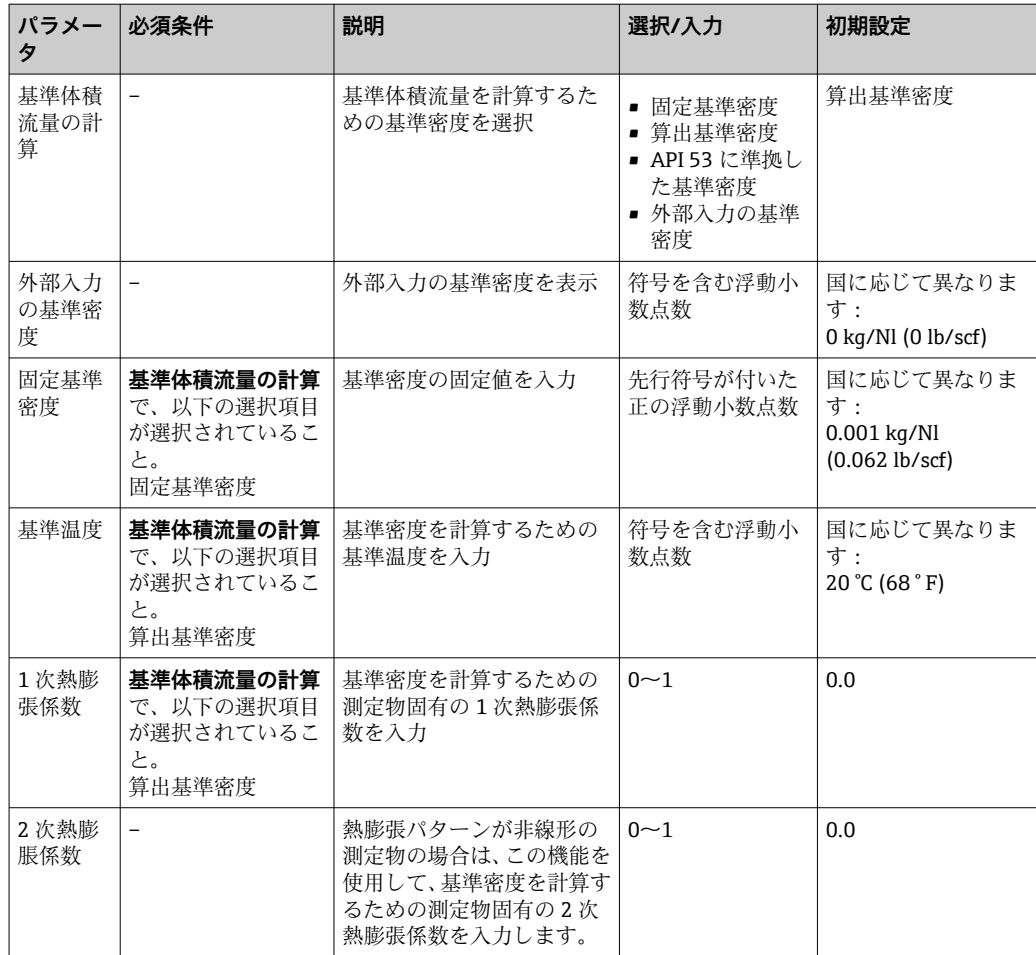

# **10.4.3 センサの調整の実施**

**センサの調整**サブメニューには、センサの機能に関係するパラメータが含まれます。

#### **ナビゲーションパス**

「設定」メニュー → 高度な設定 → センサの調整

#### **サブメニューの構成**

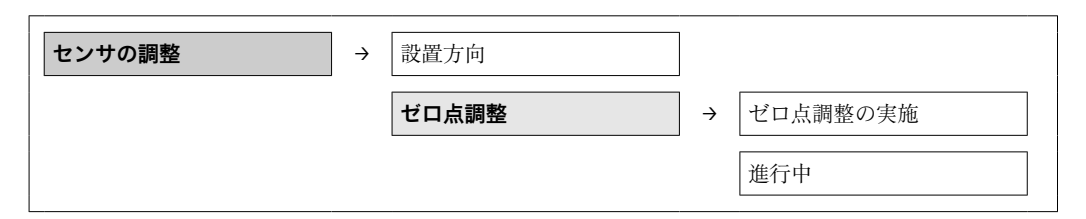

# <span id="page-51-0"></span>**パラメータ概要(簡単な説明付き)**

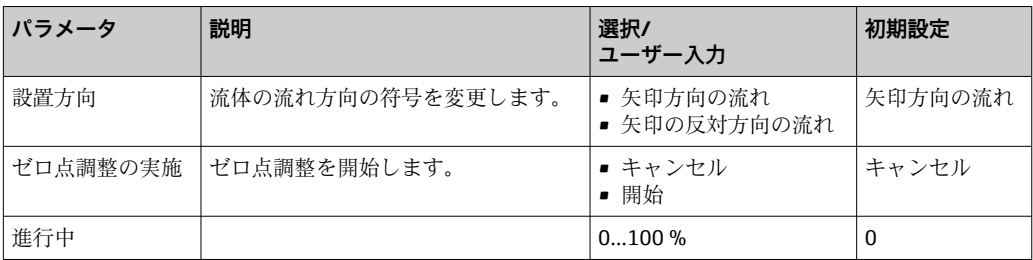

# **10.4.4 積算計の設定**

3 つのサブメニュー **積算計 1~3** で各積算計を設定できます。

#### **ナビゲーションパス**

「設定」メニュー→高度な設定→積算計 1~3

## **サブメニューの構成**

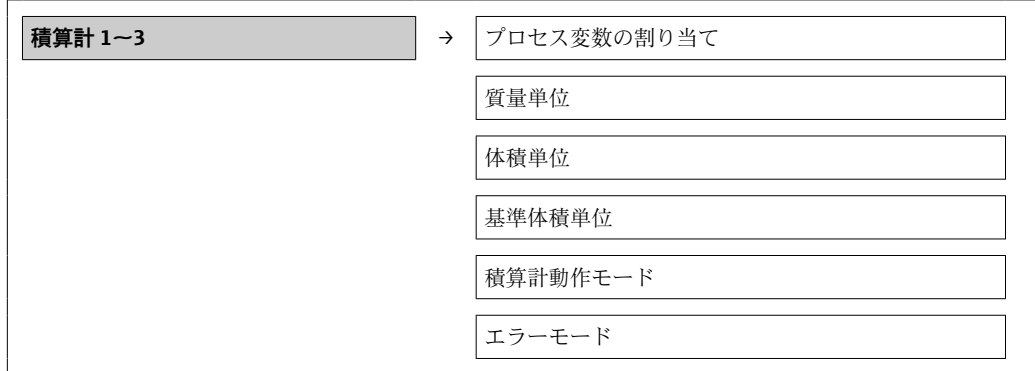

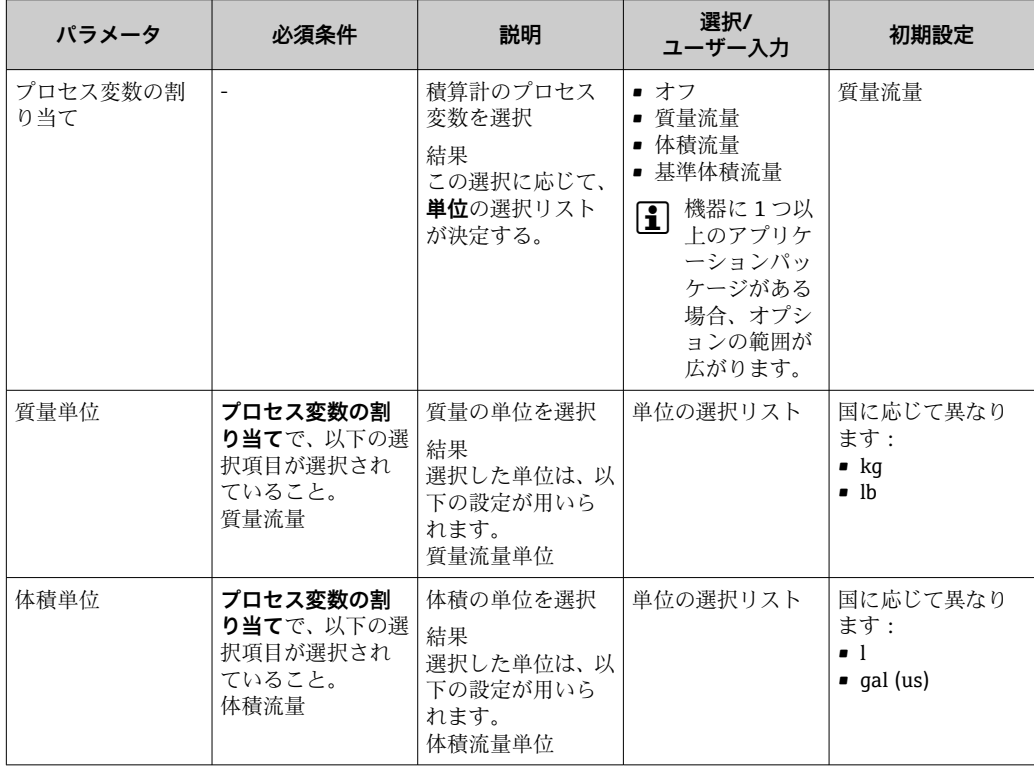

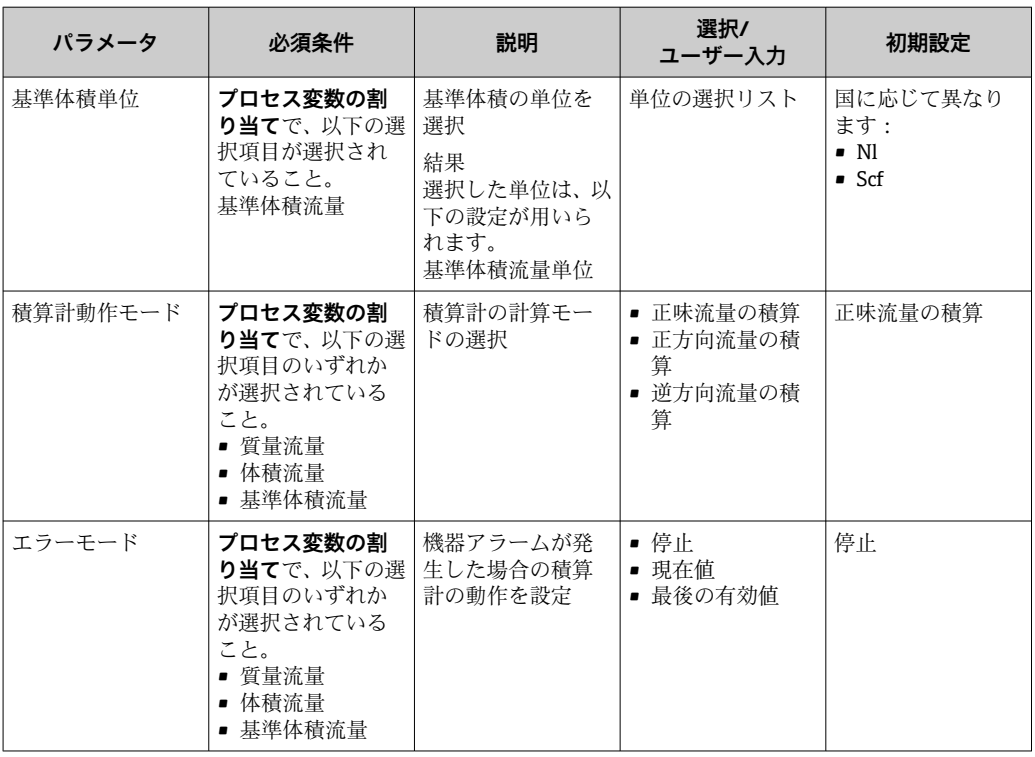

# **10.5 シミュレーション**

**シミュレーション**サブメニューにより、実際の流量がなくても、各種プロセス変数や機 器アラームモードをシミュレーションし、下流側の信号接続を確認することが可能です (バルブの切り替えまたは閉制御ループ)。

# **ナビゲーションパス**

「診断」メニュー → シミュレーション

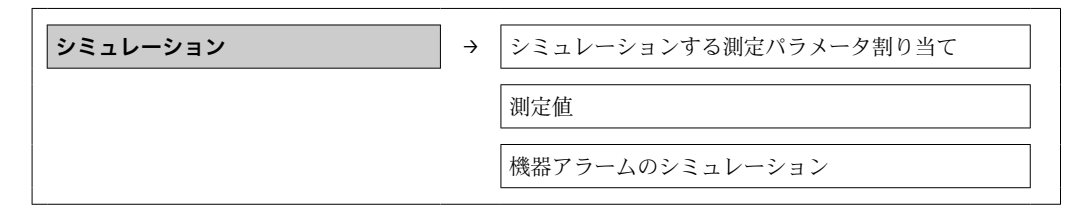

| パラメータ                         | 必須条件                                                     | 説明                                 | 選択/<br>ユーザー入力                                                                                                    | 初期設定 |
|-------------------------------|----------------------------------------------------------|------------------------------------|----------------------------------------------------------------------------------------------------|------|
| シミュレーション<br>する測定パラメー<br>夕割り当て |                                                          | シミュレーション<br>するプロセス変数<br>を選択        | ■ オフ<br>■ 質量流量<br>■ 体積流量<br>■ 基準体積流量<br>■ 密度<br>■ 基準密度<br>■ 温度<br>機器に1つ以<br>$\mathbf{I}$<br>上のアプリケ<br>ーションパッ<br>ケージがある<br>場合、オプシ<br>ョンの範囲が<br>広がります。 | オフ   |
| 測定値                           | シミュレーション<br>する測定パラメー<br>夕割り当てで、プロ<br>セス変数が選択さ<br>れていること。 | 選択したプロセス<br>  変数のシミュレー <br>ション値を入力 | 選択したプロセス<br>変数に応じて異な<br>ります。                                                                                                    |      |
| 機器アラームのシ<br>ミュレーション           | $\overline{\phantom{a}}$                                 | 機器アラームのオ<br>ン/オフ                   | ■ オフ<br>■ オン                                                                                                    | オフ   |

<span id="page-53-0"></span>**10.5.1 パラメータ概要(簡単な説明付き)**

# **10.6 不正アクセスからの設定の保護**

次のオプションにより、設定後に意図せずに変更されることがないよう機器設定を保護 することが可能です。書き込み保護スイッチによる書き込み保護

# **10.6.1 書き込み保護スイッチによる書き込み保護**

書き込み保護スイッチを使用すると、以下のパラメータ以外のすべての操作メニューへ の書き込みアクセスを防ぐことができます。

- 外部圧力
- 外部温度
- 基準密度
- 積算計のすべての設定用パラメータ

これによりパラメータ値は読み取り専用となり、編集できなくなります。

- サービスインターフェイス (CDI) 経由
- Modbus RS485 経由

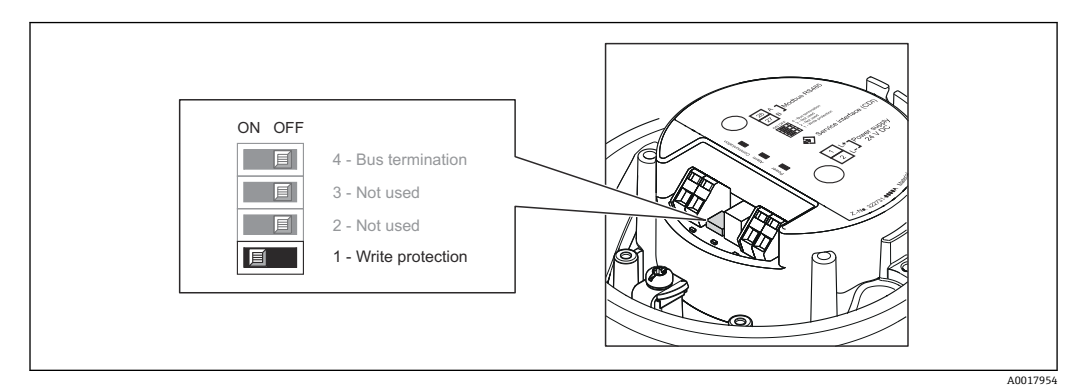

1. ハウジングの種類に応じて、ハウジングカバーの固定クランプまたは固定ネジを 緩めます。

2. ハウジングの種類に応じて、ハウジングカバーを開くか緩めて外します。

- 3. メイン電子モジュールの書き込み保護スイッチを ON 位置に設定すると、ハード ウェア書き込み保護が有効になります。メイン電子モジュールの書き込み保護ス イッチを OFF 位置(初期設定)に設定すると、ハードウェア書き込み保護が無効 になります。
	- ハードウェア書き込み保護が有効な場合、**ハードウェアロック**オプションが**ロ ック状態**パラメータに表示されます→ ■56。無効な場合、ロック状態パラ メータにはオプションが表示されません→ ■56。
- 4. 変換器を再度取り付ける場合は、取り外しと逆の手順を実施してください。

# <span id="page-55-0"></span>**11 操作**

# **11.1 機器ロック状態の読み取り**

**ロック状態** を使用して、現在有効な書き込み保護のタイプを確認することができます。 **ナビゲーションパス**

「表示/操作」メニュー→ロック状態

#### **「ロック状態」パラメータの機能範囲**

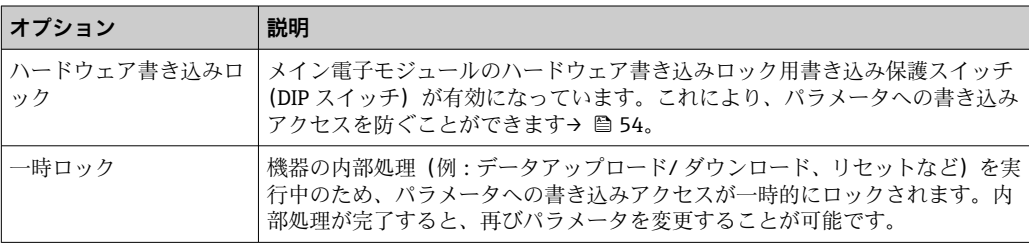

# **11.2 測定値の読み取り**

**測定値**メニューを使用して、すべての測定値を読み取ることができます。

**ナビゲーションパス** 診断 → 測定値

# **11.2.1 プロセス変数**

**プロセス変数**サブメニューには、各プロセス変数の現在の測定値を表示させるために必 要なパラメータがすべて含まれています。

**ナビゲーションパス**

「診断」メニュー → 測定値 → プロセス変数

#### **サブメニューの構成**

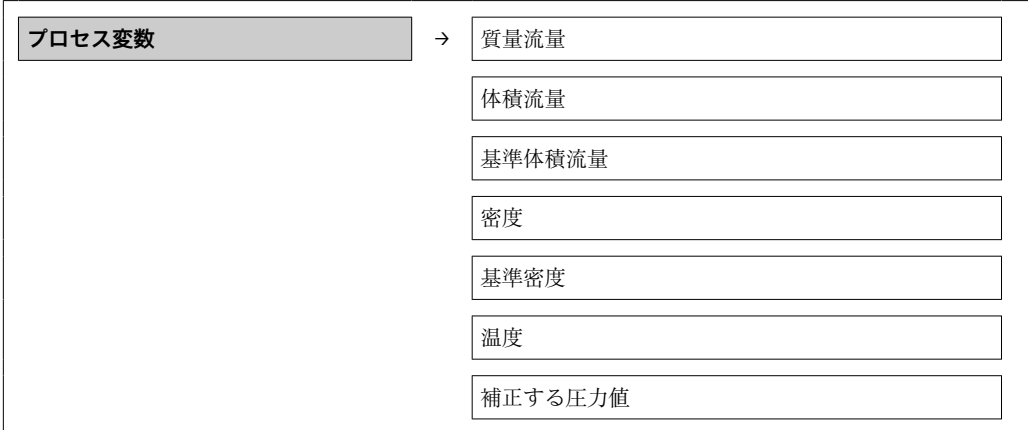

#### **パラメータ概要(簡単な説明付き)**

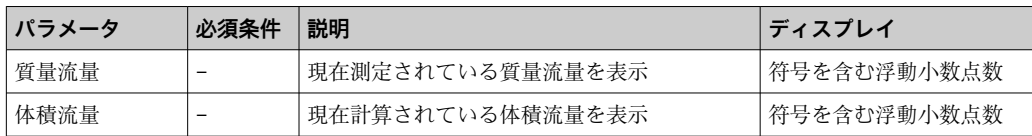

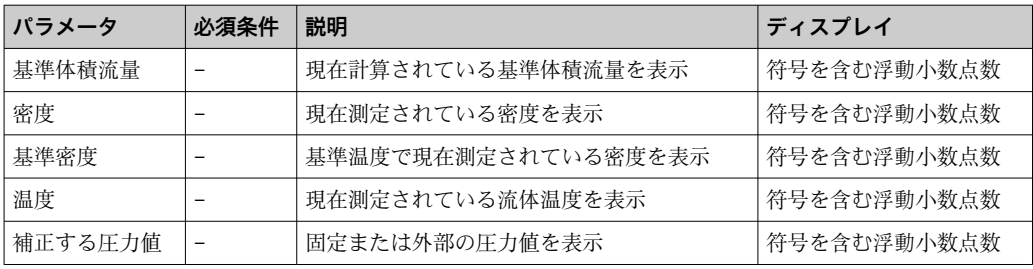

## **11.2.2 積算計**

**積算計**サブメニューには、各積算計の現在の測定値を表示させるために必要なパラメー タがすべて含まれています。

#### **ナビゲーションパス**

「診断」メニュー → 測定値 → 積算計

#### **サブメニューの構成**

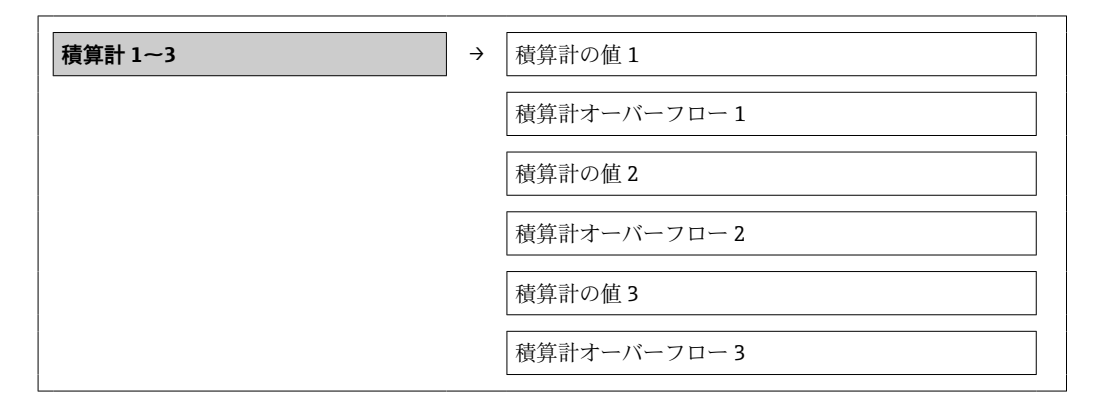

#### **パラメータ概要(簡単な説明付き)**

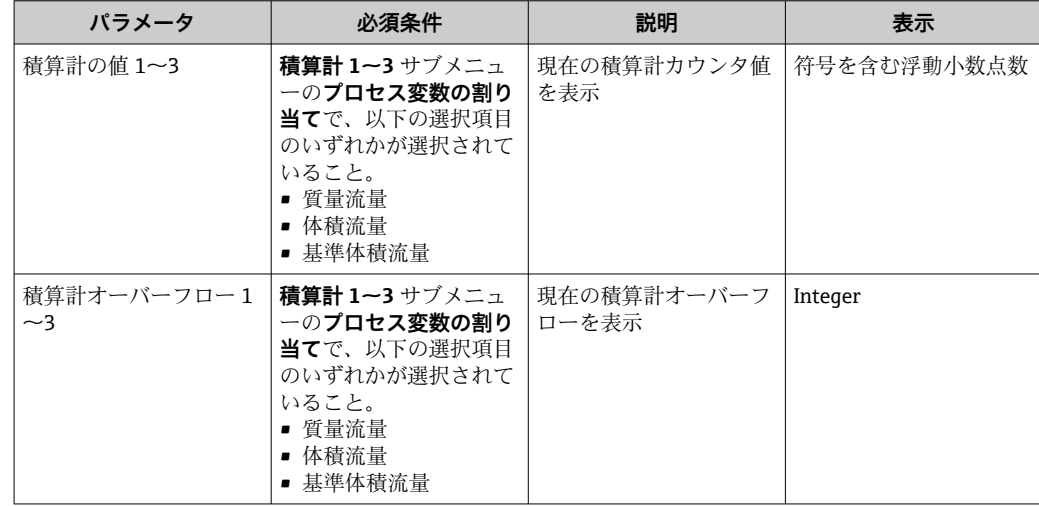

# **11.3 プロセス条件への機器の適合**

プロセス条件に適合させるために、以下の機能があります。

- **設定**メニューを使用した基本設定[→ 42](#page-41-0)
- 高度な設定メニューを使用した高度な設定→ <sup>6</sup> 50

# **11.4 積算計リセットの実行**

**操作**サブメニューの 2 つのパラメータには、3 つの積算計をリセットするための各種選 択項目が用意されています。

- 積算計 1~3 のコントロール
- ■全積算計をリセット

# **ナビゲーションパス**

「表示/ 操作」メニュー→操作

## **「積算計のコントロール」パラメータの機能範囲**

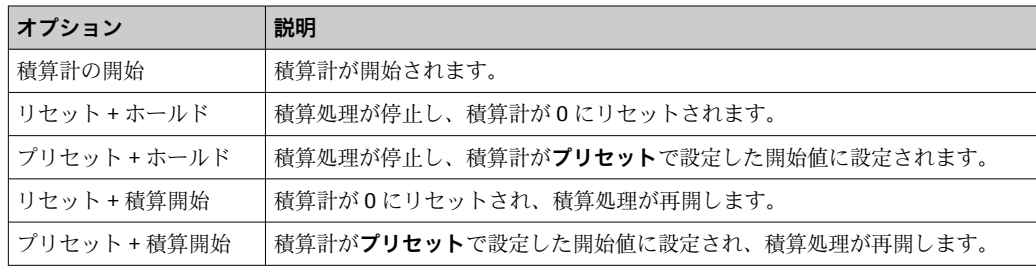

## **「すべての積算計をリセット」パラメータの機能範囲**

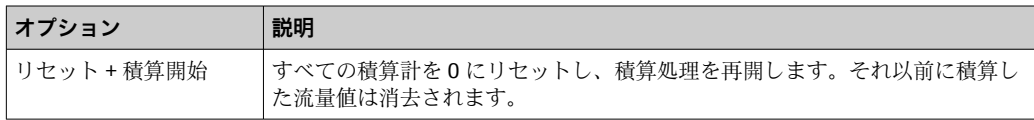

## **「操作」サブメニュー**

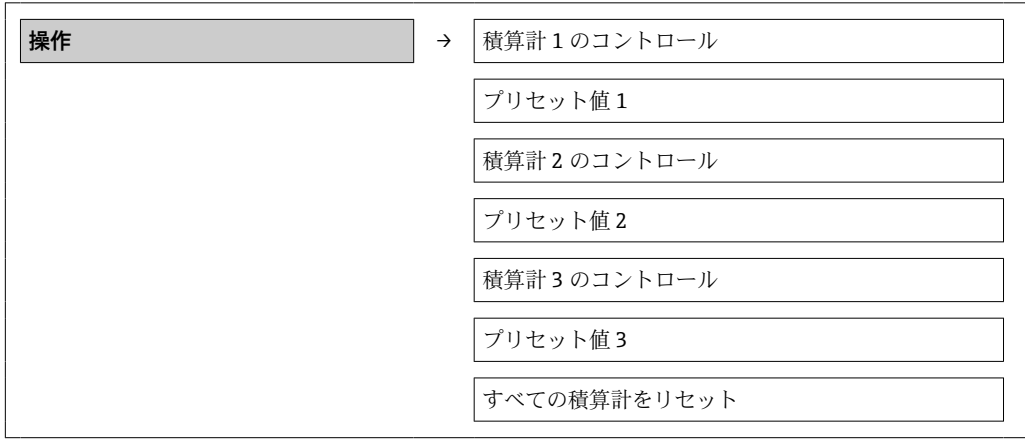

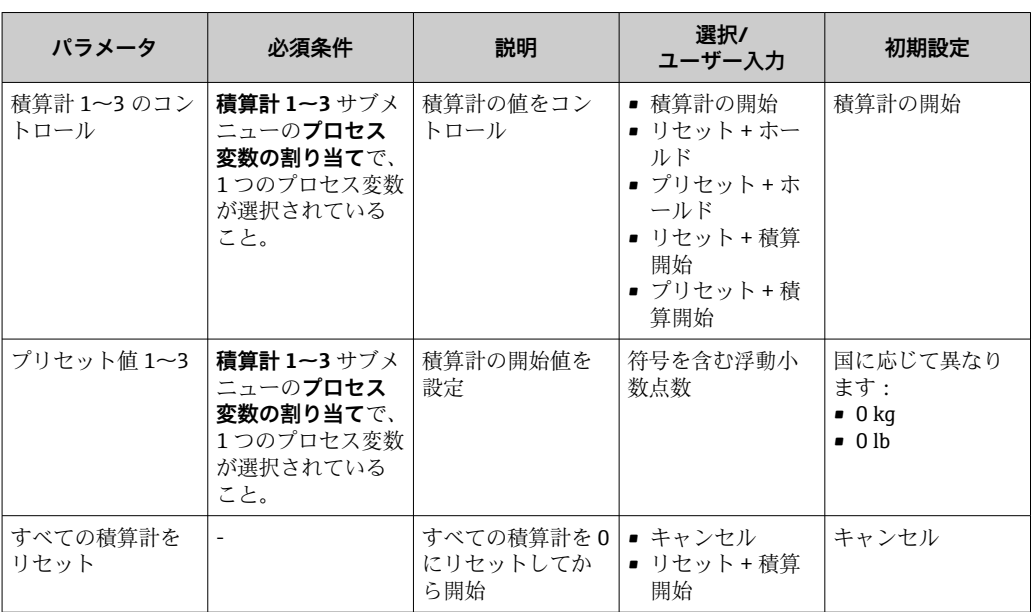

# **12 診断およびトラブルシューティング**

# **12.1 一般トラブルシューティング**

## **出力信号用**

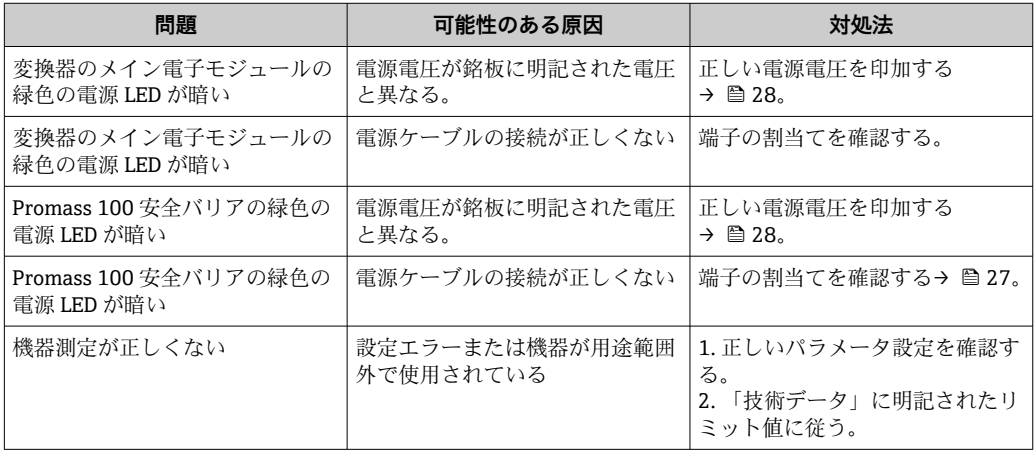

# **アクセス用**

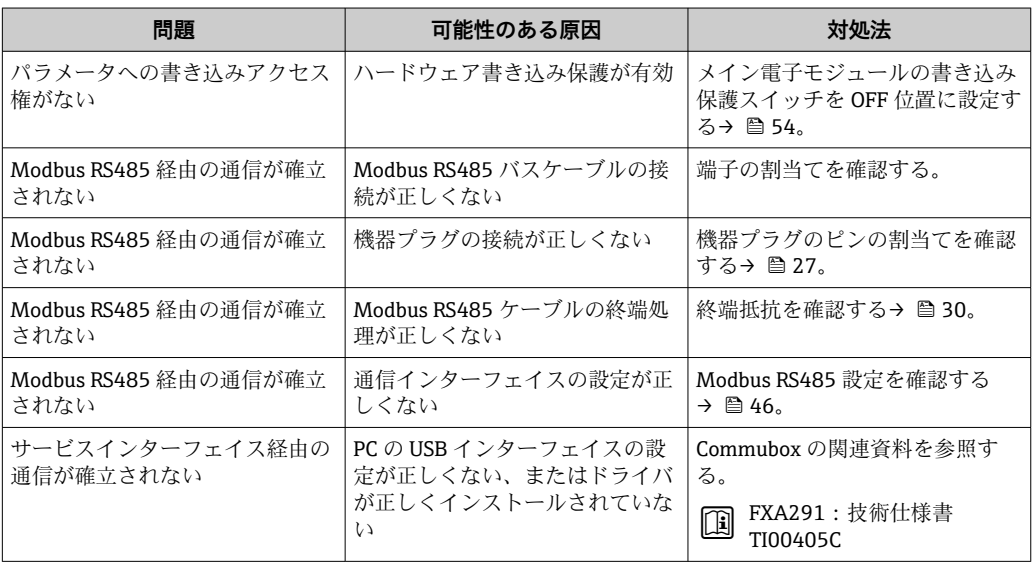

# **12.2 発光ダイオードによる診断情報**

# **12.2.1 変換器**

変換器のメイン電子モジュールにある各種の発光ダイオード(LED)が機器ステータス 情報を示します。

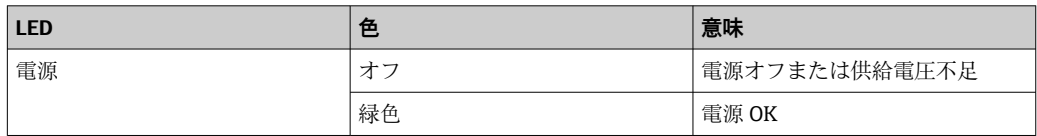

<span id="page-60-0"></span>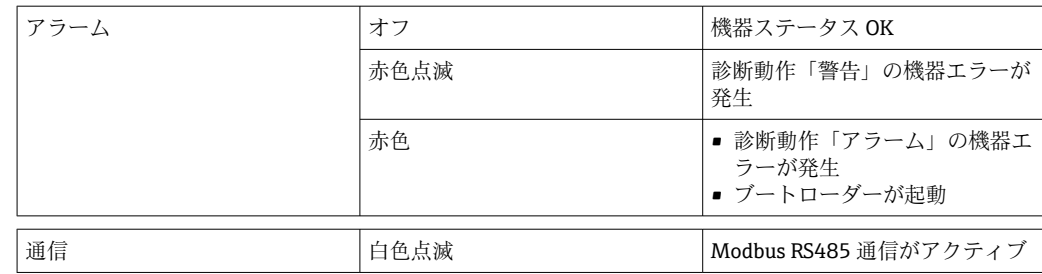

# **12.2.2 プロマス 100 安全バリア**

プロマス 100 安全バリアの各種の発光ダイオード (LED) がステータス情報を示しま す。

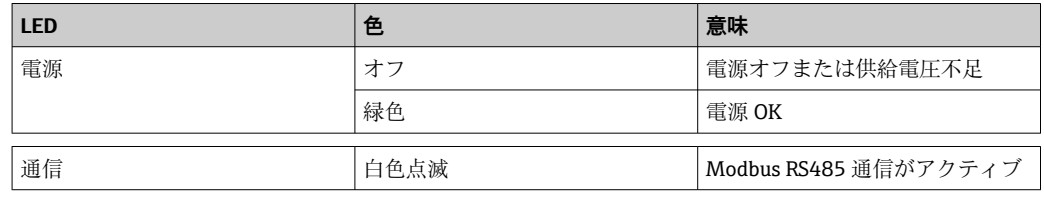

# **12.3 FieldCare の診断情報**

# **12.3.1 診断オプション**

機器が検知したエラーは、接続が確立されると操作ツールのホームページに表示されま す。

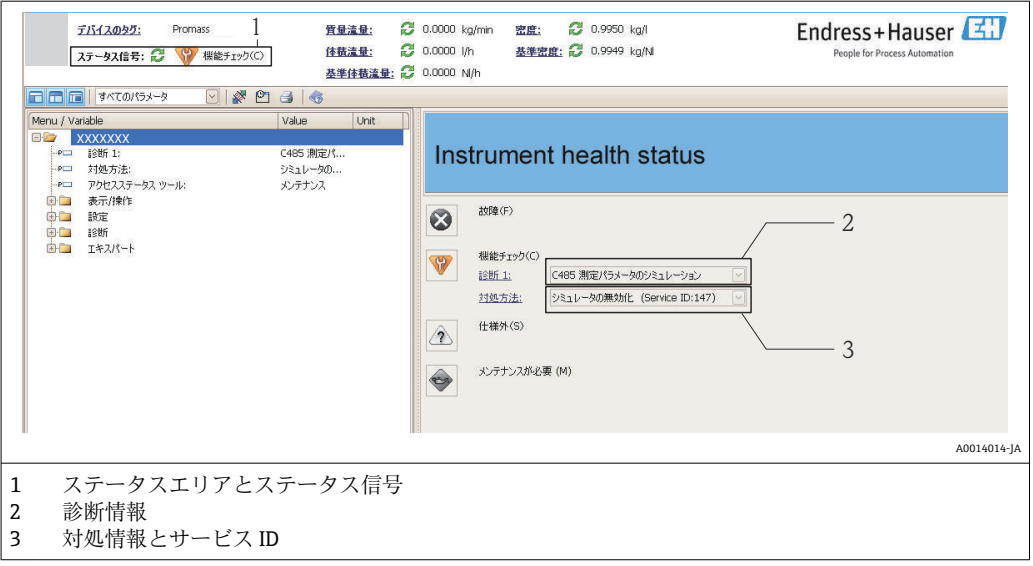

また、発生した診断イベントは、**診断**メニューに表示されます。

- パラメータを使用
- サブメニューを使用 [→ 66](#page-65-0)

# **ステータス信号**

ステータス信号は、診断情報(診断イベント)の原因を分類することにより、機器の状 態および信頼性に関する情報を提供します。

<span id="page-61-0"></span>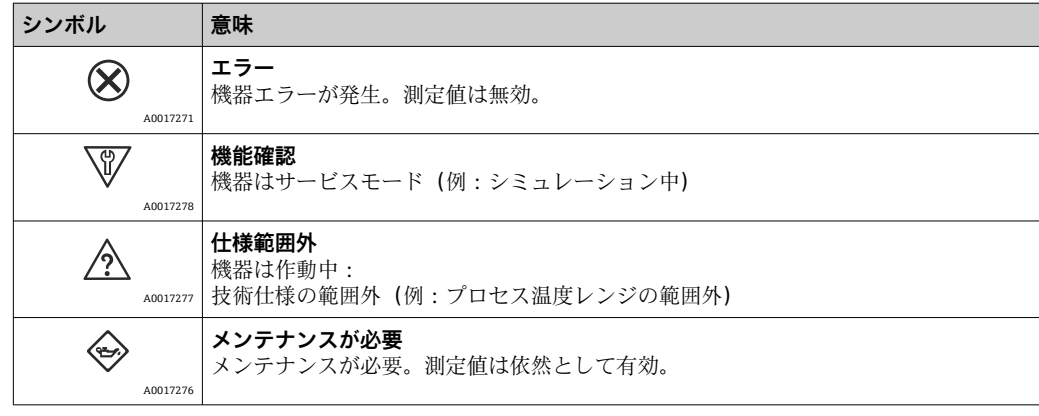

■ ステータス信号は VDI/VDE 2650 および NAMUR 推奨基準 NE 107 に準拠して分 類されます。

#### **診断情報**

例

診断情報を使用してエラーを特定することが可能です。ショートテキストにより、エラ ーに関する情報が提供されます。

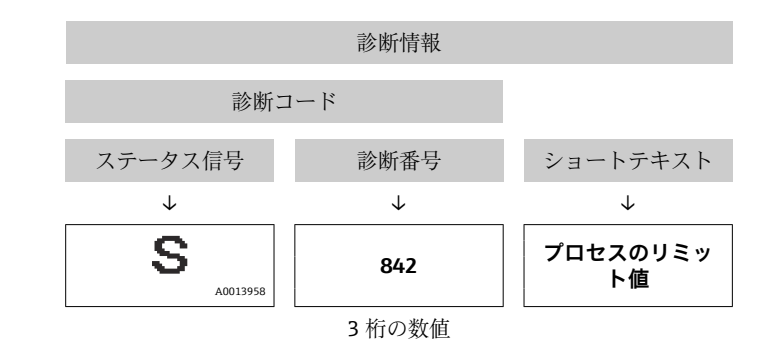

#### **12.3.2 対策情報の呼び出し**

問題を迅速に是正できるよう、各診断イベントに対して対策情報が提供されます。 ■ ホームページ上

対策情報は、診断情報の下の別個フィールドに表示されます。 • **診断**メニュー内

対策情報はユーザーインターフェイスの作業エリアに呼び出すことが可能です。

#### **診断**メニュー内で

- 1. 必要なパラメータを呼び出します。
- 2. 作業エリアの右側で、パラメータの上にマウスポインタを移動させます。 診断イベントに対する対策情報のヒントが表示されます。

# **12.4 通信インターフェイスを介した診断情報**

# **12.4.1 診断情報の読み出し**

診断情報は Modbus RS485 レジスタアドレスを介して読み出すことが可能です。

- レジスタアドレス 6821 経由(データ型 = 文字列): 診断コード、例:F270
- レジスタアドレス 6859 経由(データ型 = 整数): 診断コード、例: 270

■ 診断番号と診断コード付きの診断イベントの概要用→ ■ 64

# <span id="page-62-0"></span>**12.4.2 エラー応答モードの設定**

**通信**サブメニューの 2 つのパラメータを使用して、Modbus RS485 通信のエラー応答モ ードを設定できます。

## **ナビゲーションパス**

「設定」メニュー → 通信

#### **パラメータ概要(簡単な説明付き)**

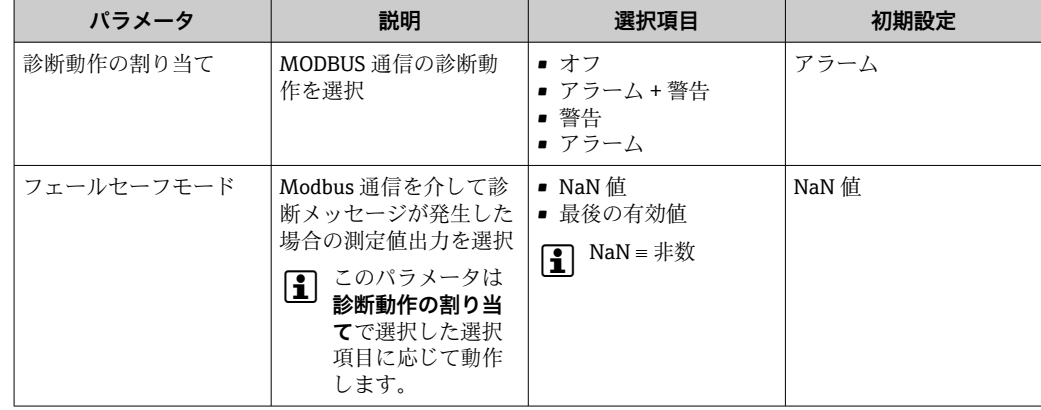

# **12.5 診断情報の適合**

# **12.5.1 診断動作の適合**

各診断番号には、工場出荷時に特定の診断動作が割り当てられています。**診断番号 xxx** を使用すると、特定の診断番号の割り当てを変更することが可能です。

#### **ナビゲーションパス**

「エキスパート」メニュー → システム → 診断イベントの処理 → 診断時の動作 → 診断番 号 xxx の動作の割り当て

診断番号に診断動作として次の選択項目を割り当てることが可能です。

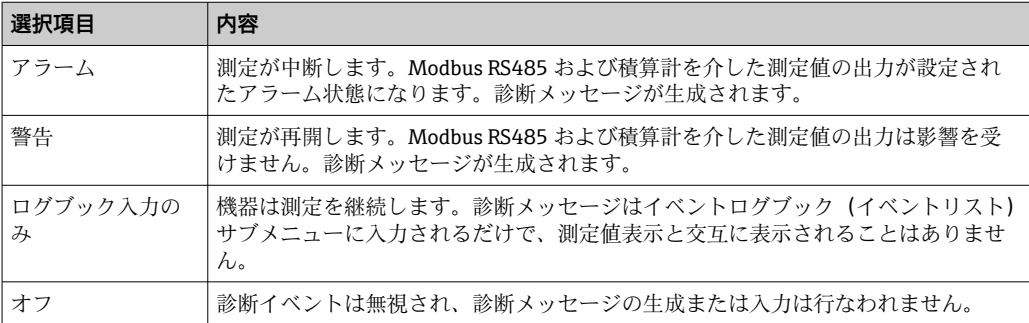

# <span id="page-63-0"></span>**12.6 診断情報の概要**

機器に 1 つ以上のアプリケーションパッケージがある場合は、診断情報量が増えま す。

# **センサの診断**

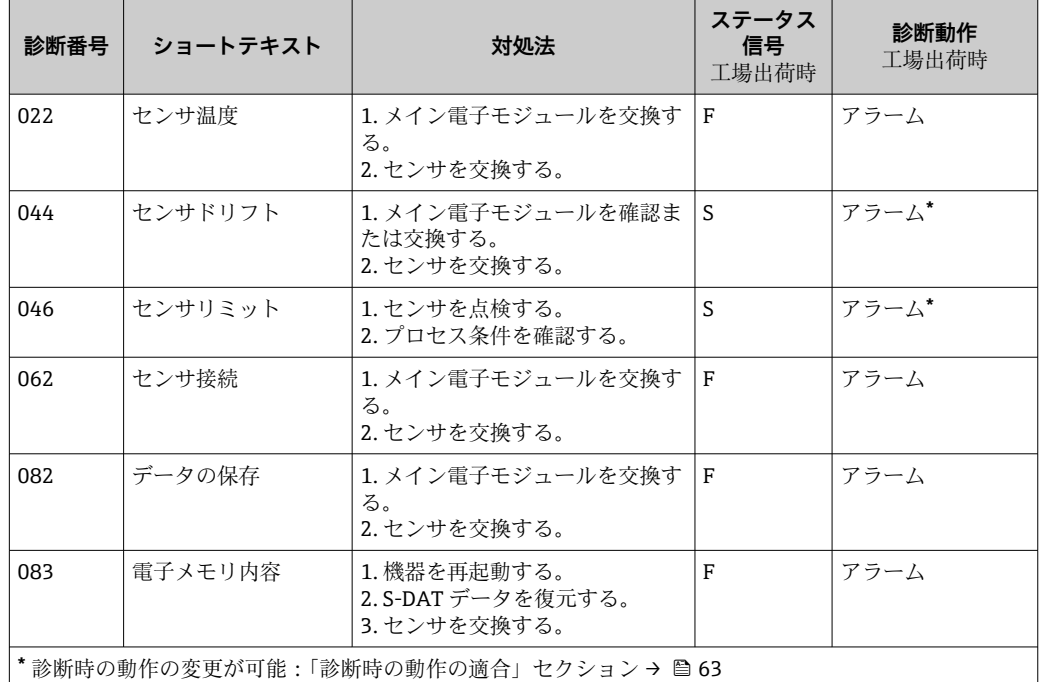

# **電子モジュールの診断**

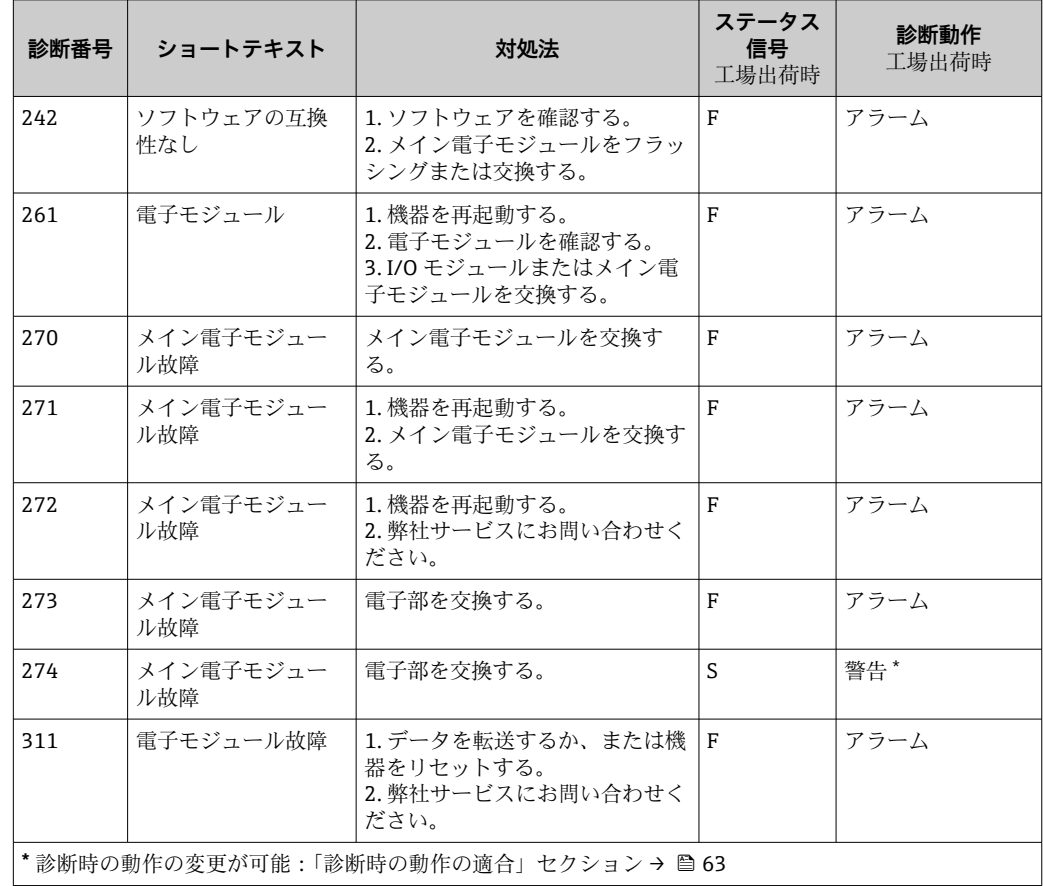

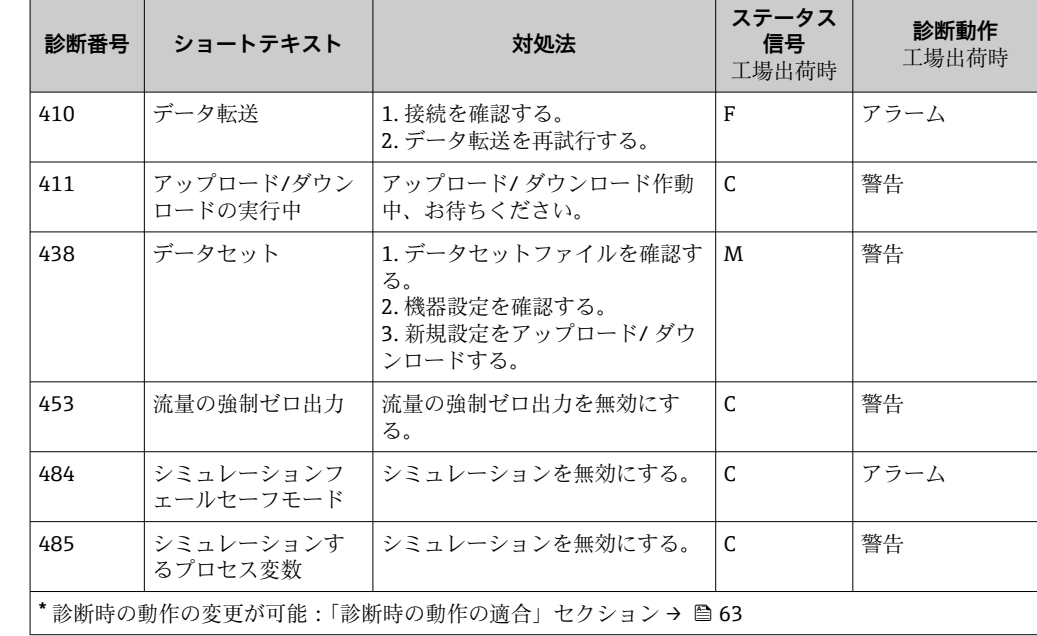

## **設定の診断**

## **プロセスの診断**

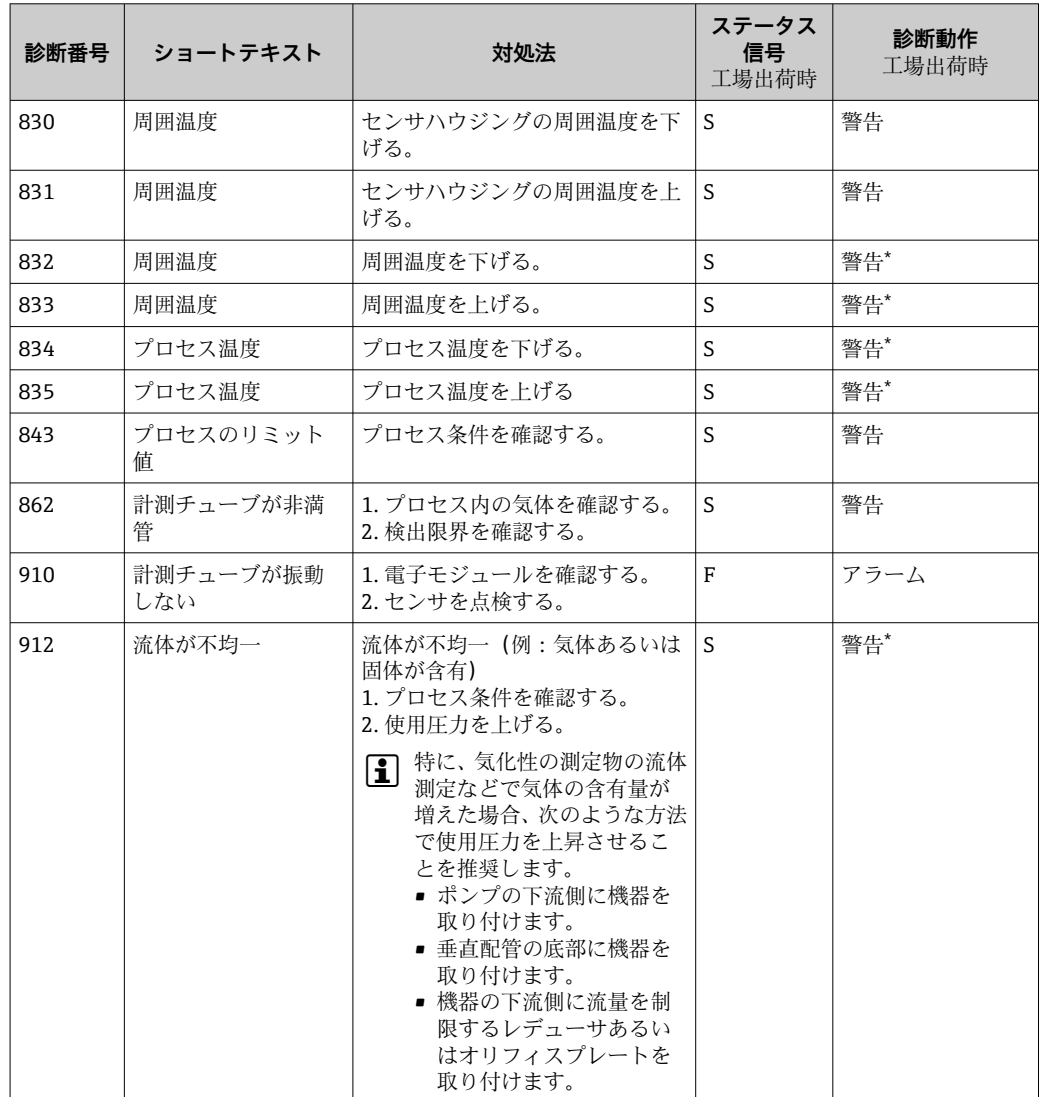

<span id="page-65-0"></span>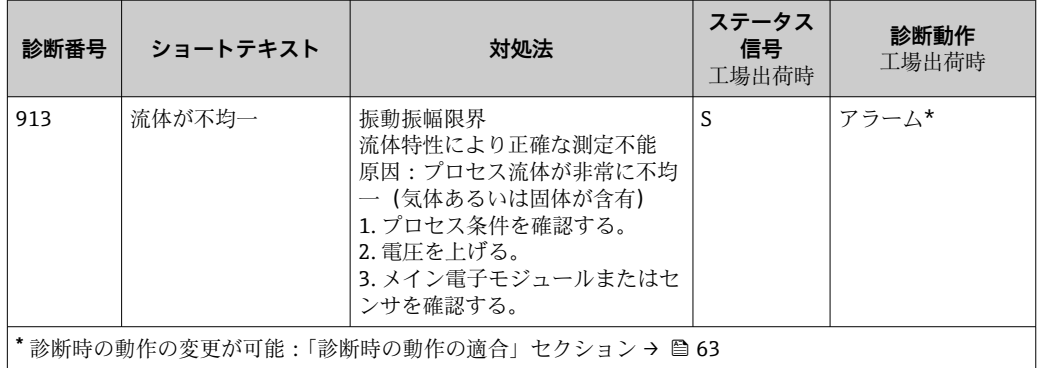

# **12.7 未処理の診断イベント**

**診断** メニューを使用すると、現在の診断イベントおよび前回の診断イベントを個別に 表示させることが可能です。

#### **ナビゲーションパス**

- -<br>■「診断」メニュー → 現在の診断結果
- ■「診断」メニュー→前回の診断結果

#### **パラメータ概要(簡単な説明付き)**

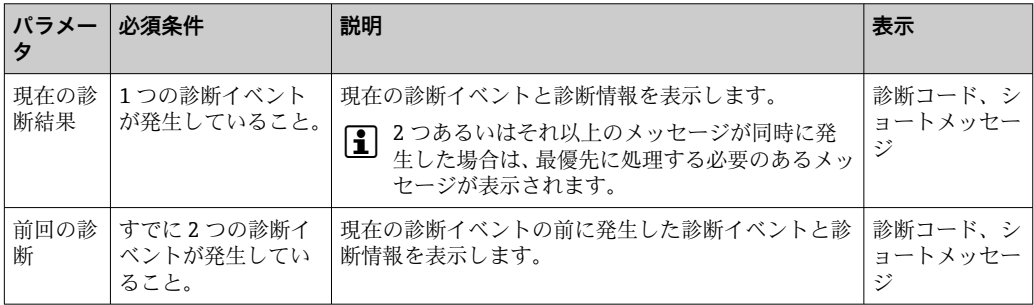

1 診断イベントの是正策を呼び出す方法: 「FieldCare」操作ツールを経由→ ■ 62

**1 その他の未処理の診断イベントは、診断リスト**サブメニューに表示されます  $\rightarrow$  圖 66。

# **12.8 診断リスト**

**診断リスト**サブメニューには、関連する診断情報とともに現在未処理の診断イベントが 最大 5 件表示されます。5 件以上の診断イベントが未処理の場合は、最優先に処理する 必要のあるイベントが表示部に示されます。

# **ナビゲーションパス**

「診断」メニュー→診断リスト

● 診断イベントの是正策を呼び出す方法: 「FieldCare」操作ツールを経由→ ■ 62

# **12.9 イベントログブック**

## **12.9.1 イベント履歴**

最大 20 件のメッセージが表示されるイベントリストサブメニューでは、発生したイベ ントメッセージの一覧を時系列に表示できます。このリストは、必要に応じて FieldCare を介して表示することが可能です。

#### **ナビゲーションパス**

イベントリスト:**F** → ツールボックス→ 追加機能

イベントリストの詳細については、FieldCare ユーザーインターフェイスを参照し てください → 圖 37。

イベント履歴には、次の入力項目が含まれます。

- 診断イベント → 64
- 情報イベント → 67

各イベントの発生時間と可能なトラブルシューティング対策に加えて、そのイベントの 発生または終了を示すシンボルが割り当てられます。

- 診断イベント
	- → : イベント発生
	- $\bullet$ :イベント終了
- 情報イベント
- $\Theta$ : イベント発生

■ 診断イベントの是正策を呼び出す方法: 「FieldCare」操作ツールを経由→ ■ 62

● 表示されたイベントメッセージをフィルタリングする場合は、次を参照してくださ い→ ■ 67。

# **12.9.2 イベントログブックのフィルタリング**

**フィルタオプション**を使用して、**イベントリスト**サブメニューに表示させるイベントメ ッセージのカテゴリーを設定できます。

#### **ナビゲーションパス**

「診断」メニュー → イベントログブック → フィルタオプション

#### **フィルタカテゴリー**

- すべて
- 故障 (F)
- 機能チェック (C)
- 仕様範囲外 (S)
- メンテナンスが必要 (M)
- 情報(I)

#### **12.9.3 情報イベントの概要**

診断イベントとは異なり、情報イベントは診断リストには表示されず、イベントログブ ックにのみ表示されます。

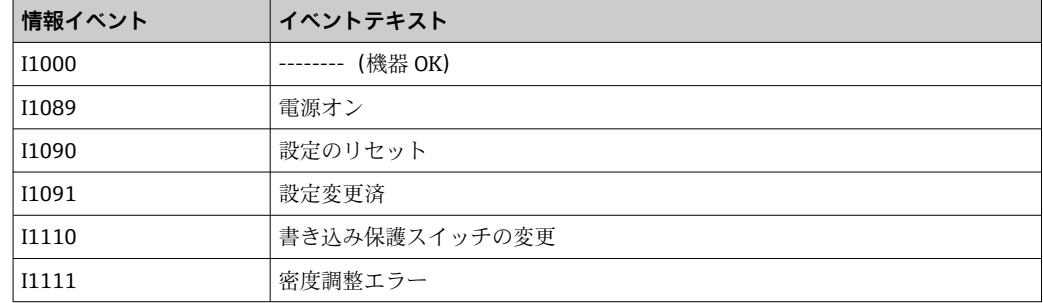

<span id="page-67-0"></span>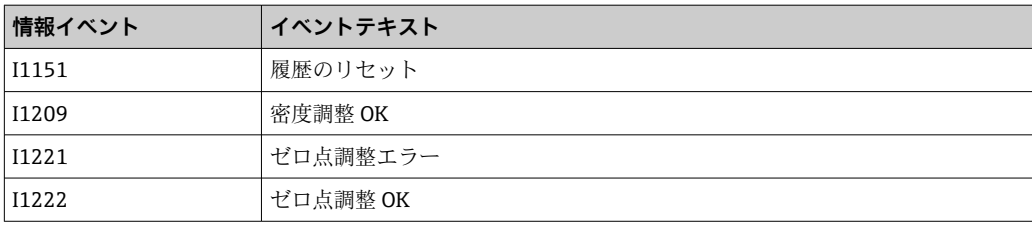

# **12.10 機器のリセット**

**機器リセット**を使用すると、機器設定全体または設定の一部を規定した状態にリセット できます。

## **ナビゲーションパス**

「診断」メニュー → 機器リセット → 機器リセット

## **「機器リセット」パラメータの機能範囲**

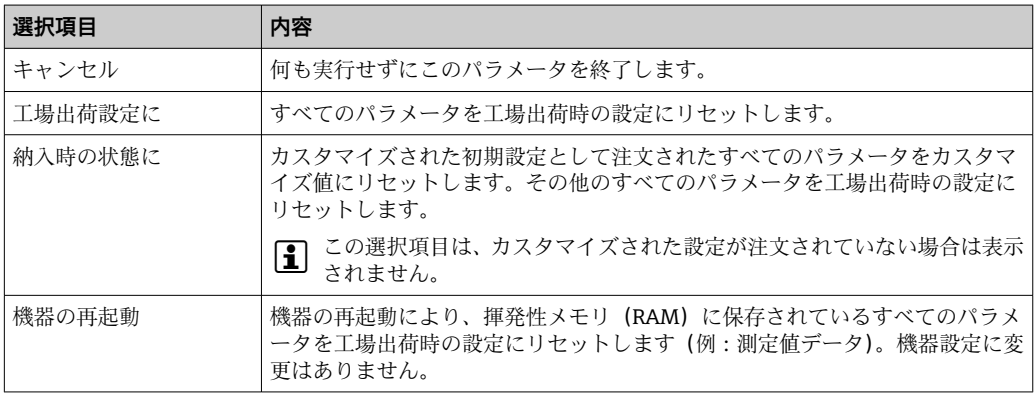

# **12.11 機器情報**

**機器情報** サブメニューには、機器の識別に必要な各種情報を表示するパラメータがす べて含まれています。

# **ナビゲーションパス**

「診断」メニュー→機器情報

## **サブメニューの構成**

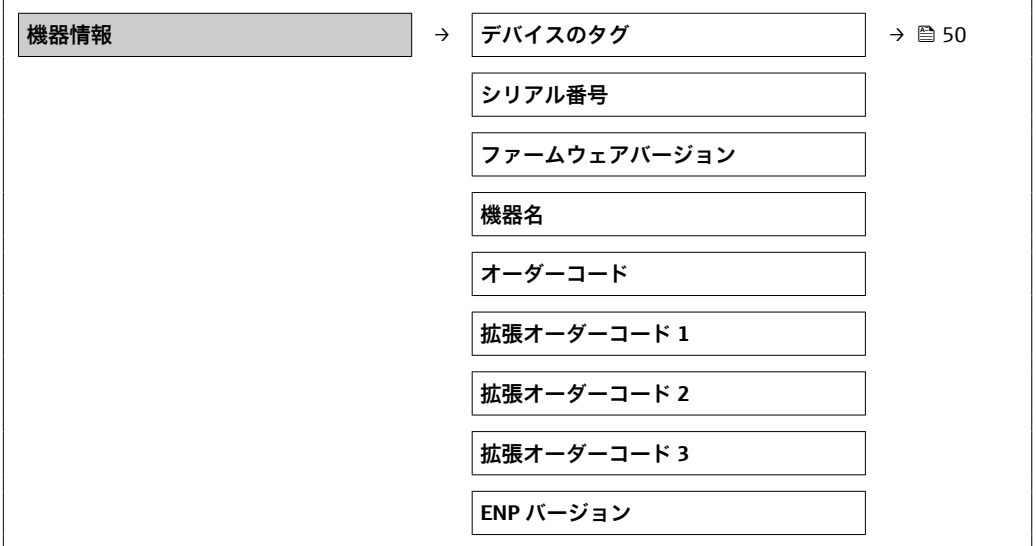

| パラメータ                       | 必須条件                                                                | 説明                                                                                                | 表示                          |
|-----------------------------|---------------------------------------------------------------------|---------------------------------------------------------------------------------------------------|-----------------------------|
| シリアル番号                      |                                                                     | 機器のシリアル番号を表示<br>番号はセンサおよび変換器の銘板に明記されて<br>$\mathbf{I}$<br>います。                                     | 最大 11 文字の英<br>字および数字        |
| ファームウェア<br>のバージョン           |                                                                     | インストールされている機器のファームウェアバー<br>ジョンを表示                                                                 | 形式 xx.yy.zz の文<br>字列        |
| デバイス名                       |                                                                     | 変換器の名称を表示<br>名称は変換器の銘板に明記されています。<br>$\vert \mathbf{I} \vert$                                      | Promass 100                 |
| オーダーコード                     |                                                                     | 機器オーダーコードを表示します。<br><b>1</b> オーダーコードはセンサおよび変換器の銘板の<br>「オーダーコード」欄に明記されています。                        | 英字、数字、特定<br>の句読点から成る<br>文字列 |
| 拡張オーダーコ<br>$-$ K 1 $\sim$ 3 | 拡張オーダ<br>ーコードの<br>長さに応じ<br>て、コードは<br>最大3つの<br>パラメータ<br>に分割され<br>ます。 | 拡張オーダーコードの第1部、第2部、第3部を表示<br>拡張オーダーコードもセンサおよび変換器の銘<br>$\mathbf{I}$<br>板の「拡張オーダーコード」欄に明記されてい<br>ます。 | 文字列                         |
| <b>ENP</b> version          |                                                                     | 電子銘板のバージョンを表示します。                                                                                 | 形式 xx.yy.zz の文<br>字列        |

**パラメータ概要(簡単な説明付き)**

# **12.12 ファームウェアの履歴**

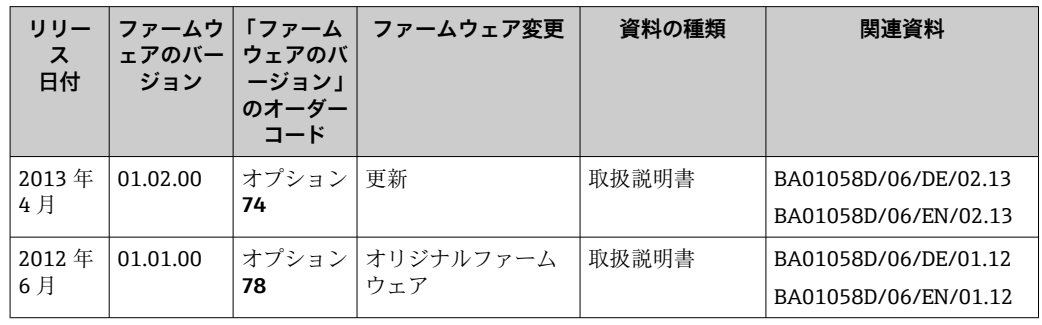

● 現行バージョンまたは旧バージョンへのファームウェアの書き換えは、サービスイ ンターフェイス (CDI) を経由して実行できます。

- ファームウェアのバージョンと以前のバージョン、インストールされたデバイス記 述ファイルおよび操作ツールとの互換性については、メーカー情報資料の機器情報 を参照してください。
- メーカー情報は、以下から入手できます。
	- 弊社ウェブサイトのダウンロードエリアより: www.endress.com → Download • 次の詳細を指定します。
		- 製品ルートコード、例: 8E1B
		- ■テキスト検索:メーカー情報
		- 検索範囲:関連資料

# **13 メンテナンス**

# **13.1 メンテナンス作業**

特別なメンテナンスは必要ありません。

## **13.1.1 外部洗浄**

機器の外部を洗浄する場合は、必ずハウジングまたはシールの表面に傷をつけない洗浄 剤を使用してください。

# **13.1.2 内部洗浄**

CIP および SIP 洗浄を行う場合は、次の点に注意してください。

- プロセス接液部材質の耐久性を十分に確保できる洗浄剤のみを使用してください。
- ■機器の最高許容流体温度に従ってください→ 图 84。

ピグ洗浄の場合は、次の点に注意してください。 計測チューブおよびプロセス接続の内径に注意してください。

# **13.2 測定機器およびテスト機器**

エンドレスハウザー社は、W@M またはテスト機器など各種の測定機器やテスト機器を 提供しています。

■ サービスの詳細については、弊社営業所もしくは販売代理店にお問い合わせくださ い。

一部の測定機器やテスト機器のリストについては、本機器の技術仕様書の「アクセ サリ」章を参照してください。

# **13.3 エンドレスハウザー社サービス**

エンドレスハウザー社では、再校正、メンテナンスサービス、またはテスト機器など、 メンテナンスに関する幅広いサービスを提供しています。

■ サービスの詳細については、弊社営業所もしくは販売代理店にお問い合わせくださ い。

# **14 修理**

# **14.1 一般的注意事項**

#### **修理および変更コンセプト**

エンドレスハウザー社の修理および変更コンセプトでは、次のことが考慮されていま す。

- ■機器はモジュール式の構造となっています。
- ■スペアパーツは合理的なキットに分類され、関連する取付指示が付属します。
- ■修理は、エンドレスハウザー社サービス担当または適切な相応の訓練を受けたユーザ ーが実施します。
- 認証を取得した機器は、エンドレスハウザー社サービス担当または工場でのみ別の認 証取得機器に交換できます。

#### **修理および変更に関する注意事項**

機器の修理および変更を行う場合は、次の点に注意してください。

- 弊社純正スペアパーツのみを使用してください。
- 取付指示に従って修理してください。
- 適用される規格、各地域/各国の規定、防爆資料 (XA)、認証を遵守してください。
- 修理および変更はすべて記録し、W@M ライフサイクル管理データベースに入力して ください。

# **14.2 スペアパーツ**

W@M デバイスビューワー[\(www.endress.com/deviceviewer](http://www.endress.com/deviceviewer)): 機器のスペアパーツがすべてオーダーコードとともにリストされており、注文すること が可能です。関連するインストールガイドがある場合は、これをダウンロードすること もできます。

■機器シリアル番号:

- 機器の銘板に明記されています。
- **機器情報**サブメニューの**シリアル番号**から読み取ることができます [→ 68](#page-67-0)。

# **14.3 エンドレスハウザー社サービス**

● サービスおよびスペアパーツの詳細については、弊社営業所もしくは販売代理店に お問い合わせください。

# **14.4 返却**

測定機器の修理または出荷時校正が必要な場合、あるいは間違った注文により測定機器 が納入された場合、その測定機器を返却する必要があります。エンドレスハウザーは ISO 認定企業として法規制に基づいて、測定物と接触する返却製品に対して所定の手順 を実行する必要があります。

安全かつ確実な機器の返却を迅速に行うために、エンドレスハウザーの Web サイト (www.services.endress.com/return-material)の返却の手順と条件をご覧ください。

## **14.5 廃棄**

#### **14.5.1 機器の取外し**

1. 機器の電源をオフにします。

# 2. ▲ 警告

**プロセス条件によっては、危険が及ぶ可能性があります。**

▶ 機器内の圧力、高温、腐食性流体を使用するなど、危険なプロセス条件の場合 は注意してください。

「機器の取付け」および「機器の接続」章に明記された取付けおよび接続手順と論 理的に逆の手順を実施してください。安全注意事項に従ってください。

#### **14.5.2 機器の廃棄**

# L **警告**

#### **健康に有害な流体によって、人体や環境に危険が及ぶ可能性があります。**

▶ 隙間に入り込んだ、またはプラスチックから拡散した物質など、健康または環境に 有害な残留物を、機器および隙間の溝からすべて確実に除去してください。

廃棄する際には、以下の点に注意してください。

- 適用される各地域/ 各国の規定を遵守してください。
- ■機器コンポーネントを適切に分別および再利用してください。
# <span id="page-72-0"></span>**15 アクセサリ**

機器と一緒に、もしくは別途注文可能なアクセサリが多種用意されています。詳細は、 最寄りの弊社営業所もしくは販売代理店にお問い合わせください。オーダーコードに 関する詳細は、弊社営業所もしくは販売代理店にお問い合わせいただくか、弊社ウェブ サイトの製品ページご覧ください[:www.endress.com](http://www.endress.com)。

## **15.1 機器固有のアクセサリ**

### **15.1.1 センサ用**

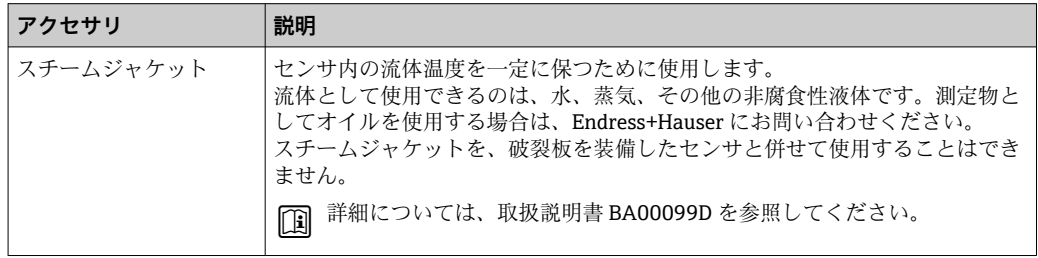

# **15.2 通信関連のアクセサリ**

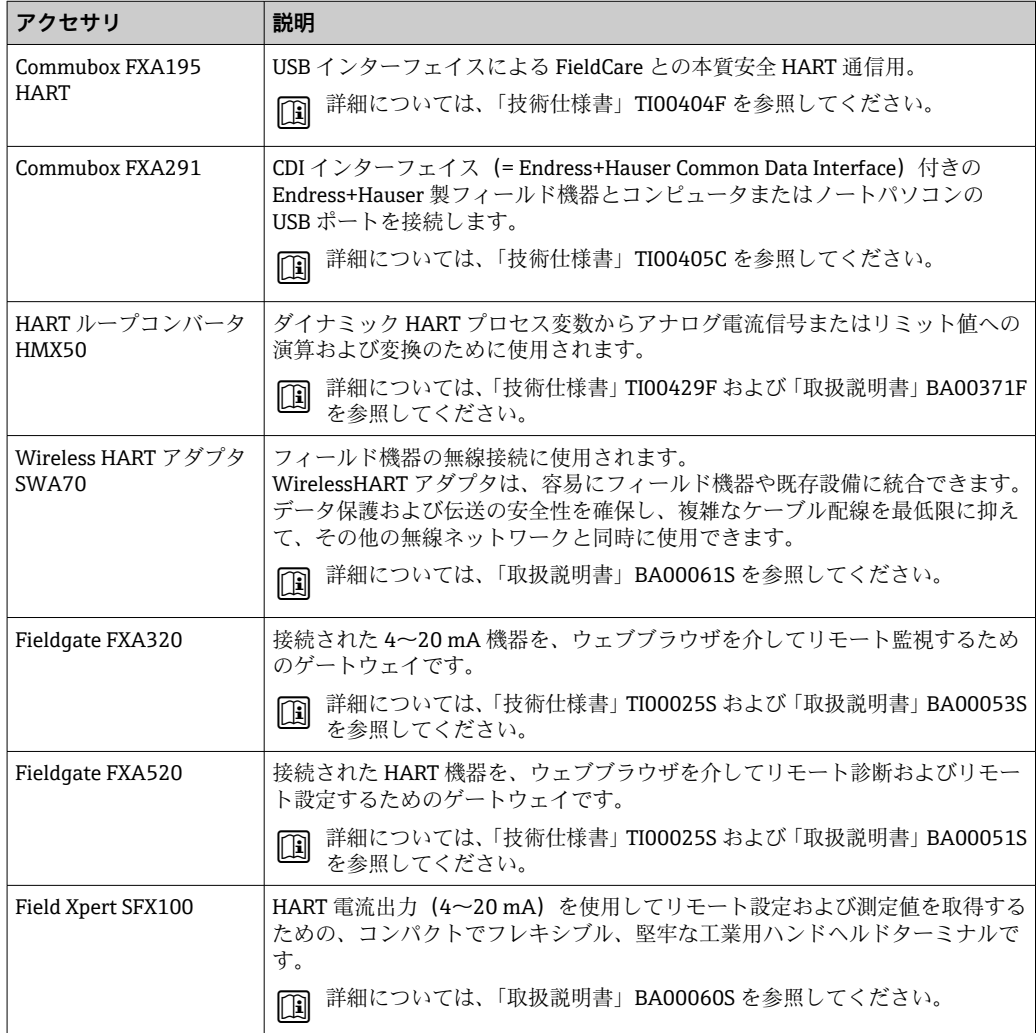

# **15.3 サービス関連のアクセサリ**

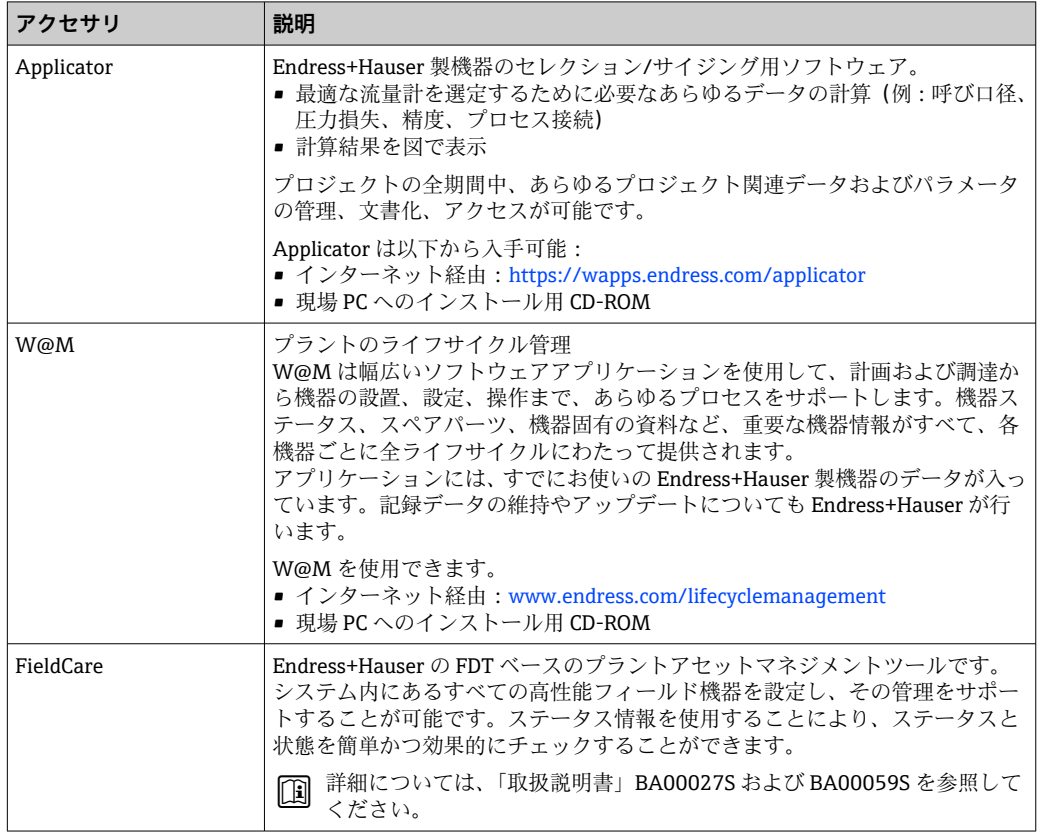

# **15.4 システムコンポーネント**

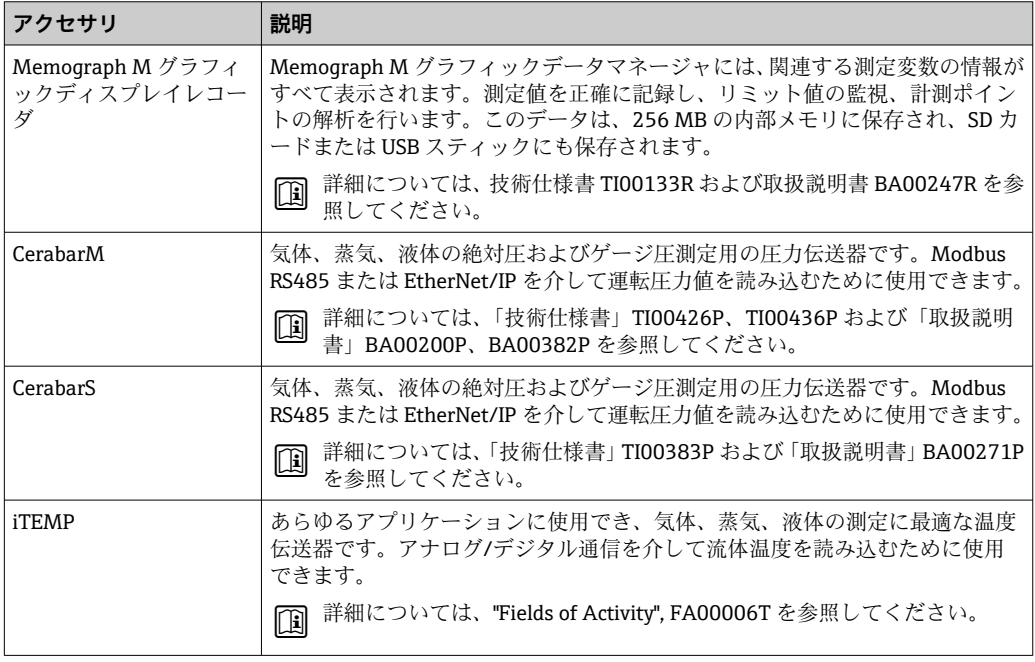

## <span id="page-74-0"></span>**16 技術データ**

## **16.1 用途**

本機器は、液体および気体の流量測定にのみ適しています。

注文したバージョンに応じて、本機器は爆発性、可燃性、毒性、酸化性の測定物も測定 できます。

機器の寿命中に適切な動作状態を保つために、接液部材質の耐食性がある測定物の測定 にのみ使用してください。

## **16.2 機能とシステム構成**

測定原理 コリオリの原理に基づく質量流量測定

計測システム 本機器は変換器とセンサから構成されます。Modbus RS485 の本質安全防爆機器を注 文した場合、プロマス 100 安全バリアが納入範囲に含まれ、機器操作に際してこれを 実装する必要があります。 機器の型は 1 種類:一体型、変換器とセンサが機械的に一体になっています。 機器構造に関する詳細→ ■10

## **16.3 入力**

#### 測定変数 **直接測定するプロセス変数**

- 質量流量
- 密度
- 温度
- 粘度

#### **計算された測定変数**

- 体積流量
- 基準体積流量
- 基準密度

#### 測定範囲 **液体の測定範囲**

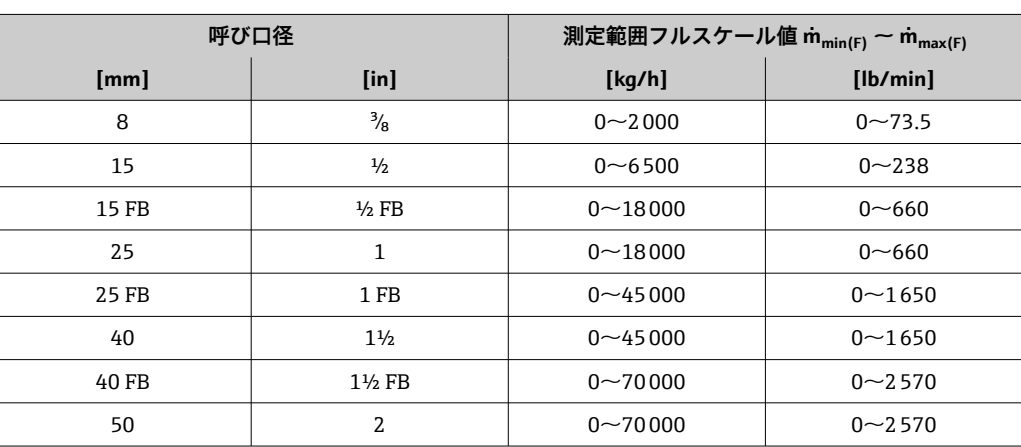

<span id="page-75-0"></span>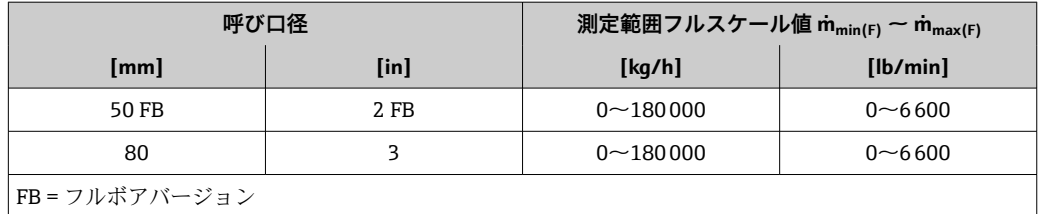

### **気体の測定範囲**

最大測定範囲は気体密度に依存し、以下の計算式を使用して算出できます。  $\dot{m}_{\text{max(G)}} = \dot{m}_{\text{max(F)}} \times \rho_G : x$ 

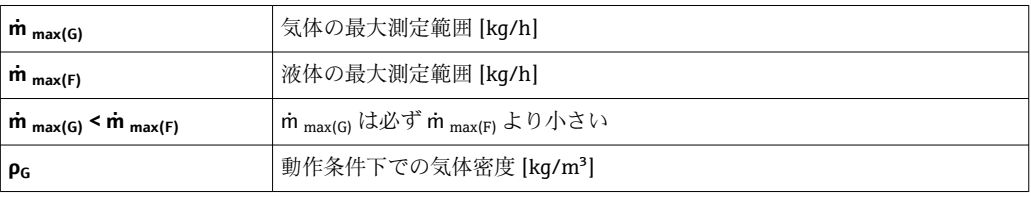

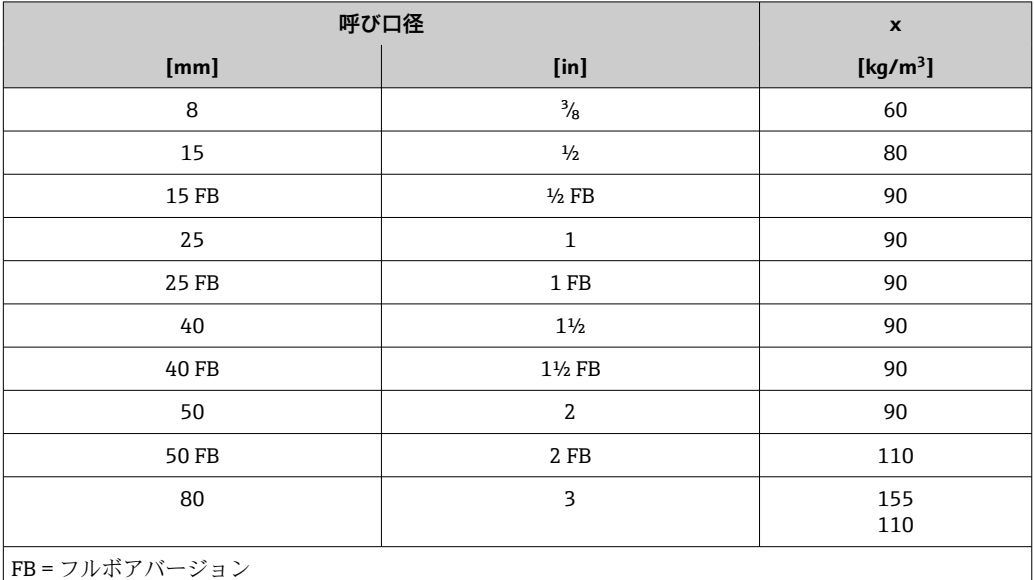

#### **気体の計算例**

- センサ: Promass I、呼び口径 50A
- 気体: 空気、密度 60.3 kg/m<sup>3</sup> (20 ℃、5 MPa)
- 測定範囲(液体):70000 kg/h
- $x = 90 \text{ kg/m}^3$  (Promass I、呼び口径 50A)

最大測定範囲:

 $\dot{m}$   $_{\text{max(G)}}$  =  $\dot{m}$   $_{\text{max(F)}}$  ×  $\rho$ <sub>G</sub> : x = 70 000 kg/h × 60.3 kg/m<sup>3</sup> : 90 kg/m<sup>3</sup> = 46 900 kg/h

#### **推奨の測定レンジ**

「流量制限」セクションを参照→ ■ 85

計測可能流量範囲 1000:1以上。

流量が設定されたフルスケール値を超えても電子モジュールにより上書きされず、積算 値は正確に測定されます。

### 入力信号 **フィールドバス**

特定のプロセス変数の精度を上げるか、または気体の基準体積流量を計算するため、オ ートメーションシステムにより Modbus RS485、EtherNet/IP または HART 入力を介し て機器にさまざまな測定値を連続して書き込むことができます。

- ■精度を上げるためのプロセス圧力または流体温度(例: Cerabar M、Cerabar S または iTEMP からの外部の値)
- 基準体積流量を計算するための基準密度

## **16.4 出力**

#### 出力信号 **Modbus RS485**

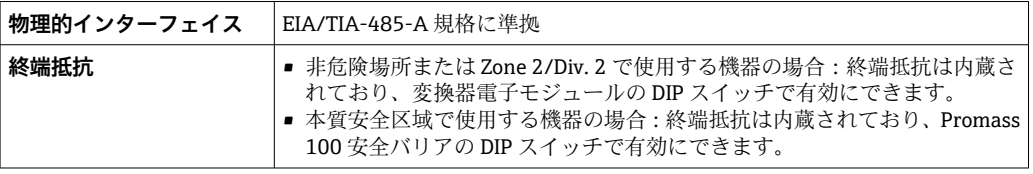

アラーム時の信号 インターフェイスに応じて、以下のようにエラー情報が表示されます。

#### **Modbus RS485**

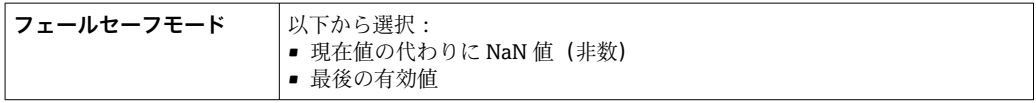

#### **操作ツール**

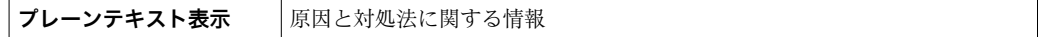

#### **発光ダイオード(LED)**

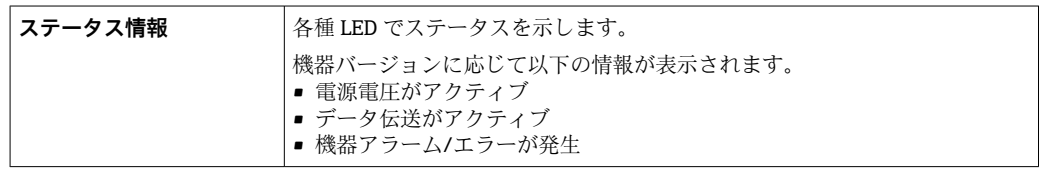

防爆接続データ この値は、以下の機器にのみ適用されます。 「出力」のオーダーコード、オプション **M**:Modbus RS485、本質安全区域用

### **変換器**

### **本質安全値**

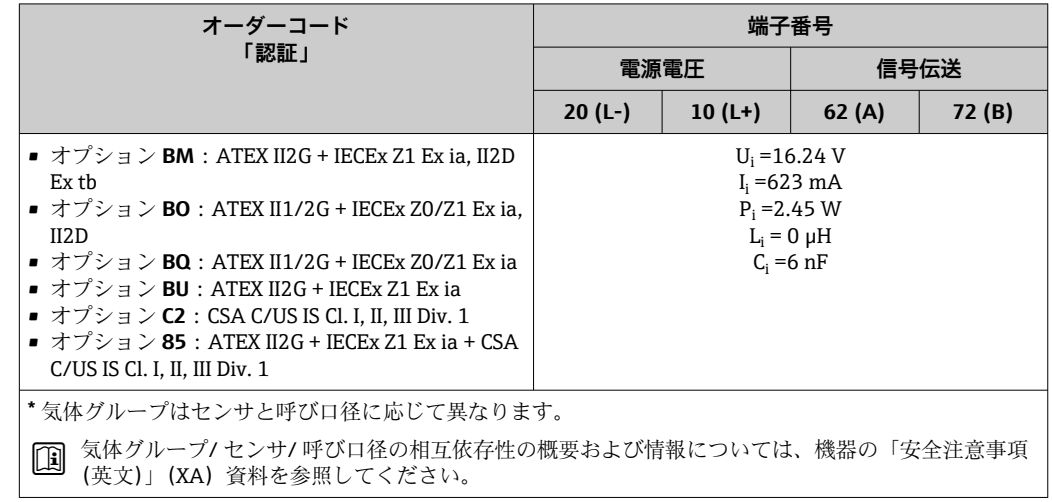

ローフローカットオフ ローフローカットオフ値はユーザーが任意に設定可能

電気的絶縁性 以下の接続は、それぞれ電気的に絶縁されています。

- 出力
- 電源

プロトコル固有のデータ **Modbus RS485**

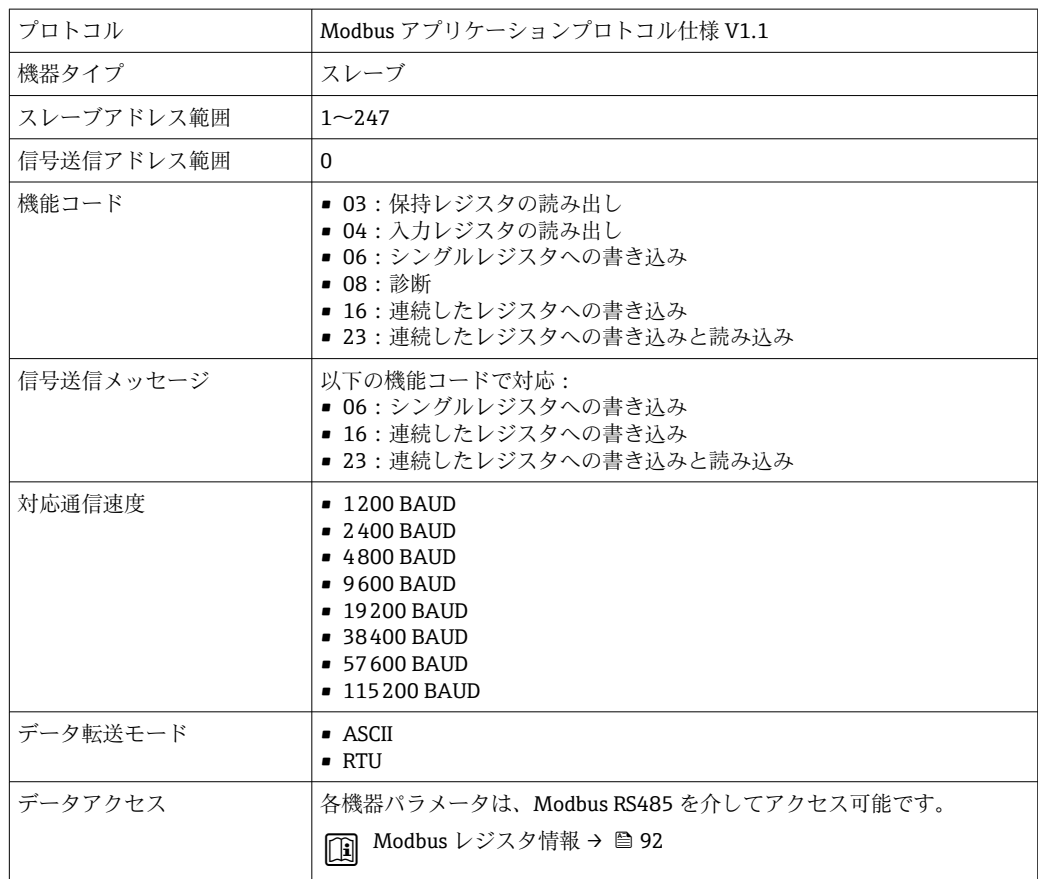

## **16.5 電源**

端子の割当て → ● 25

ピンの割当、機器プラグ → ■ 27

#### 電源電圧 **変換器**

- Modbus RS485 本質安全を除くすべての通信タイプを備えた機器の場合: DC  $20 - 30$  V
- Modbus RS485 本質安全の機器の場合:電源は Promass 100 安全バリアを経由

電源を試験して、電源が安全要件(PELV、SELV など)を満たすことを確認する必要が あります。

#### **安全バリア Promass 100**

 $DC20 \sim 30 V$ 

消費電力 **変換器**

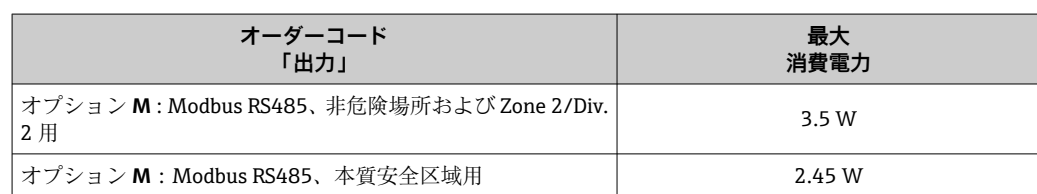

#### **安全バリア Promass 100**

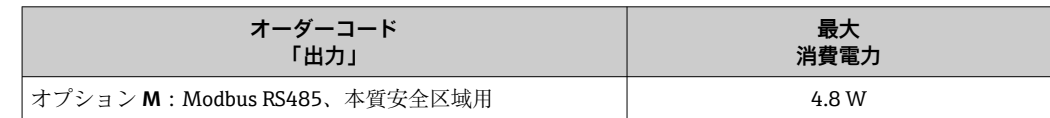

消費電流 **変換器**

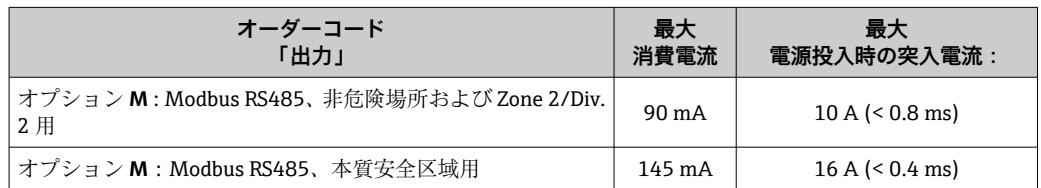

#### **安全バリア Promass 100**

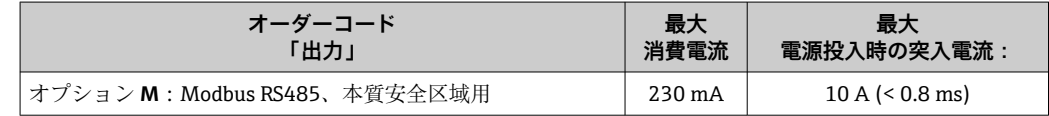

#### 電源故障時/停電時 • 積算計は測定された最後の有効値で停止します。 ■機器の種類に応じて、設定は機器メモリまたはプラグインメモリ (HistoROM DAT)

- に保持されます。
- ■エラーメッセージ (総稼働時間を含む)が保存されます。

<span id="page-79-0"></span>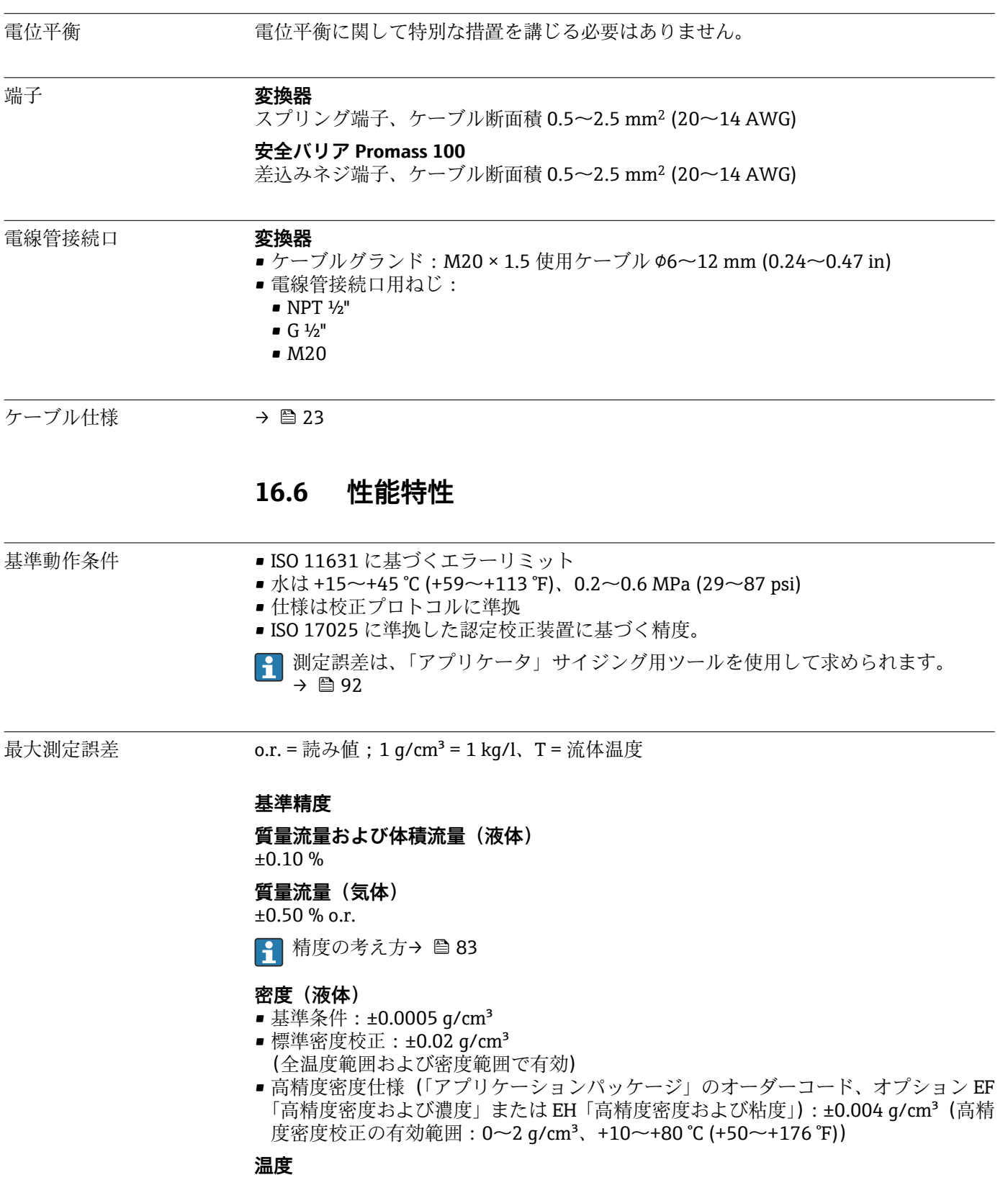

±0.5 °C ± 0.005 × T °C (±0.9 °F ± 0.003 × (T – 32) °F)

### **ゼロ点の安定度**

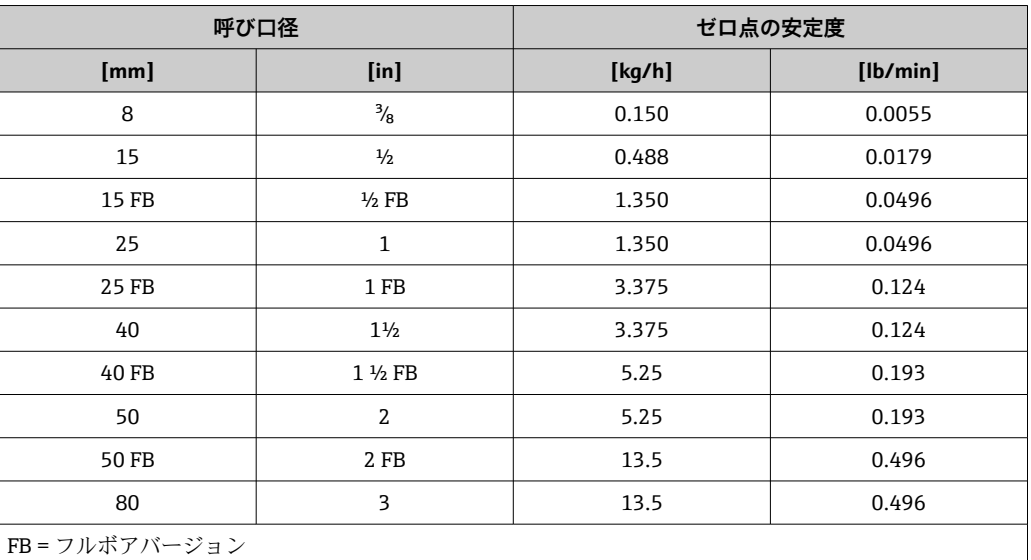

### **最大測定誤差の例**

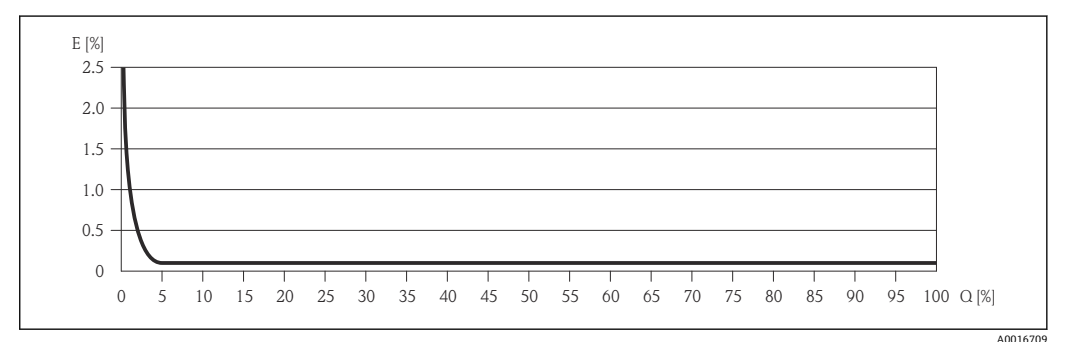

E 誤差:最大測定誤差(%)o.r.(例)

Q 流量(%)

1 精度の考え方→ ■83

#### **流量値**

流量値は、呼び口径に依存するターンダウンパラメータです。

### **SI 単位**

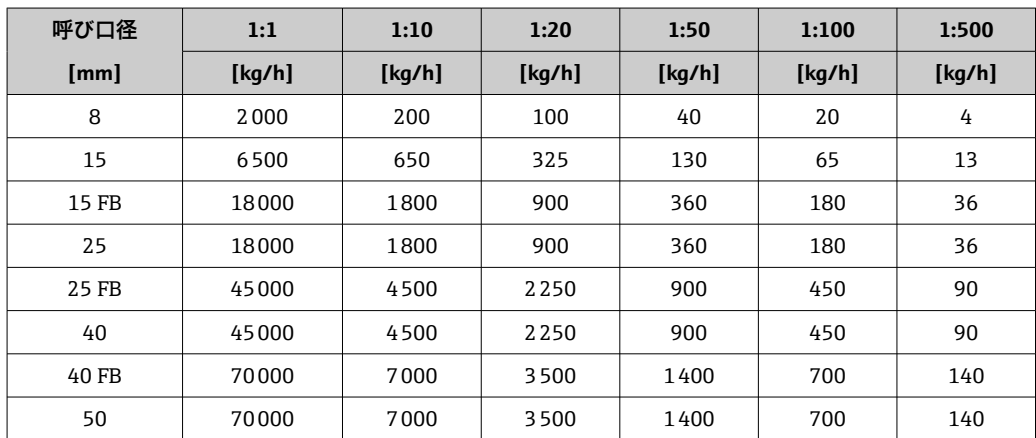

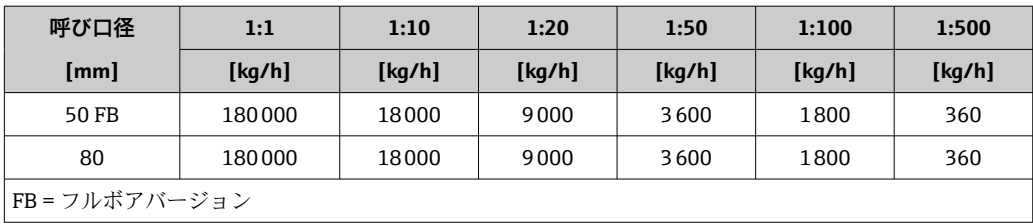

#### **US 単位**

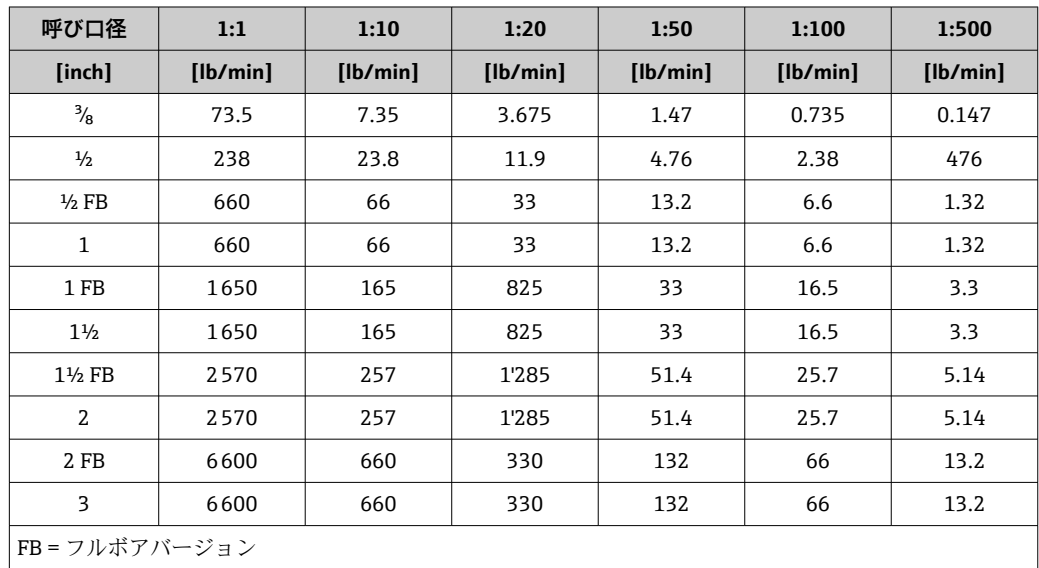

## 繰返し性 **o.r.** = 読み値、1 g/cm<sup>3</sup> = 1 kg/l、T = 流体温度 **質量流量および体積流量(液体)**

 $±0.05 %$  o.r. **質量流量(気体)**

±0.25 % o.r.

● 精度の考え方→ ■ 83

#### **密度(液体)**

 $±0.00025$  g/cm<sup>3</sup>

#### **温度**

 $\pm 0.25$  °C  $\pm$  0.0025 × T °C ( $\pm$ 0.45 °F  $\pm$  0.0015 × (T-32) °F)

応答時間 • 応答時間は設定に応じて異なります(ダンピング)。

■ 測定変数が不規則に変化する場合の応答時間 (質量流量のみ): 100 ms 後にフルスケ ール値の 95 %

#### 流体温度の影響 **質量流量および体積流量**

ゼロ点調整時の温度とプロセス温度に差異がある場合、センサの標準的な測定誤差は、 フルスケール値に対して ±0.0002 %/°C(±0.0001 %/°F)となります。

#### **密度**

密度校正温度とプロセス温度に差異がある場合、センサの標準的な測定誤差は ±0.0001 g/cm<sup>3</sup> /°C (±0.00005 g/cm<sup>3</sup> /°F) となります。現場密度校正を実施できます。

#### **高精度密度仕様(高精度密度校正)**

プロセス温度が→ ■80の有効な範囲内でない場合、測定誤差は ±0.0001 g/cm3 /°C (±0.00005 g/cm3 /°F) となります。

<span id="page-82-0"></span>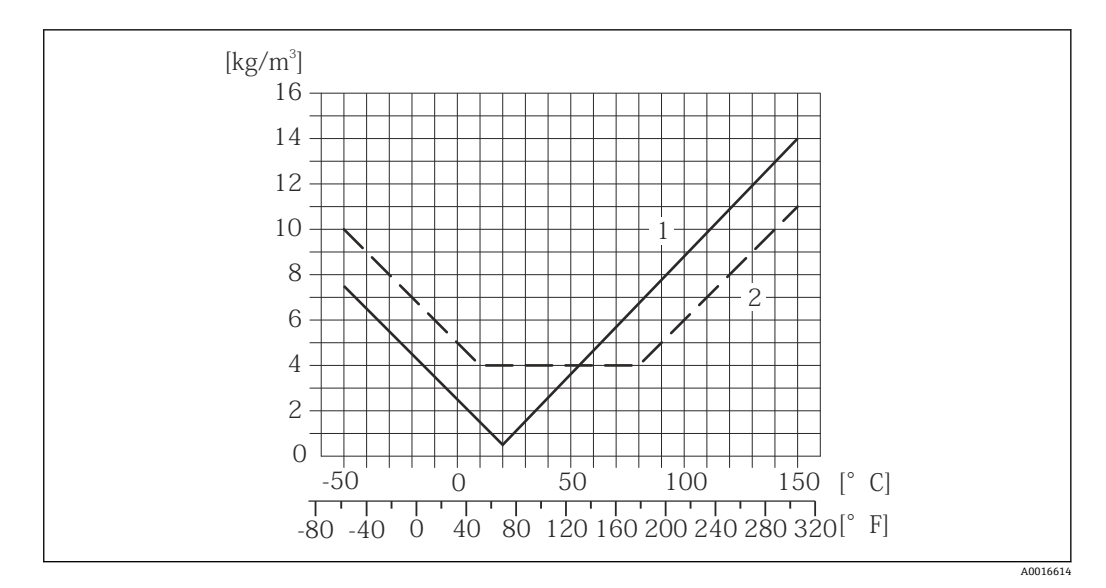

1 現場密度校正、例:+20 ℃(+68 °F)時

2 高精度密度校正

**温度**  $\pm 0.005 \times T$  °C ( $\pm 0.005 \times (T - 32)$  °F)

流体圧力の影響 下表には、校正圧力とプロセス圧力との差による、質量流量の精度に対する影響が示さ れています。

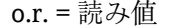

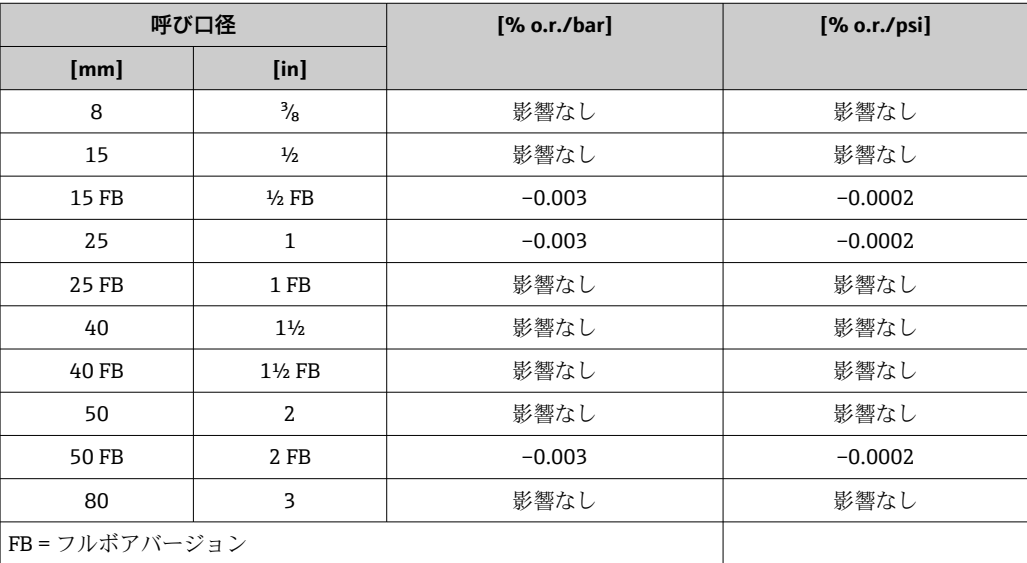

精度の考え方 o.r. = 読み値、o.f.s. = 対フルスケール値

流量により変わるもの:

- 流量 (% o.f.s.) ≥ (ゼロ点の安定度: 基準精度 (% o.r.)) × 100
- 最大測定誤差 (% o.r.) : ±基準精度 (% o.r.)
- 繰返し性 (% o.r.): ±½ × 基準精度 (% o.r.)
- 流量 (% o.f.s.) < (ゼロ点の安定度: 基準精度 (% o.r.)) × 100
	- 最大測定誤差 (% o.r.) : ± (ゼロ点の安定度: 測定値) × 100
	- 繰返し性 (% o.r.) : ±½ × (ゼロ点の安定度: 測定値) × 100

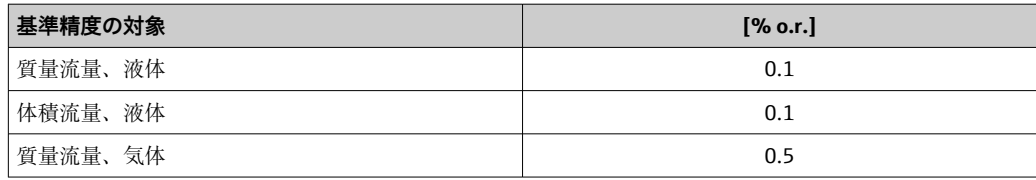

## **16.7 設置**

「取付要件」→ ■17

## **16.8 環境**

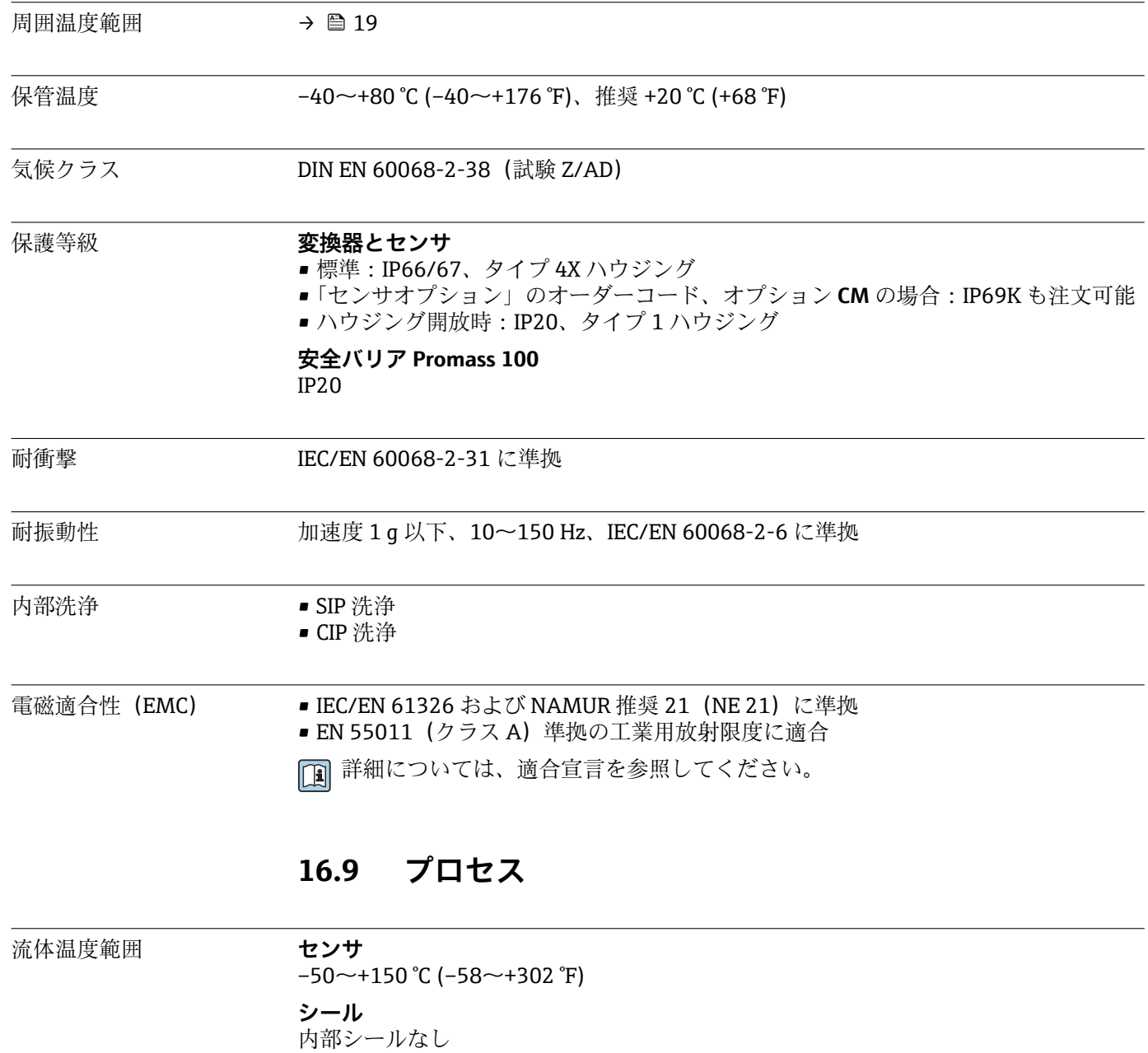

測定物密度 0~5000 kg/m3 (0~312 lb/cf)

<span id="page-84-0"></span>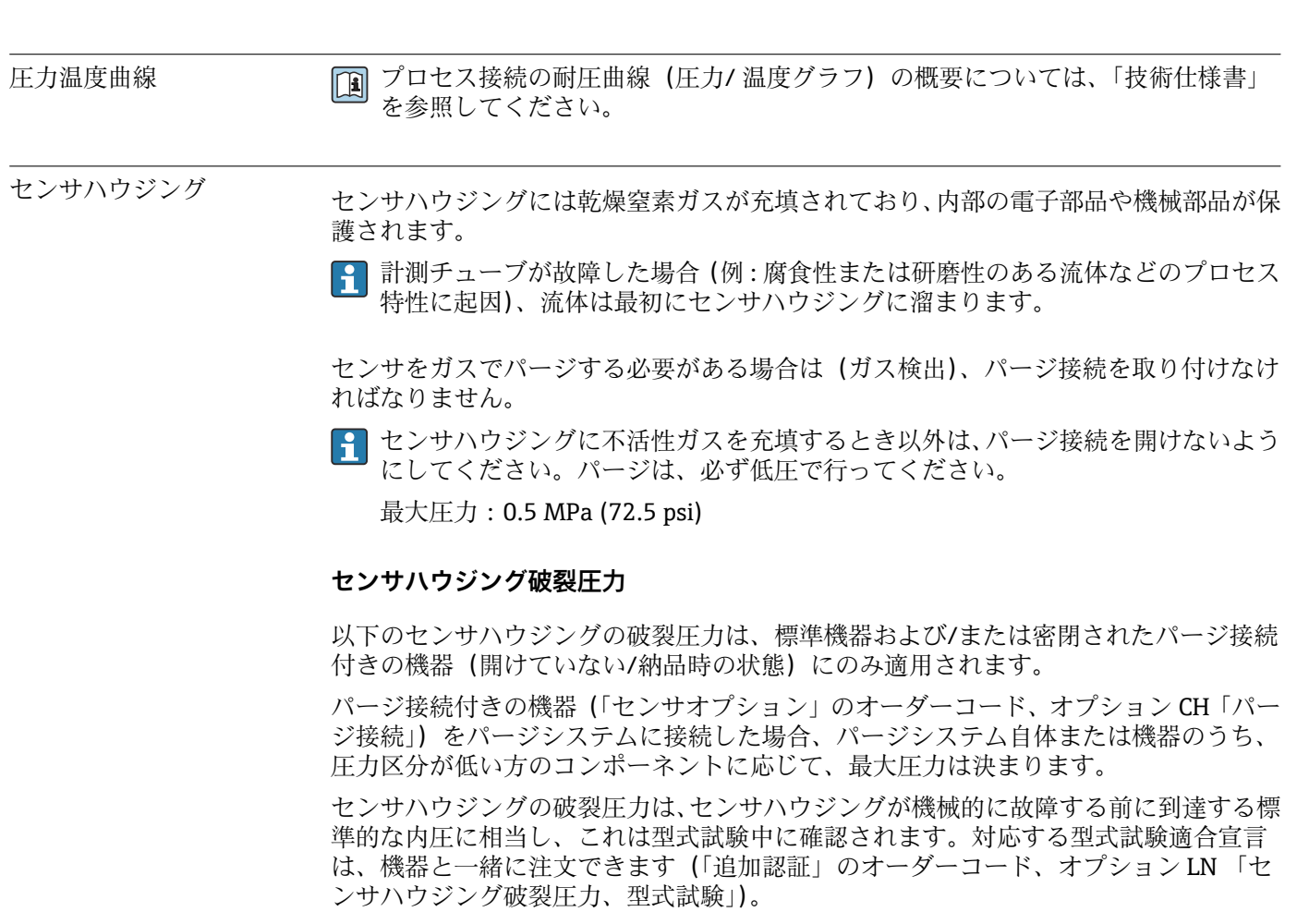

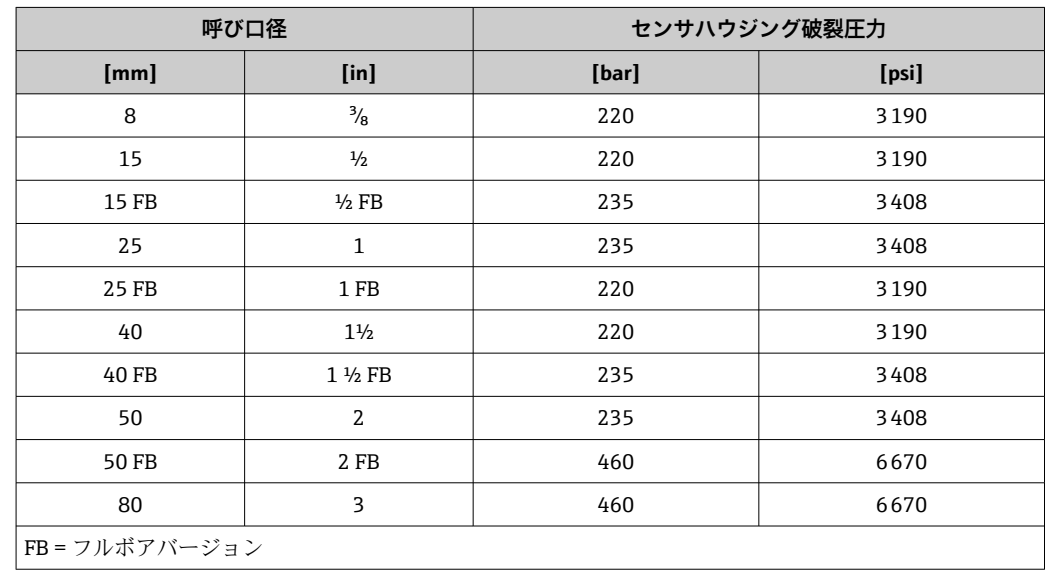

寸法については、技術仕様書の「構造」セクションを参照してください。  $\sqrt{1}$ 

流量制限 最も適したセンサ呼び口径は、測定レンジと許容圧力損失を考慮して選択してくださ い。

<sup>■</sup> 測定レンジ フルスケール値の概要については、「測定レンジ」の章を参照してくだ さい。[→ 75](#page-74-0)

- 推奨最小フルスケール値は、最大測定レンジの約 1/20 です。
- ■ほとんどのアプリケーションにおいて、最大測定レンジの 20~50%の間が最適な測 定範囲となります。
- 研磨性の流体(固形分が含まれる液体)では、最大測定レンジとして遅い流速を選択 してください:流速 <1 m/s(<3 ft/s)。
- 気体測定では、以下の点にご注意ください。 ■ 計測チューブ内の流速は、音速の 1/2 (0.5 Mach) 以下にしてください。
	- 最大質量流量は、気体密度に依存します。計算式→ ■76

圧力損失 キュントリング用ウング用ウング用ウールを使用してくださ い。→ ■92

# **16.10 構造**

構造、寸法 インタンス (国 機器の外形寸法および取付寸法については、技術仕様書の「構造」セクションを参 照してください。

質量 すべての値(梱包材を含まない質量)は、EN/DIN PN 40 フランジ付き機器の値です。 変換器を含む質量仕様:「ハウジング」のオーダーコード、オプション A「一体型、塗 装アルミダイカスト」。

### **質量(SI 単位)**

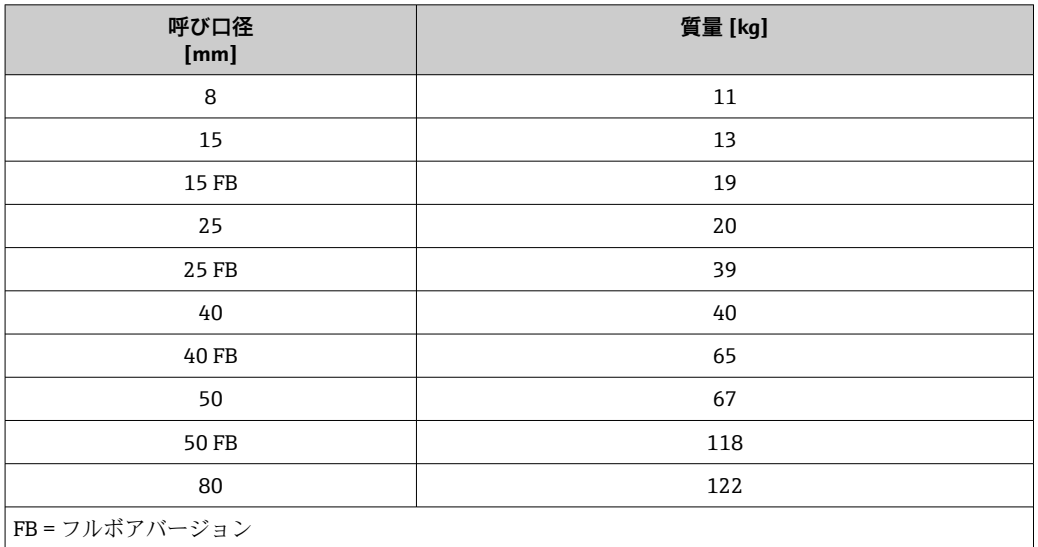

### **質量(US 単位)**

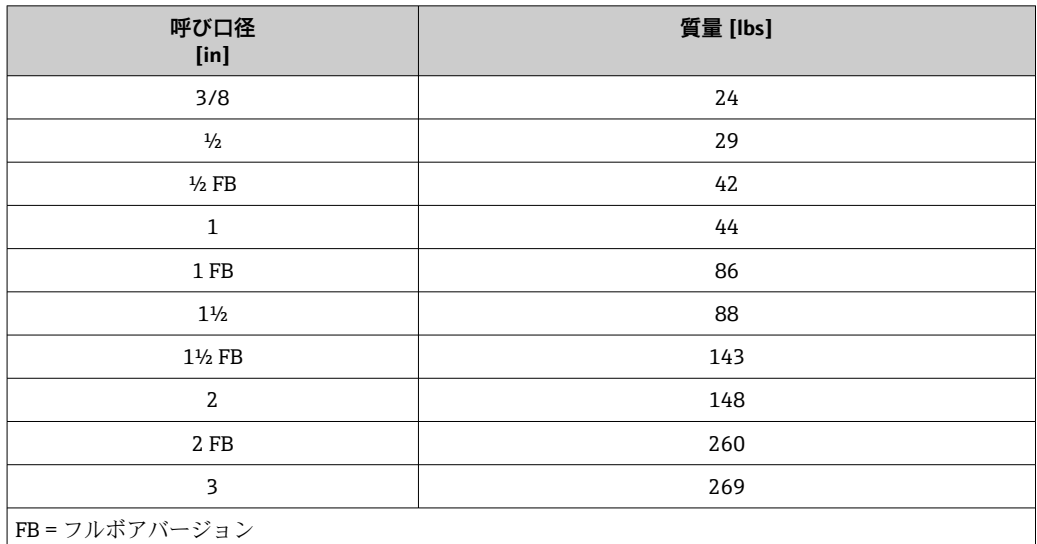

#### **Promass 100 安全バリア**

49 g (1.73 ounce)

材質 **変換器ハウジング**

- •「ハウジング」のオーダーコード、オプション **A**「一体型、塗装アルミダイカスト」: アルミダイカスト、AlSi10Mg、塗装
- •「ハウジング」のオーダーコード、オプション **B**「一体型、サニタリ、ステンレス」: サニタリバージョン、ステンレス 1.4301 (SUS 304 相当)
- •「ハウジング」のオーダーコード、オプション **C**「ウルトラコンパクト、サニタリ、 ステンレス」:

サニタリバージョン、ステンレス 1.4301 (SUS 304 相当)

#### **電線管接続口/ケーブルグランド**

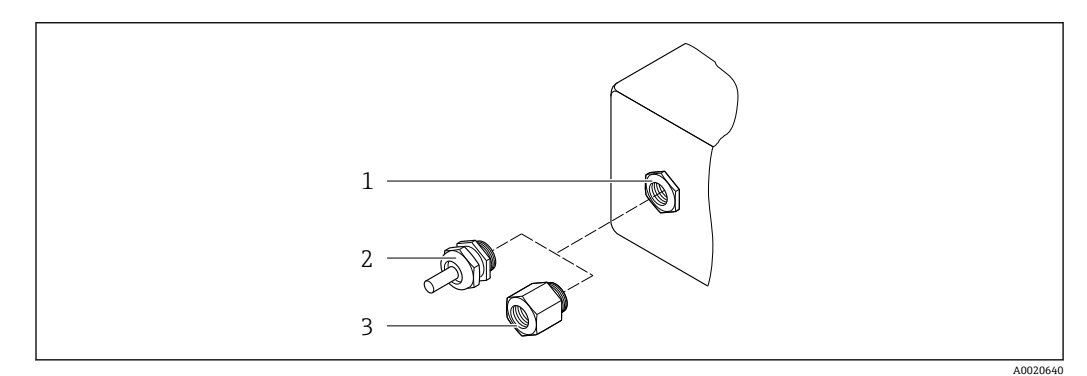

#### ■16 可能な電線管接続ロ/ケーブルグランド

- 1 雌ねじ M20 × 1.5
- 2 ケーブルグランド M20 × 1.5
- 3 電線管接続口用アダプタ(雌ねじ G ½" または NPT ½")

### **「ハウジング」のオーダーコード、オプション A「一体型、アルミニウム、コーティン グ」**

各種の電線管接続口は危険場所および非危険場所用に適しています。

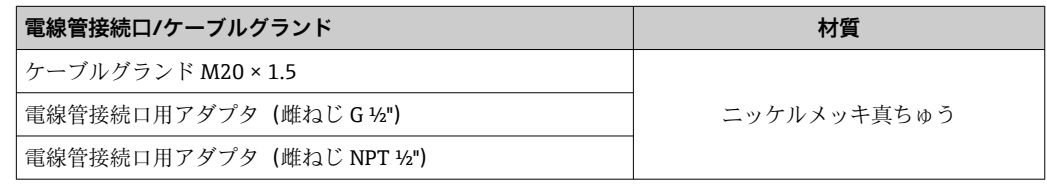

### **「ハウジング」のオーダーコード、オプション B「一体型、サニタリ、ステンレス」**

各種の電線管接続口は危険場所および非危険場所用に適しています。

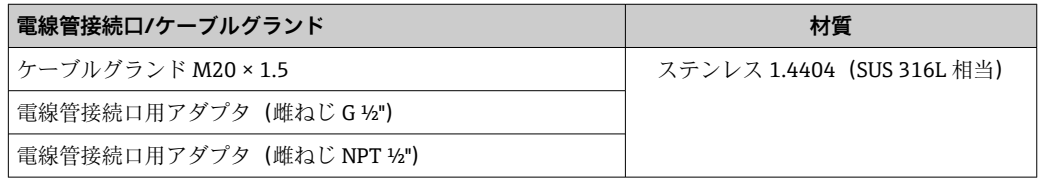

#### **機器プラグ**

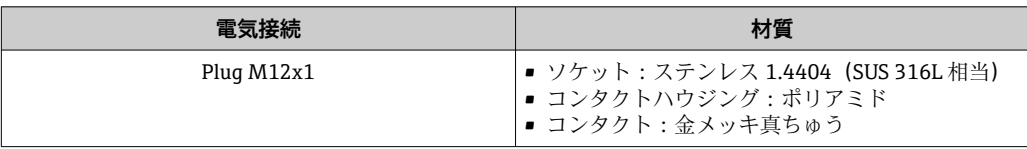

#### **センサハウジング**

- 耐酸、耐アルカリの表面
- ステンレス 1.4301 (SUS 304 相当)

#### **計測チューブ**

チタン Grade 9

#### **プロセス接続**

- EN 1092-1 (DIN 2501) / ASME B16.5 / JIS 準拠のフランジ:
	- ステンレス 1.4301 (SUS 304 相当)
- 接液部: チタン Grade 2
- その他のすべてのプロセス接続: チタン Grade 2

● 使用可能なプロセス接続→ ■ 89

#### **シール**

溶接されているプロセス接続は内部シール材不使用

### **アクセサリ**

#### **保護カバー**

ステンレス 1.4404 (SUS 316L 相当)

#### **プロマス 100 安全バリア**

ハウジング:ポリアミド

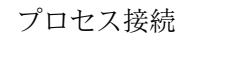

- プロセス接続 固定フランジ接続:
	- EN 1092-1 (DIN 2501) フランジ
	- EN 1092-1 (DIN 2512N) フランジ
	- ASME B16.5 フランジ
	- JIS B2220 フランジ
	- DIN 11864-2 Form A フランジ、DIN 11866 シリーズ A、ノッチ付きフランジ ■ クランプ接続:
		- トリクランプ(管外径)、DIN 11866 シリーズ C
	- 偏心クランプ接続: 偏心 トリクランプ、DIN 11866 シリーズ C ■ネジ:
		- DIN 11851 ネジ、DIN 11866 シリーズ A
		- SMS 1145 ネジ
		- ISO 2853 ネジ、ISO 2037
		- DIN 11864-1 Form A ネジ、DIN 11866 シリーズ A
	- プロセス接続の材質

- 表面粗さ すべて接液部のデータ。以下の表面粗さ品質を注文できます。
	- 研磨なし
	- Ra<sub>max</sub> = 0.76  $\mu$ m (30  $\mu$ in)
	- Ra<sub>max</sub> = 0.38  $\mu$ m (15  $\mu$ in)

## **16.11 操作性**

リモート操作 **サービスインターフェイス(CDI)** 以下のサービスインターフェイス (CDI) を介した機器の操作: COM DTM「CDI 通信 FXA291」と「FieldCare」操作ツール、コミュボックス FXA291 を経由 言語 以下の言語で操作できます。 「FieldCare」操作ツールを使用: 英語、ドイツ語、フランス語、スペイン語、イタリア語、中国語、日本語 **16.12 認証と認定** CE マーク アンティー 本製品は適用される EC 指令で定められた要求事項に適合します。これらの要求事項 は、適用される規格とともに EC 適合宣言に明記されています。 エンドレスハウザーは本製品が試験に合格したことを、CE マークの添付により保証い たします。 C-Tick マーク 本機器は「Australian Communications and Media Authority(ACMA)」の EMC 指令に 適合します。 防爆認定 おります おくさん かんきょう おうしょう 防爆さん こうきゅう はんまん はない (XA)資料に掲載されています。この資料の参照先は、型式銘板に明記されています。 サニタリ適合性 ● 3A 認証 ■ EHEDG テスト合格 Modbus RS485 認定 この流量計は、MODBUS/TCP 適合性試験の要件をすべて満たし、「MODBUS/TCP Conformance Test Policy, Version 2.0(MODBUS/TCP 適合性試験ポリシー、バージョン 2.0)」に準拠しています。この流量計は、実施されたすべての試験手順に合格し、ミシ ガン大学の「MODBUS/TCP Conformance Test Laboratory(適合性試験研究所)」から認 定を受けました。 圧力機器指令 • • センサ銘板に「PED/G1/x (x = カテゴリー)」マークがある場合、エンドレスハウザ ーは本機器が欧州圧力機器指令 97/23/EC 付録 I の「基本安全基準」に適合している ことを承認します。 ■ PED マークがない機器は、GEP (適切な技術的手法)に従って設計 / 製造されていま す。この機器は、欧州圧力機器指令 97/23/EC の Art. 3, Section 3 の要件を満たして います。圧力機器指令付録 II の図 6~9 に、その用途範囲が記載されています。 その他の基準およびガイ ドライン • EN 60529 ハウジング保護等級(IP コード) • IEC/EN 60068-2-6 環境影響:試験手順 - 試験 Fc: 振動 (正弦波) • IEC/EN 60068-2-31 環境影響:試験手順 - 試験 Ec:乱暴な取扱いによる衝撃、主に機器用 • EN 61010-1

測定、制御、および実験室用途のための電気機器の安全要件

- IEC/EN 61326
	- クラス A 要件に準拠した放射。電磁適合性(EMC 要件)
- NAMUR NE 21 工業用プロセスおよび試験機器の電磁適合性(EMC)
- NAMUR NE 32
- マイクロプロセッサ付きフィールド機器および制御機器の電源異常時のデータ保持 • NAMUR NE 43
- アナログ出力信号を有するデジタル変換器の故障情報信号レベルの標準化 • NAMUR NE 53
- デジタル電子部品を有するフィールド機器と信号処理機器のソフトウェア
- NAMUR NE 80
	- プロセス制御機器に関する欧州圧力機器指令の適用
- NAMUR NE 105 フィールド機器用エンジニアリングツールにフィールドバス機器を統合するための 仕様
- NAMUR NE 107
- フィールド機器の自己監視および診断
- NAMUR NE 131 標準アプリケーション用フィールド機器の要件
- NAMUR NE 132 コリオリ質量流量計

# **16.13 アプリケーションパッケージ**

機器の機能を拡張するために、各種のアプリケーションパッケージが用意されていま す。これらのパッケージは、安全面や特定のアプリケーション要件を満たすのに必要と されます。

アプリケーションパッケージは、エンドレスハウザー社に機器と一緒に注文するか、ま たは後から追加注文できます。オーダーコードに関する詳細は、弊社営業所もしくは販 売代理店にお問い合わせいただくか、弊社ウェブサイトの製品ページをご覧ください: [www.endress.com](http://www.endress.com)。

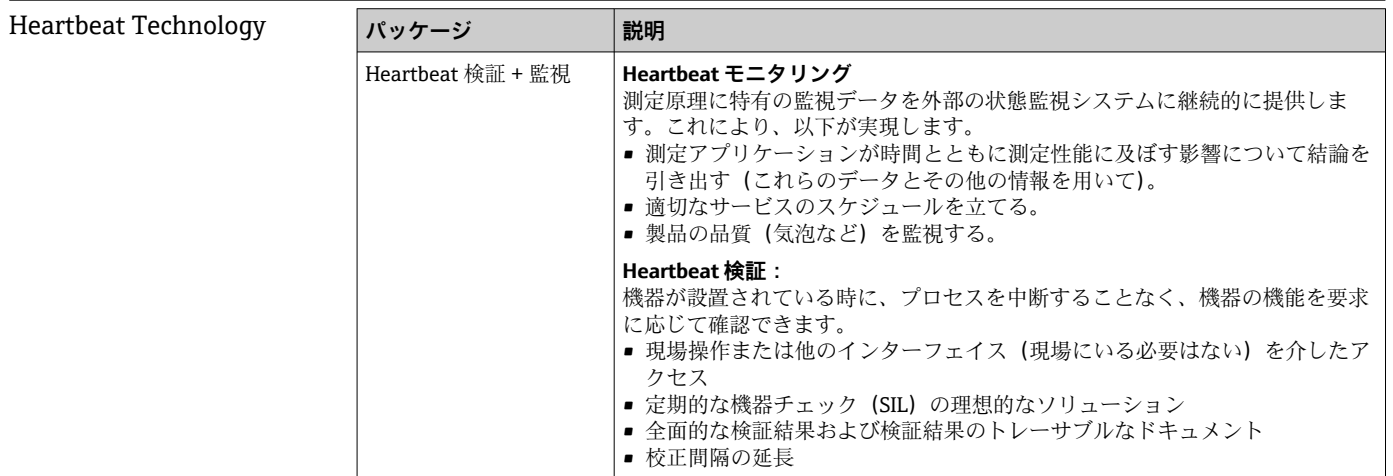

<span id="page-91-0"></span>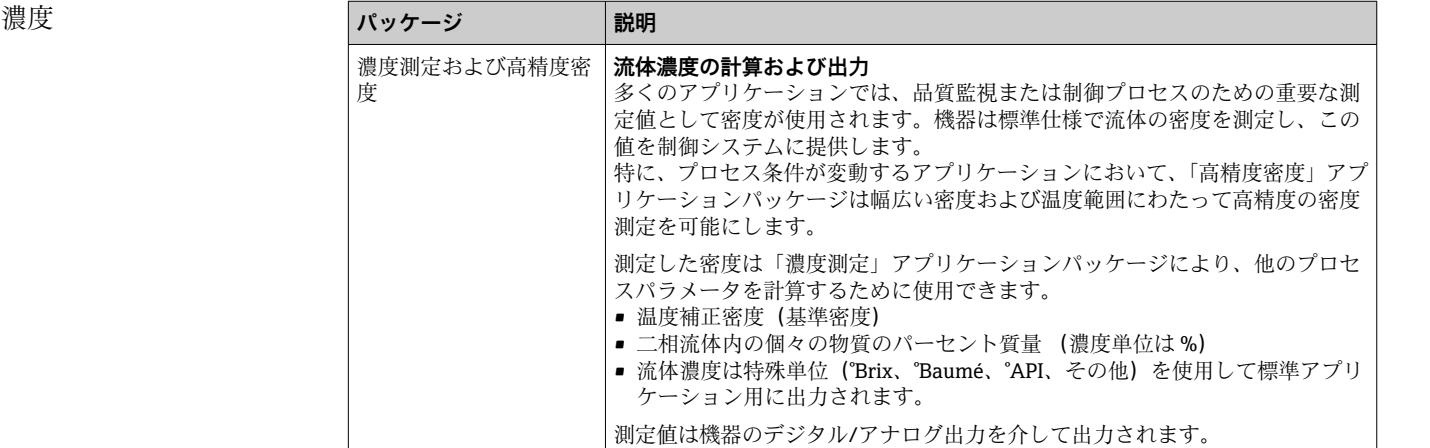

**液体動粘度** 

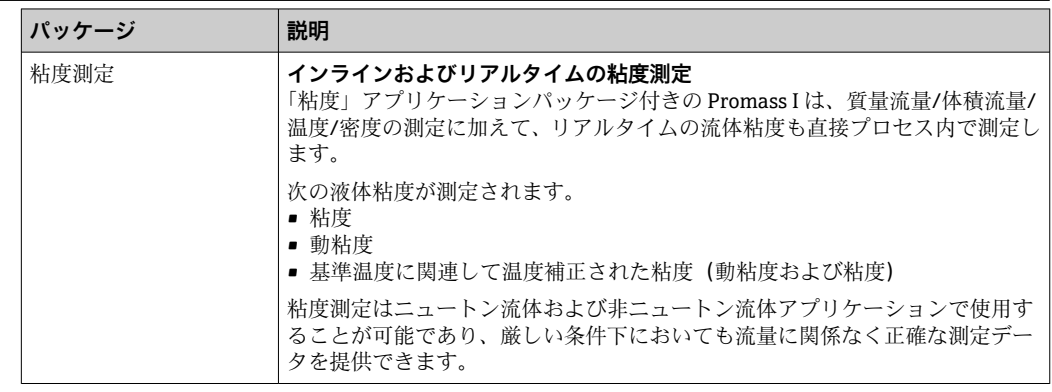

# **16.14 アクセサリ**

■注文可能なアクセサリの概要→ ■73

## **16.15 関連資料**

1 下記資料は以下から入手できます。

■ 機器と一緒に納入される CD-ROM より

■ 弊社ウェブサイトのダウンロードエリアより:www.endress.com → Download

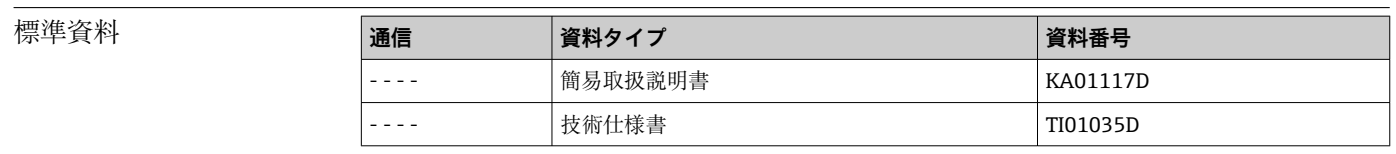

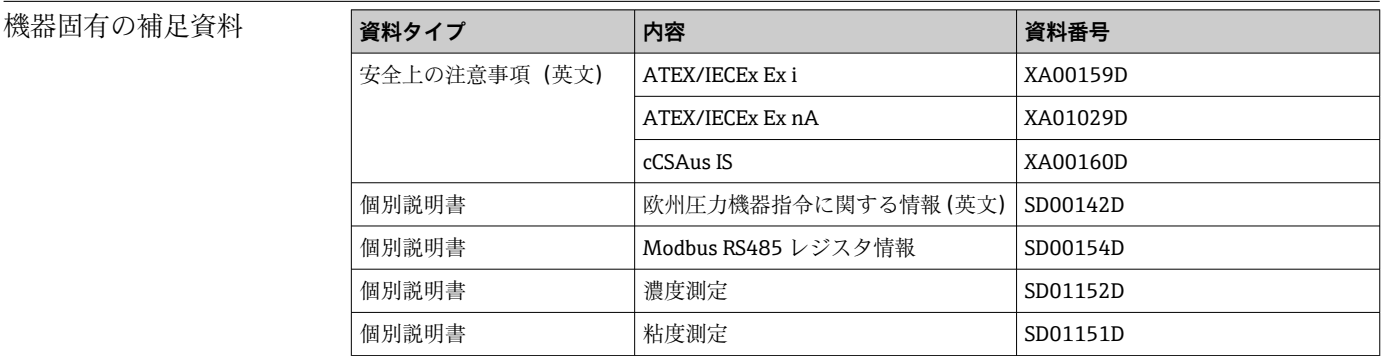

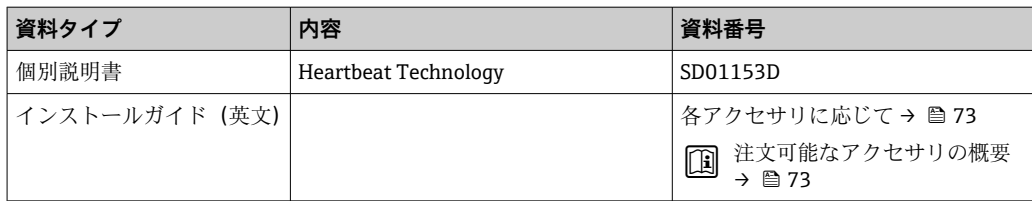

# **17 付録**

# **17.1 操作メニューの概要**

以下の表は、メニューやパラメータを含む、操作メニュー構成全体の概要を示したもの です。パラメータの説明については、本書の参照ページをご覧ください。

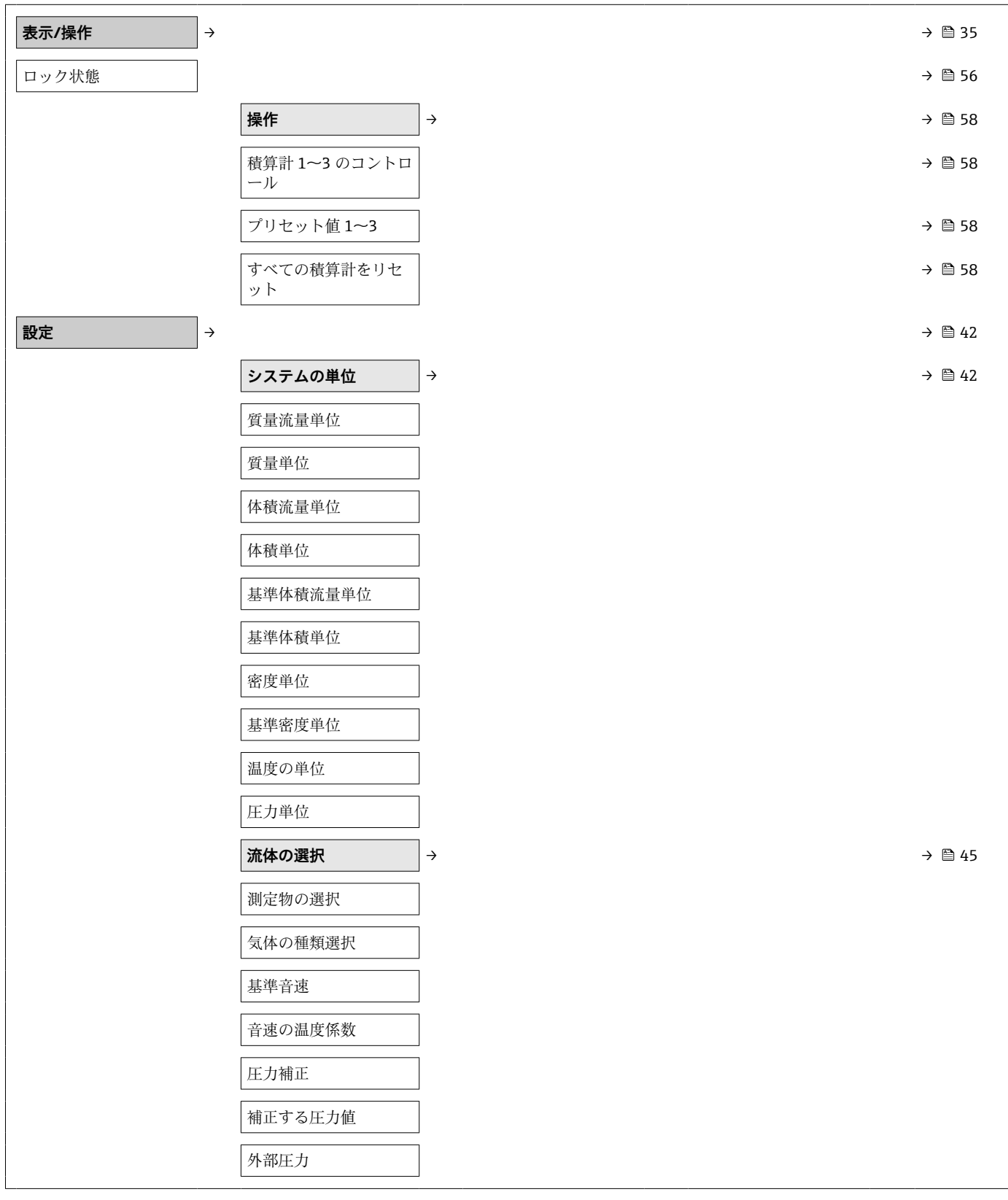

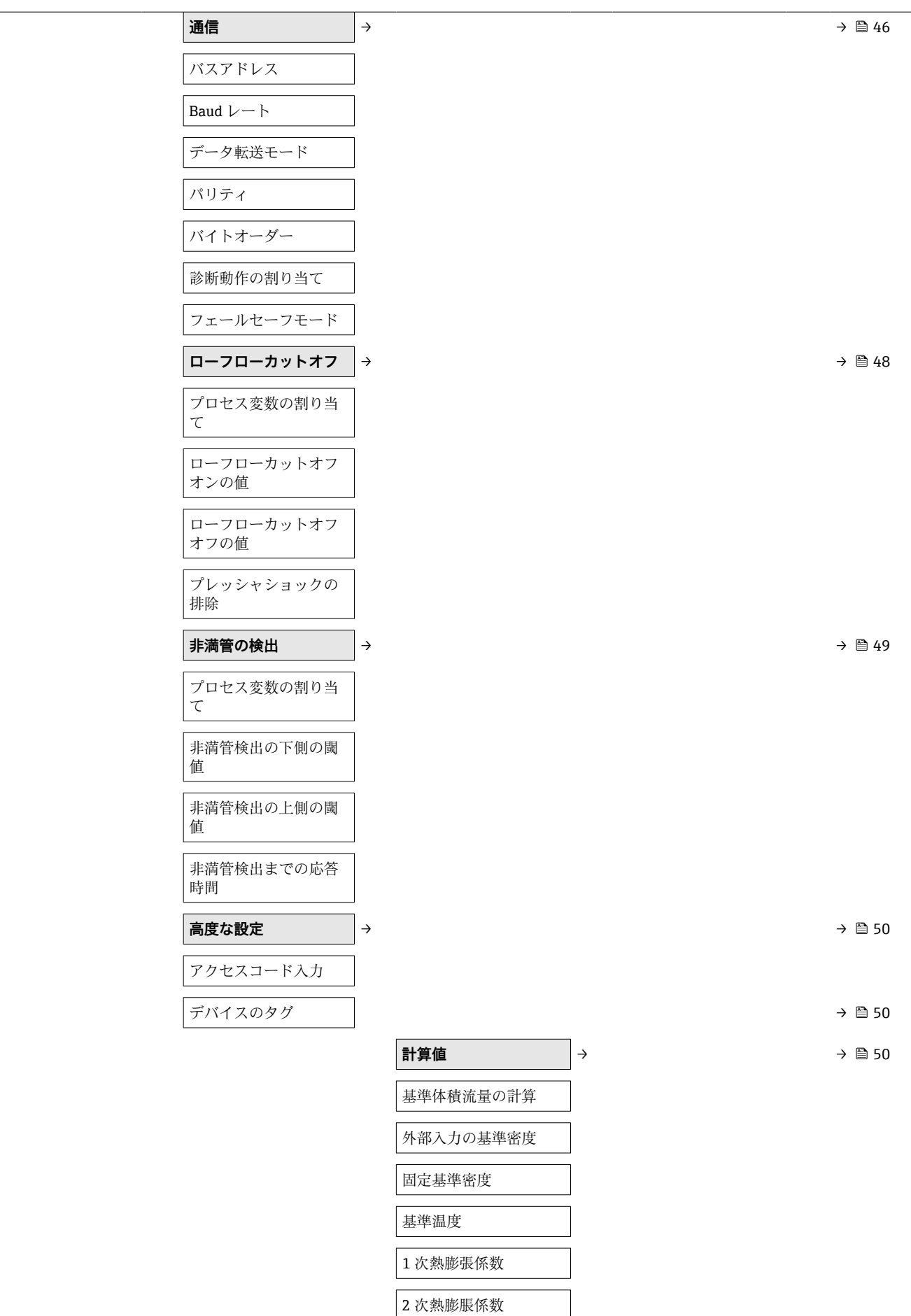

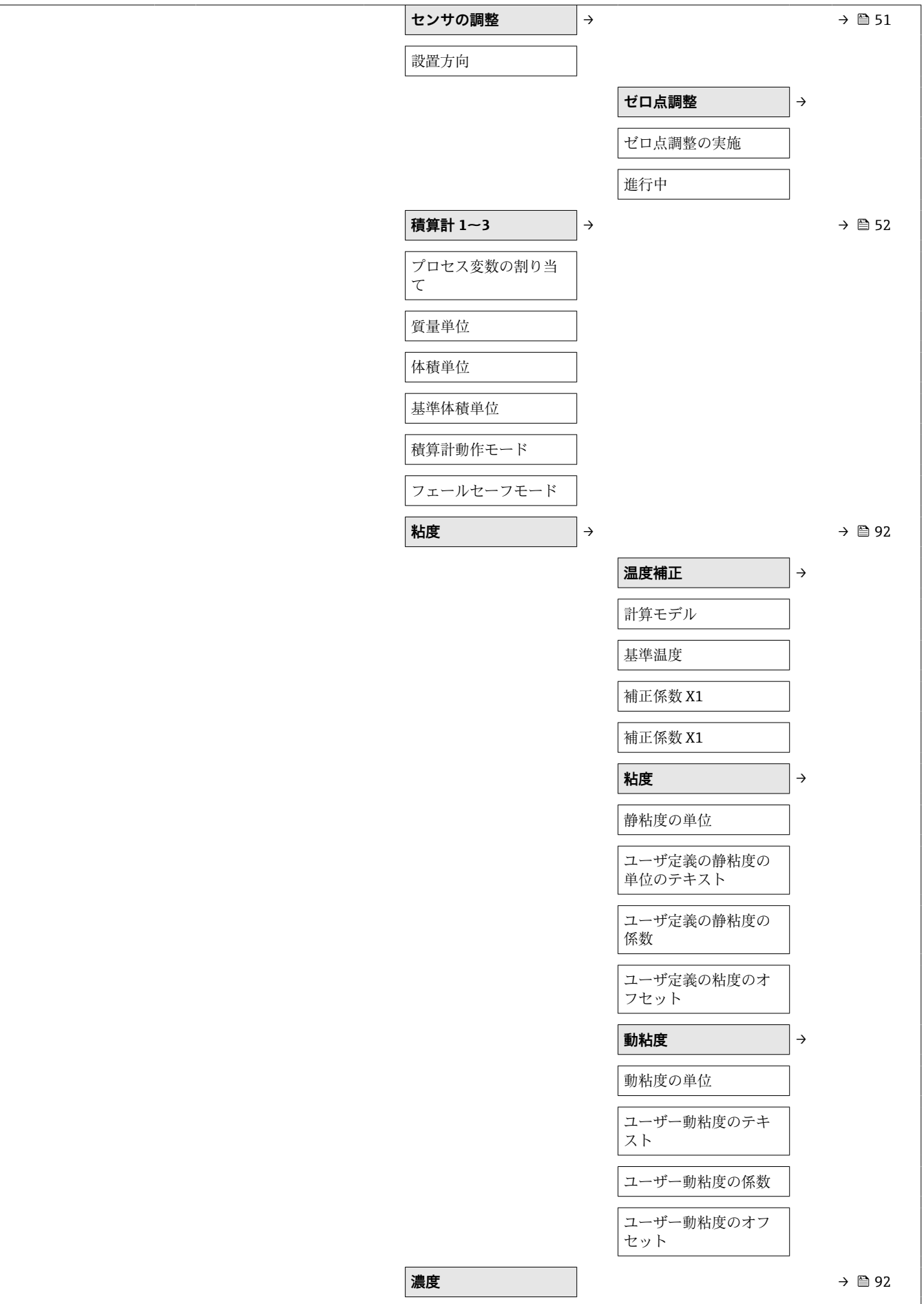

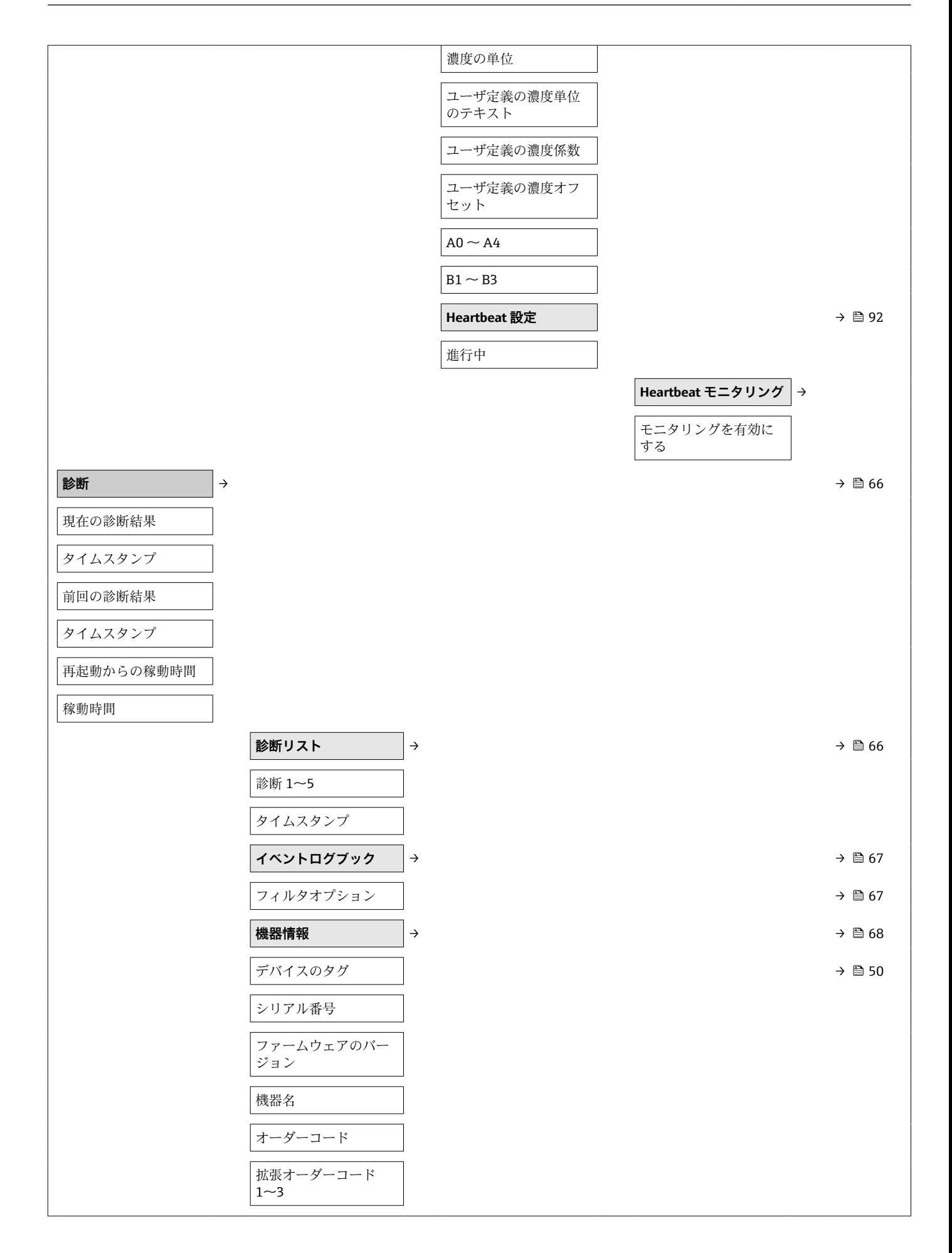

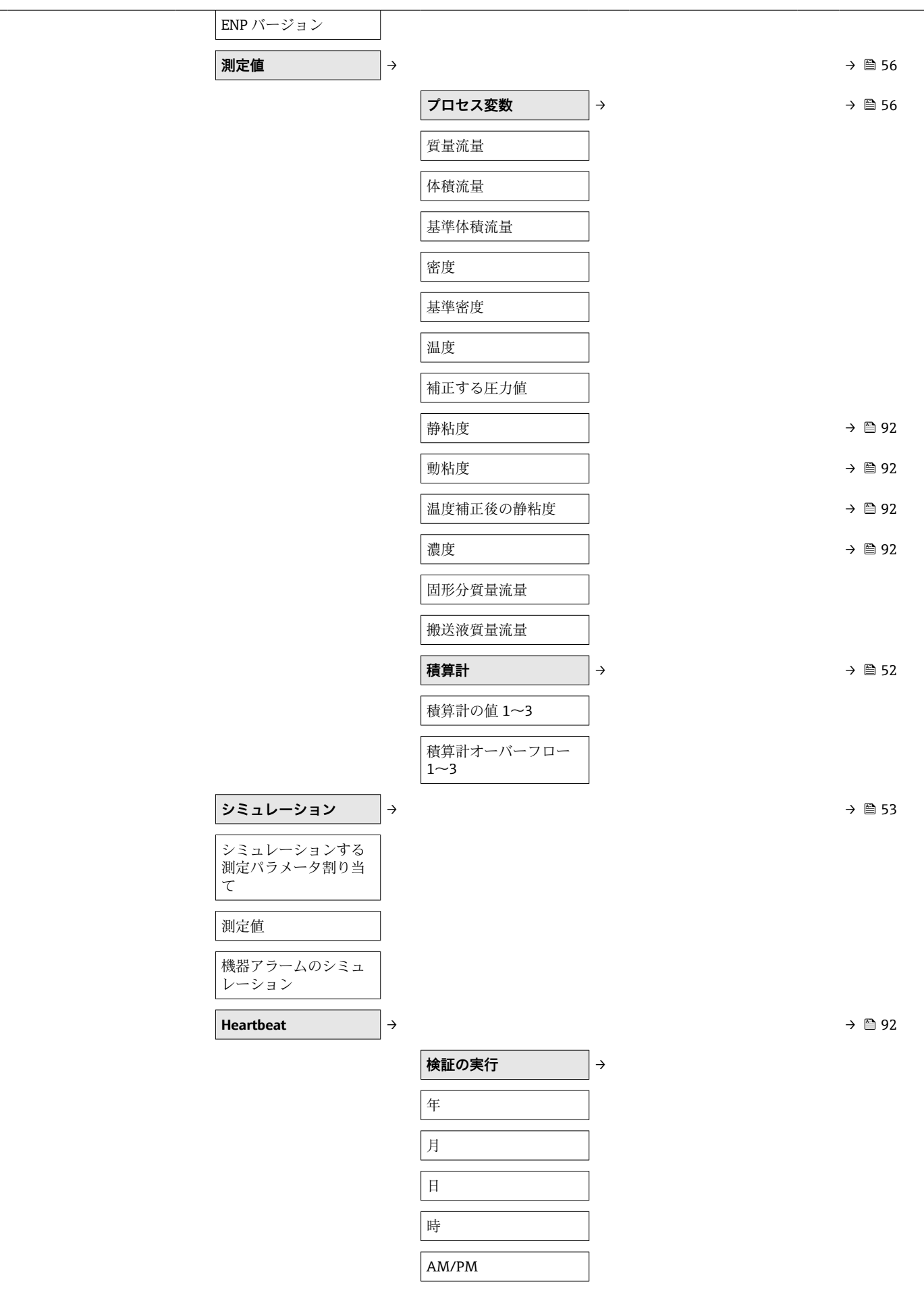

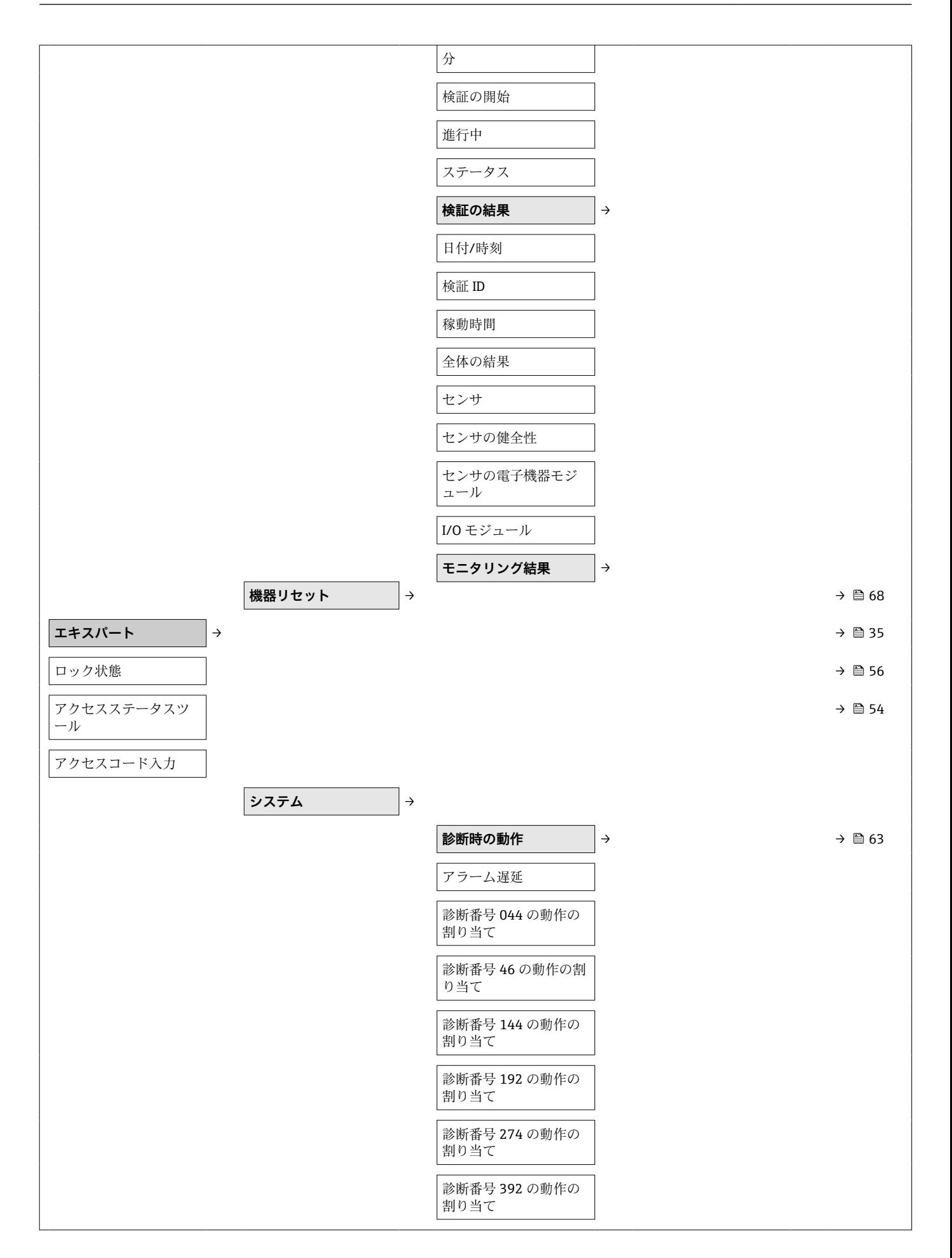

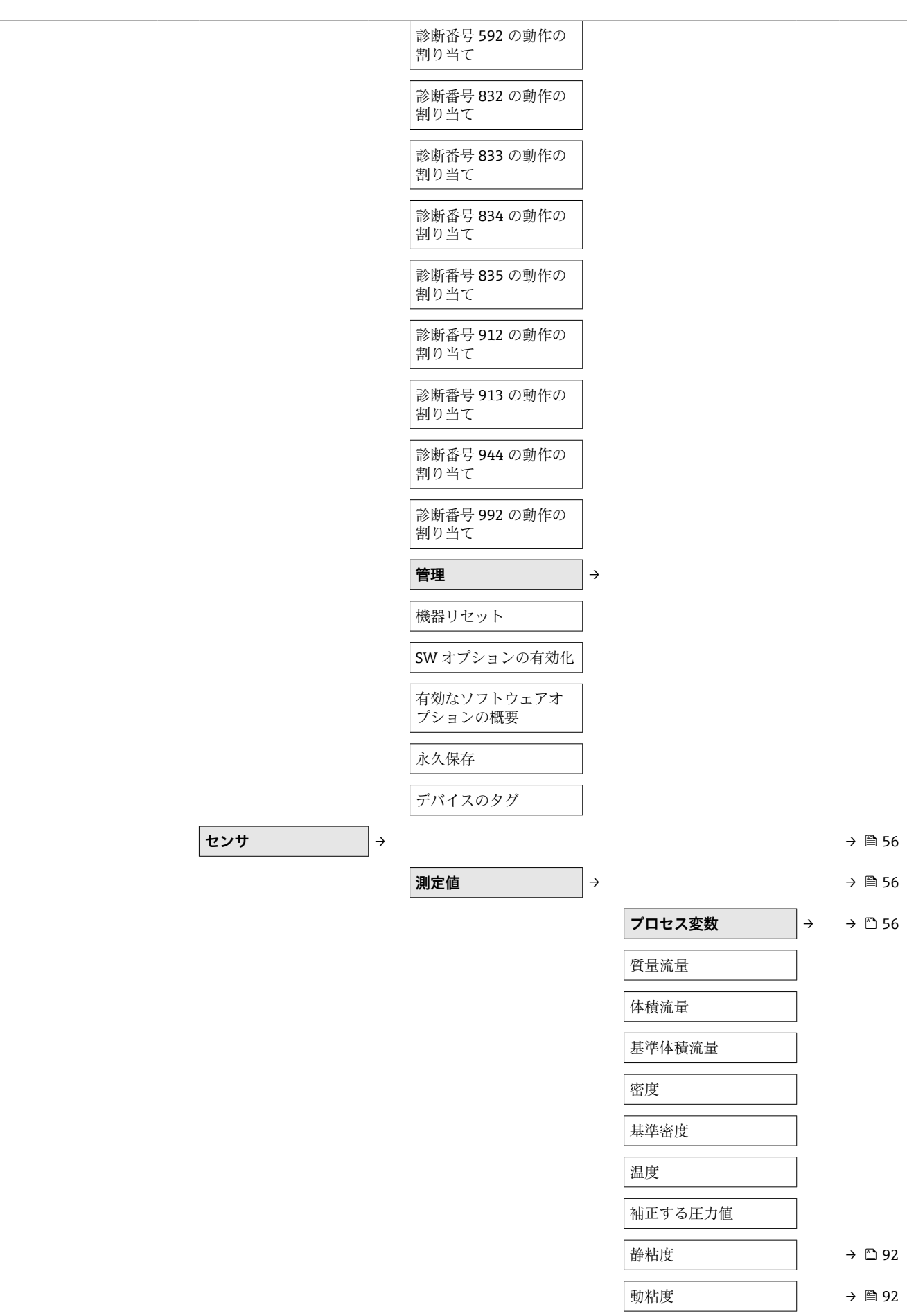

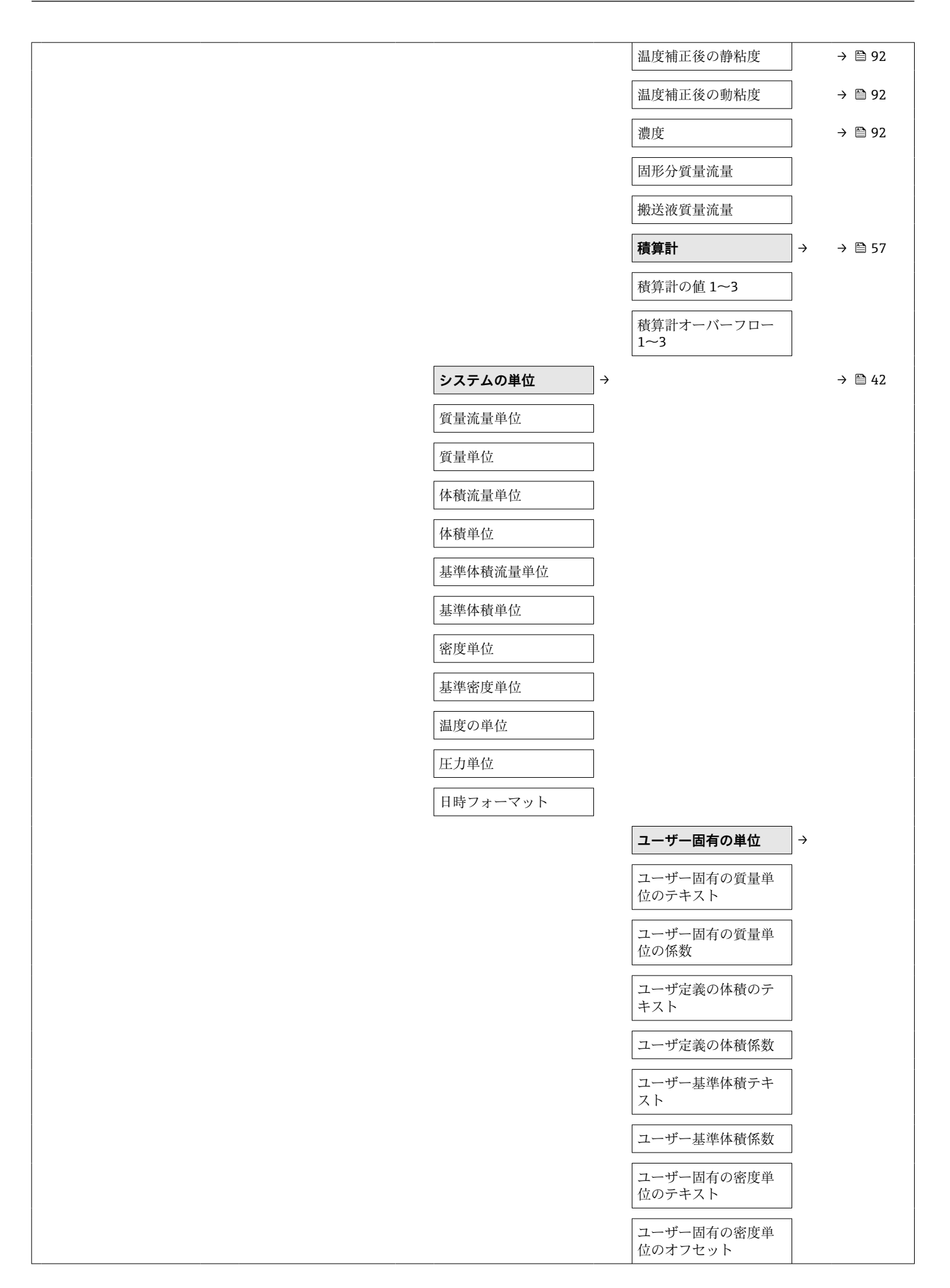

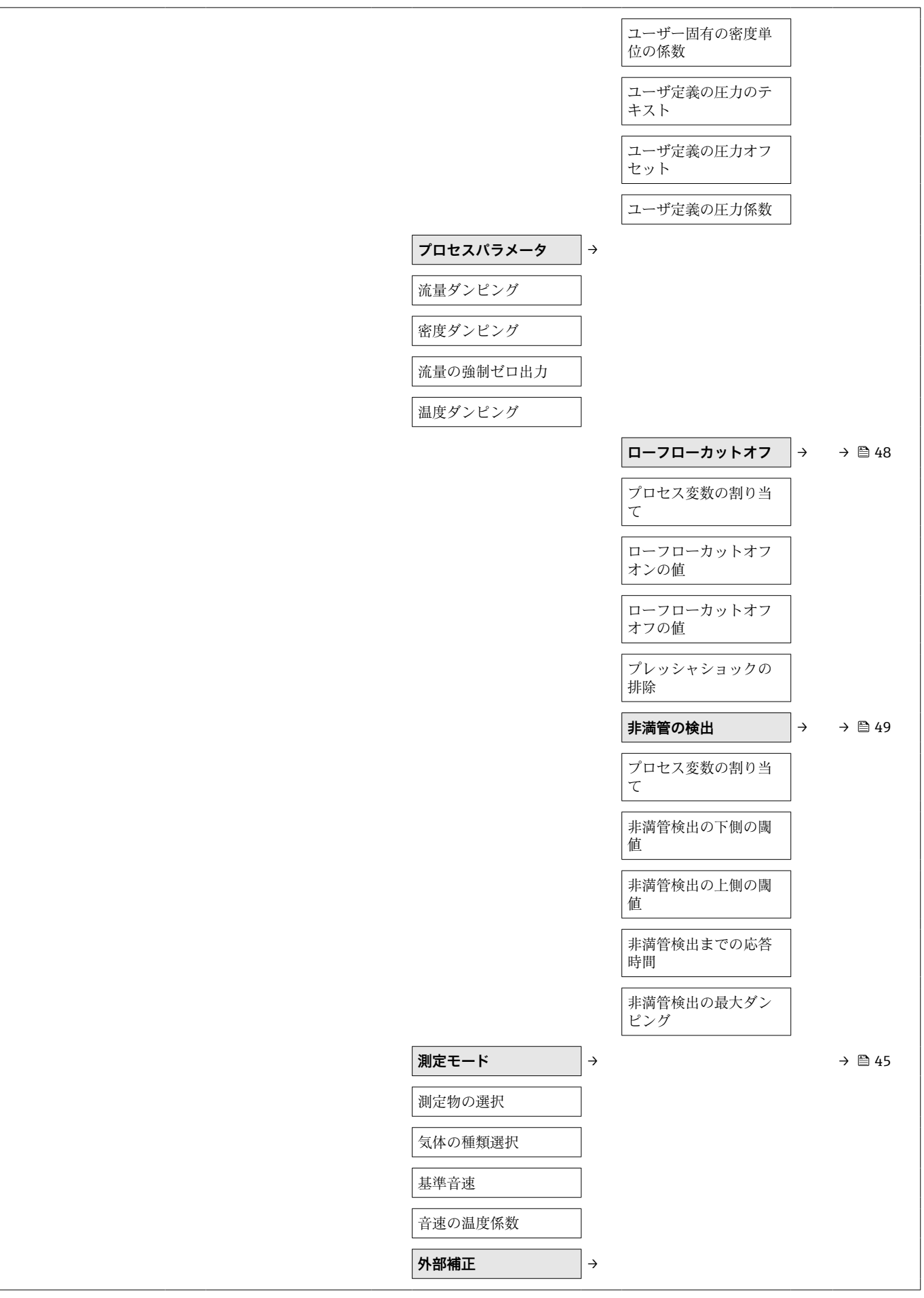

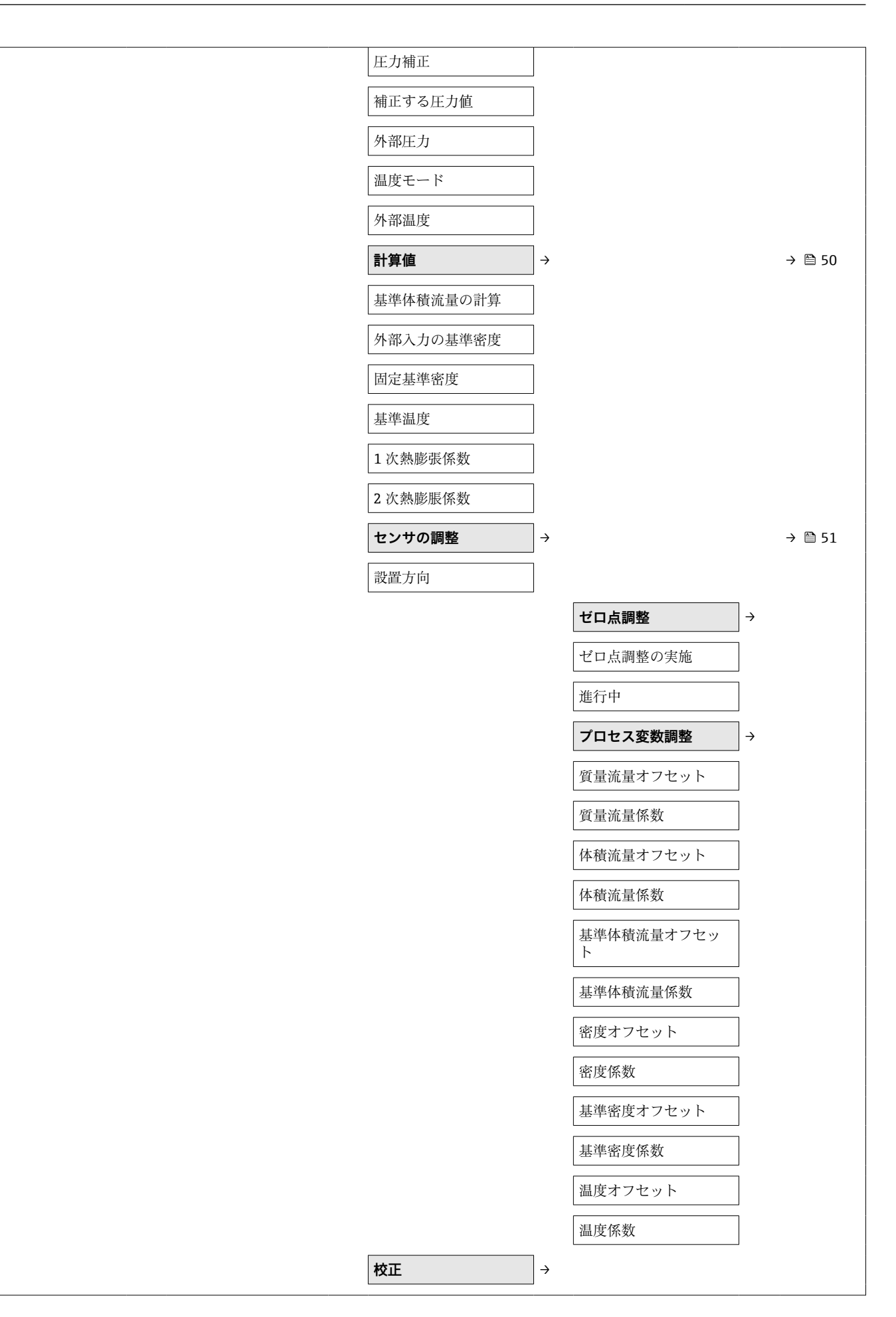

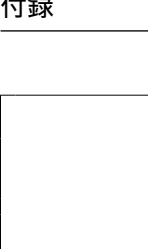

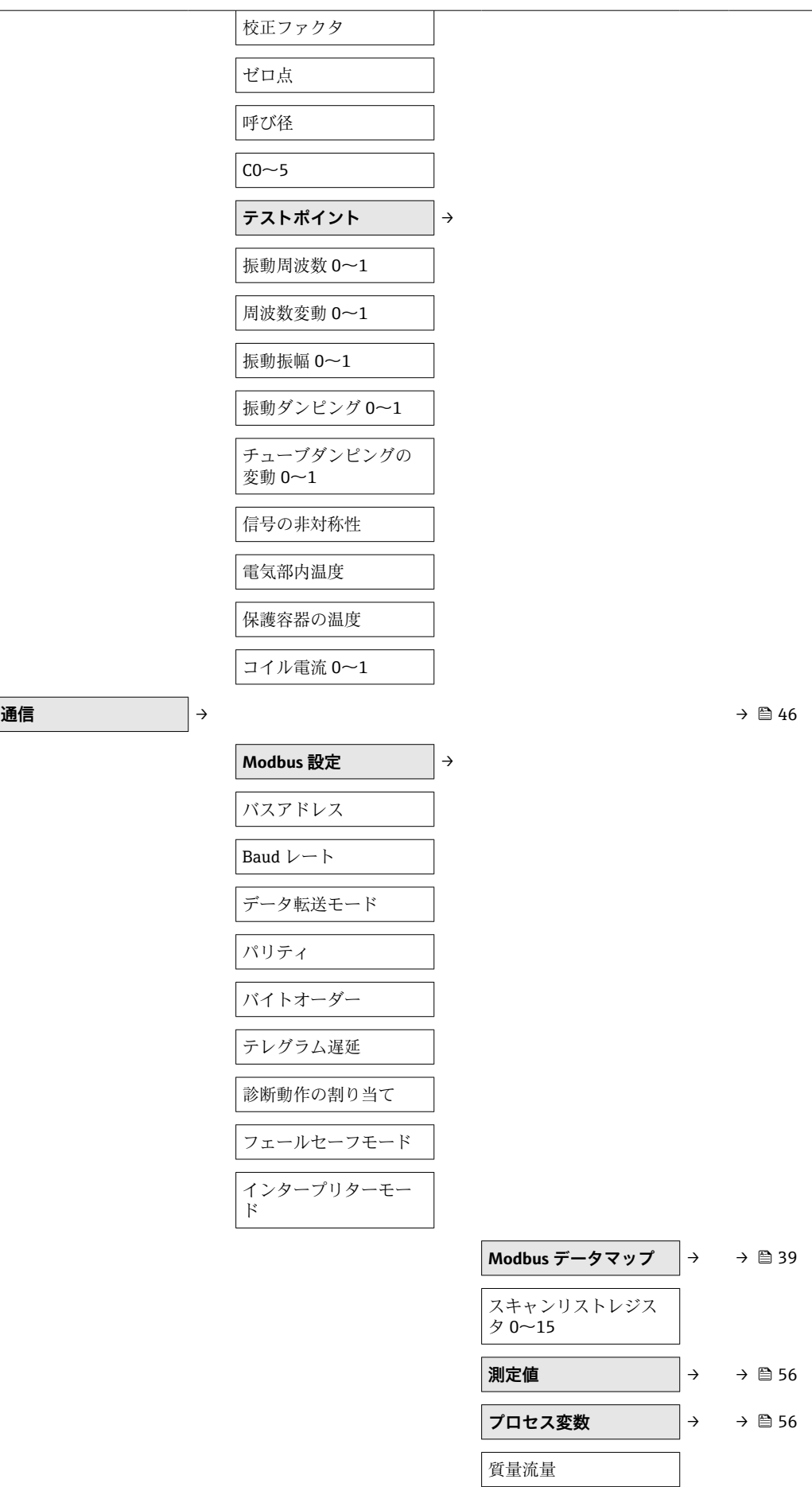

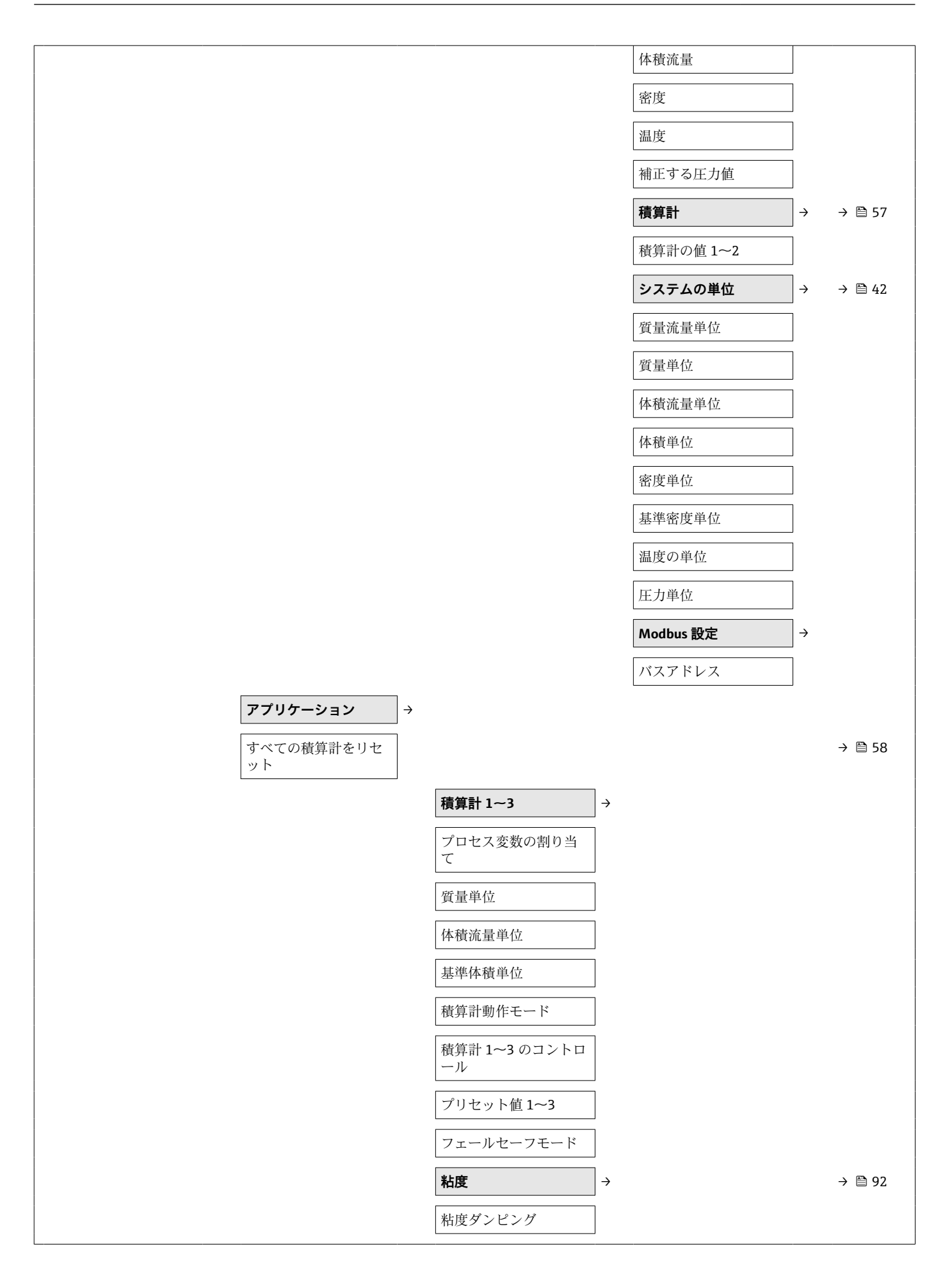

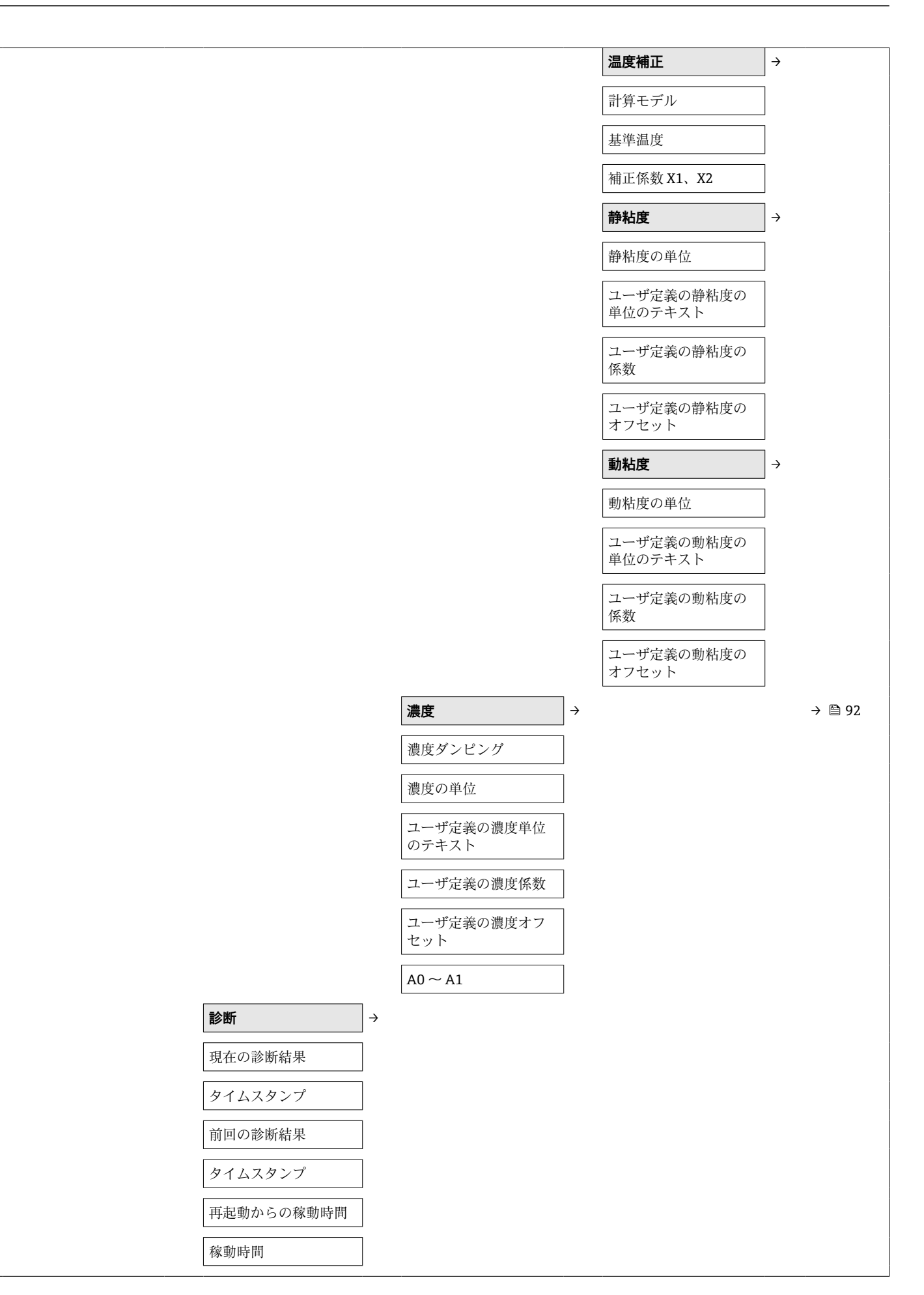

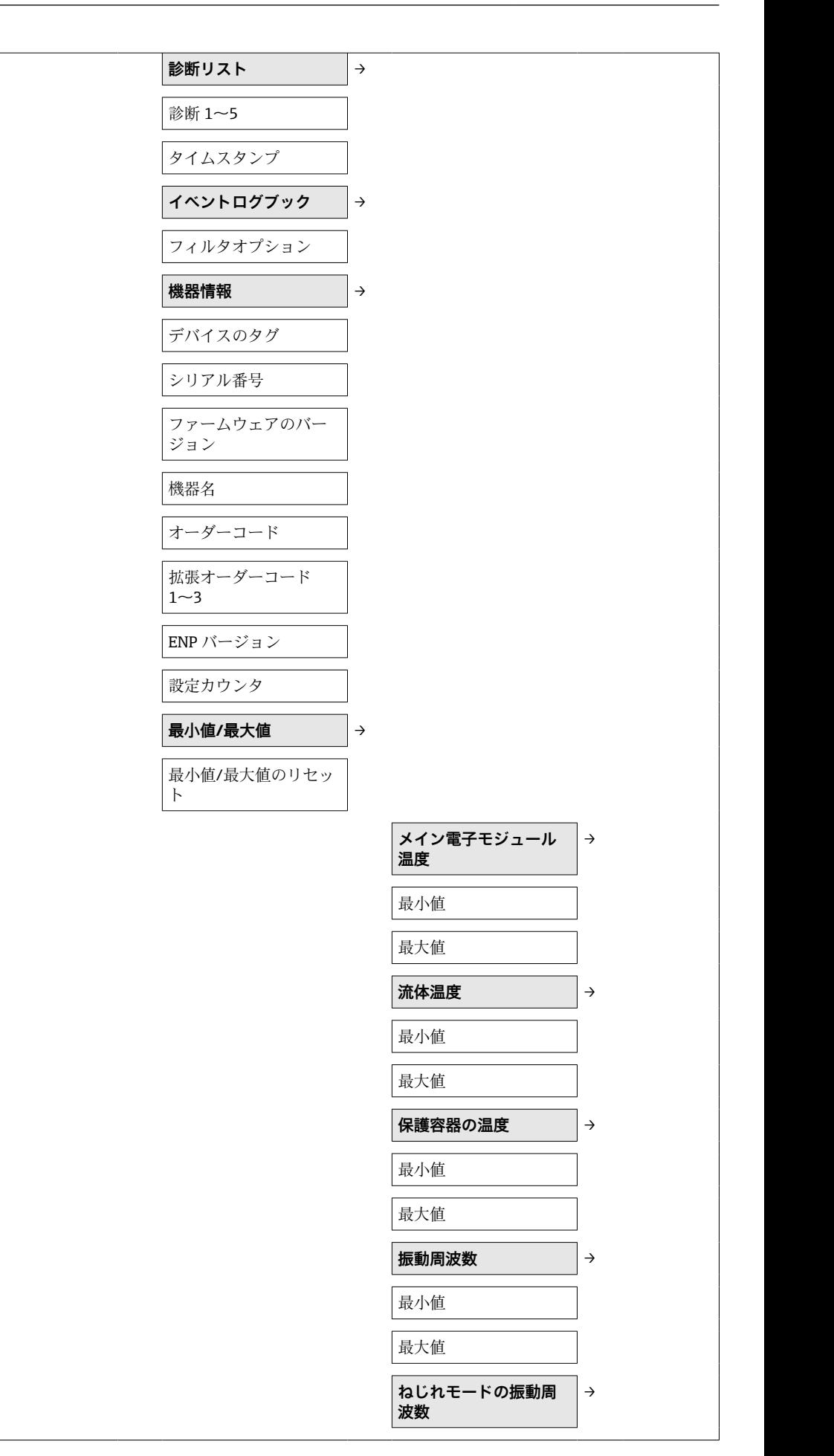

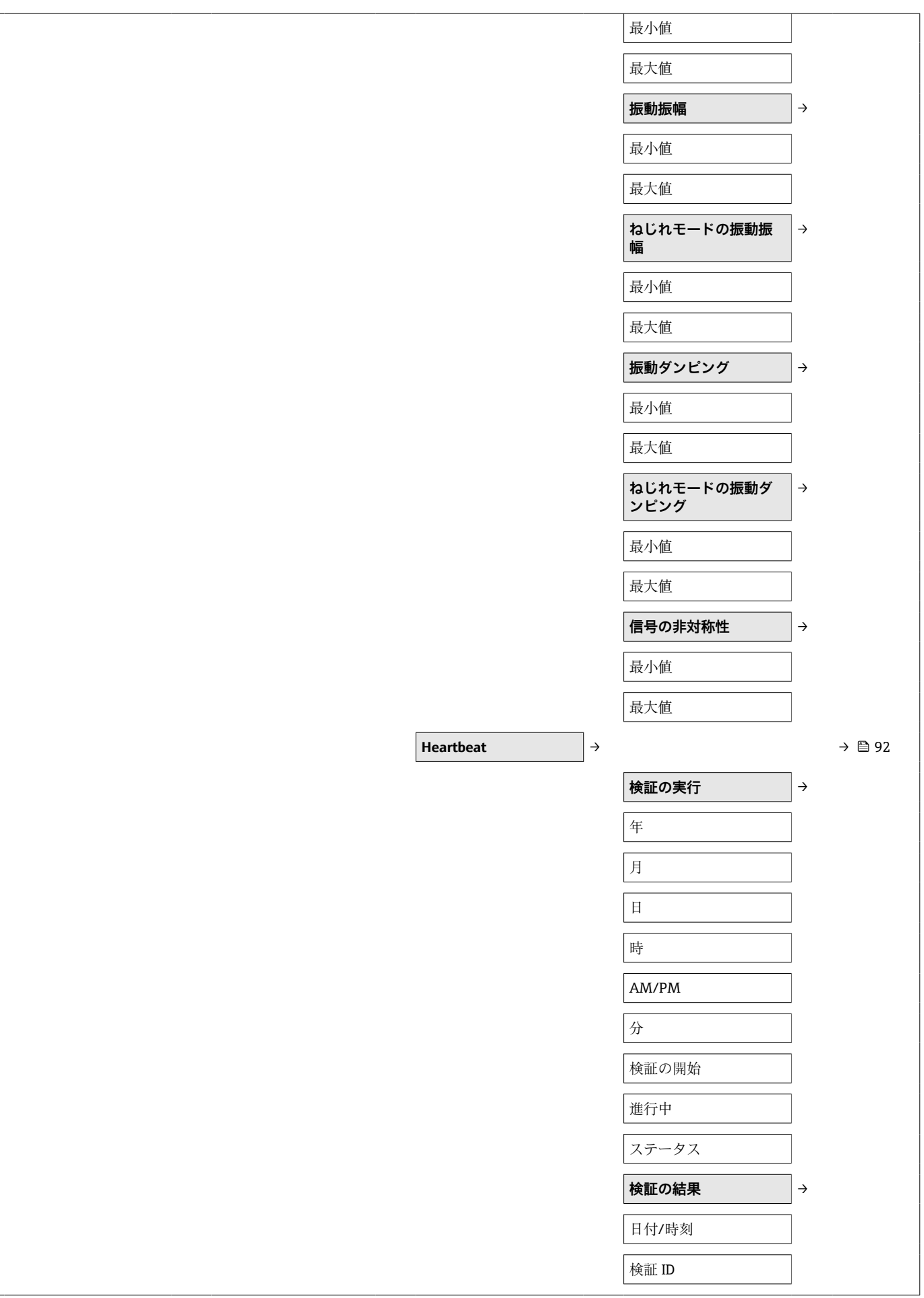
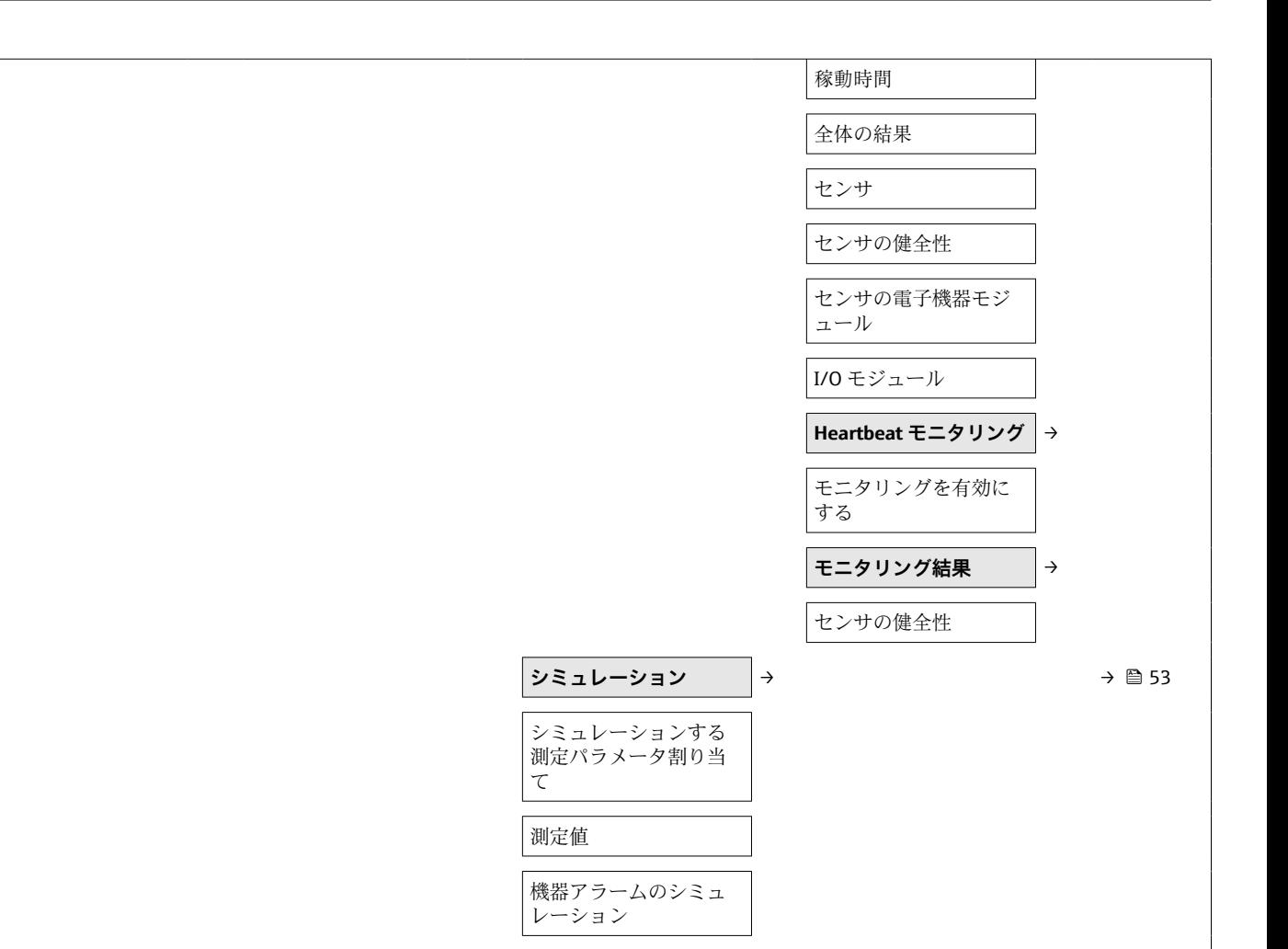

## 索引

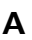

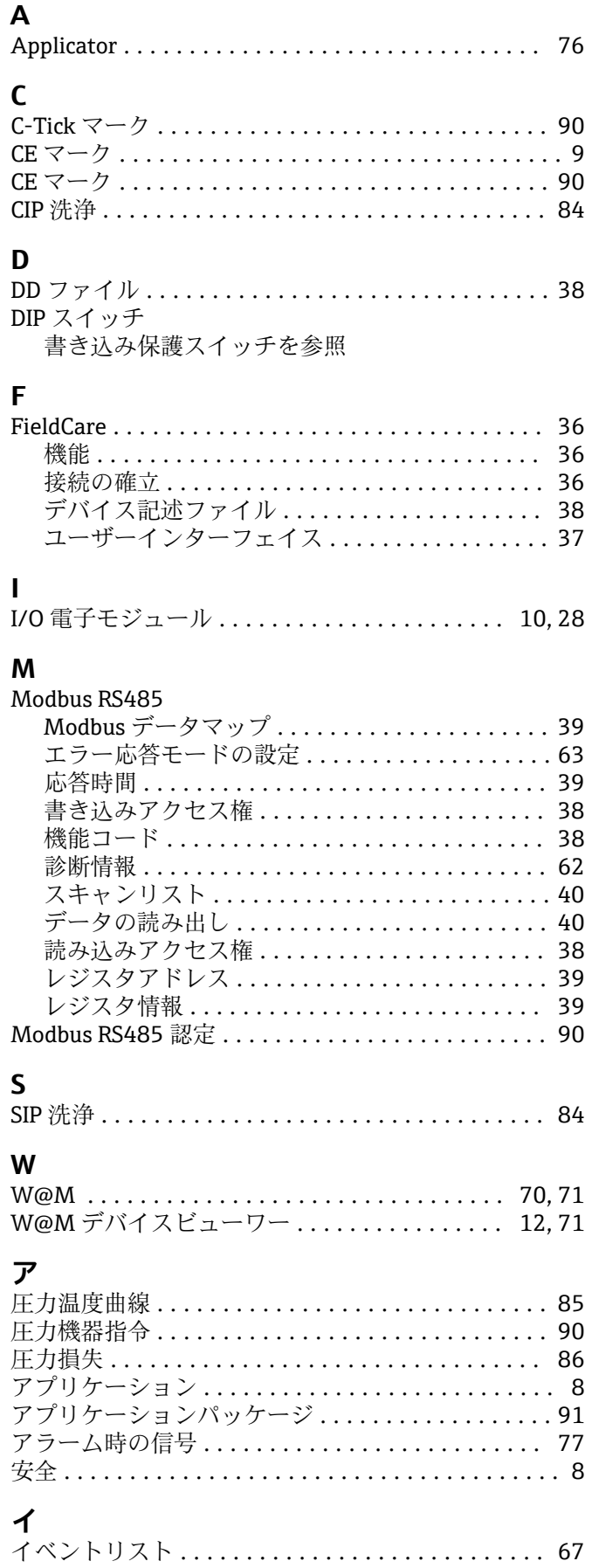

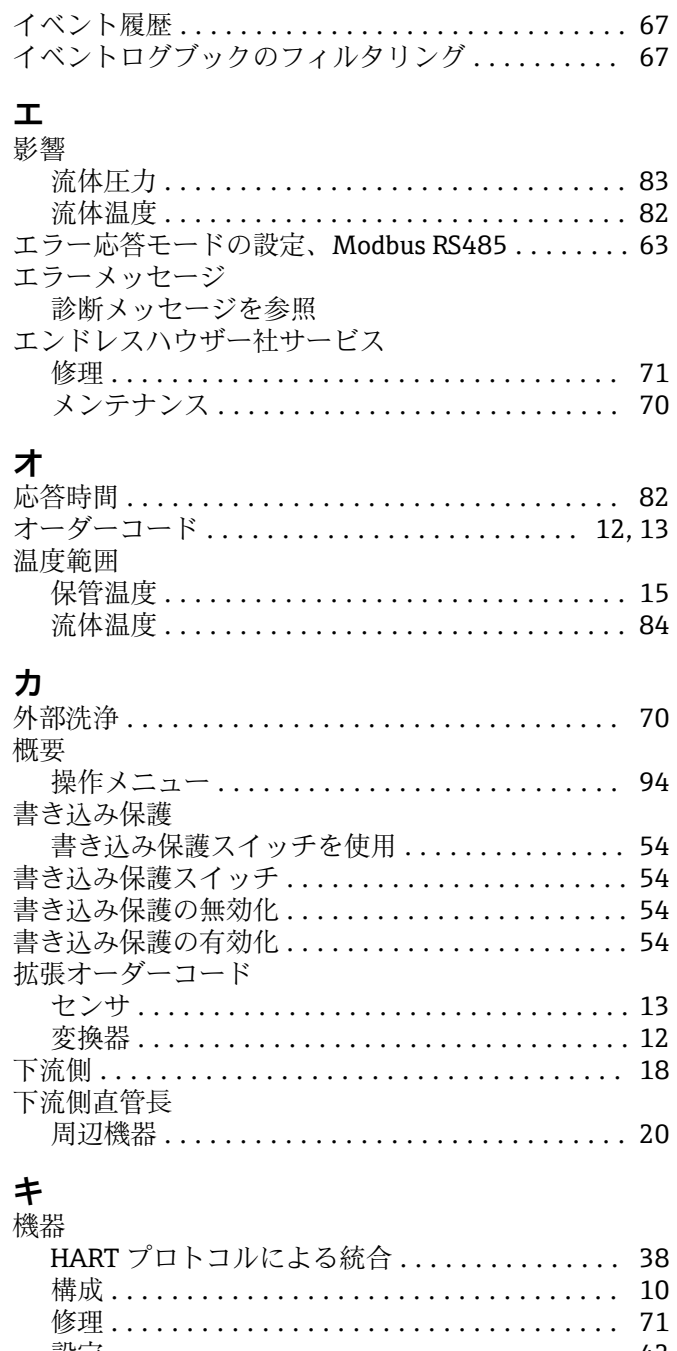

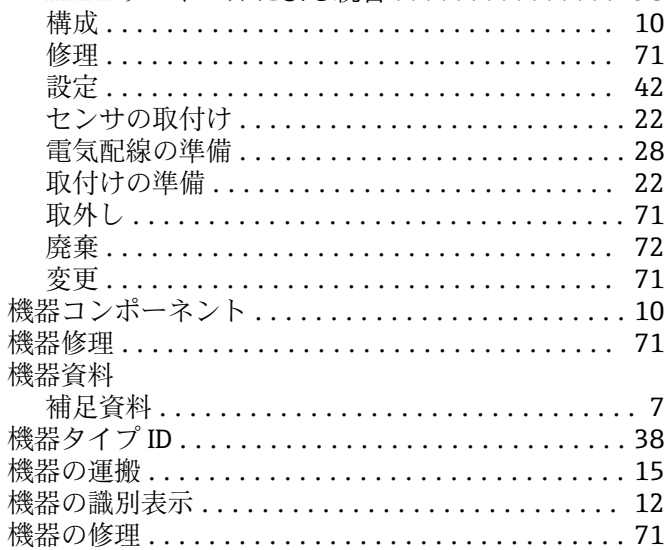

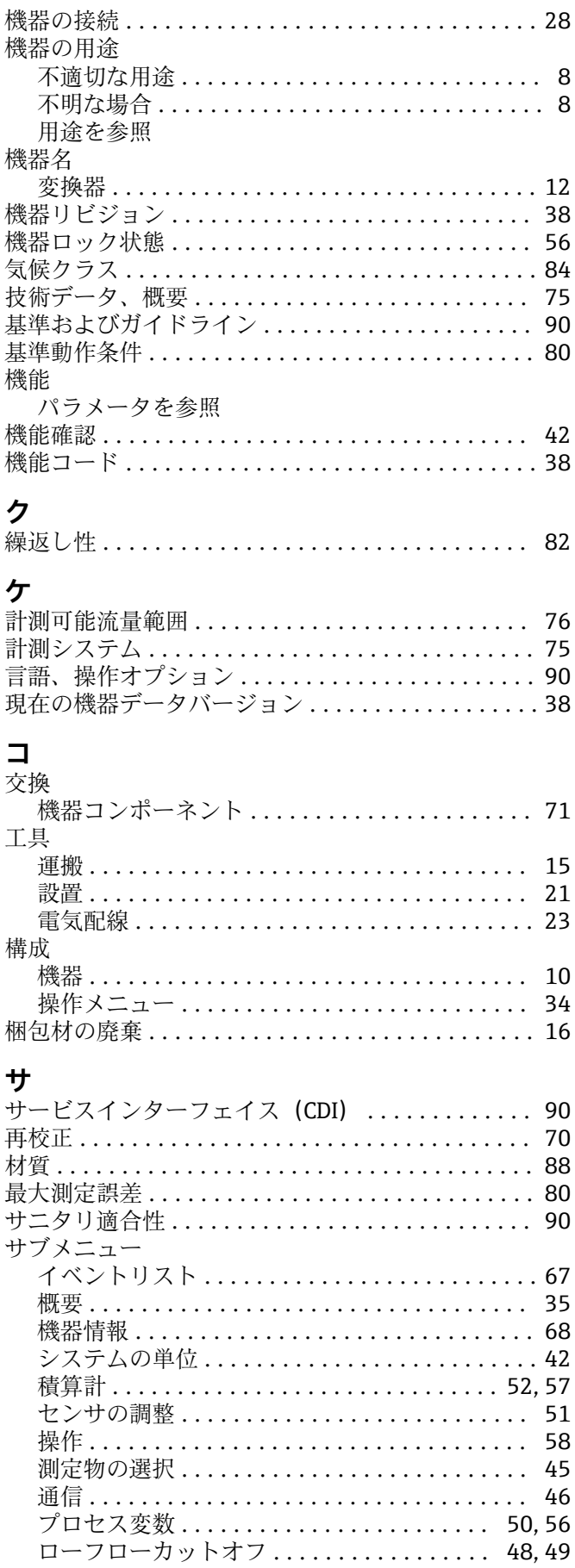

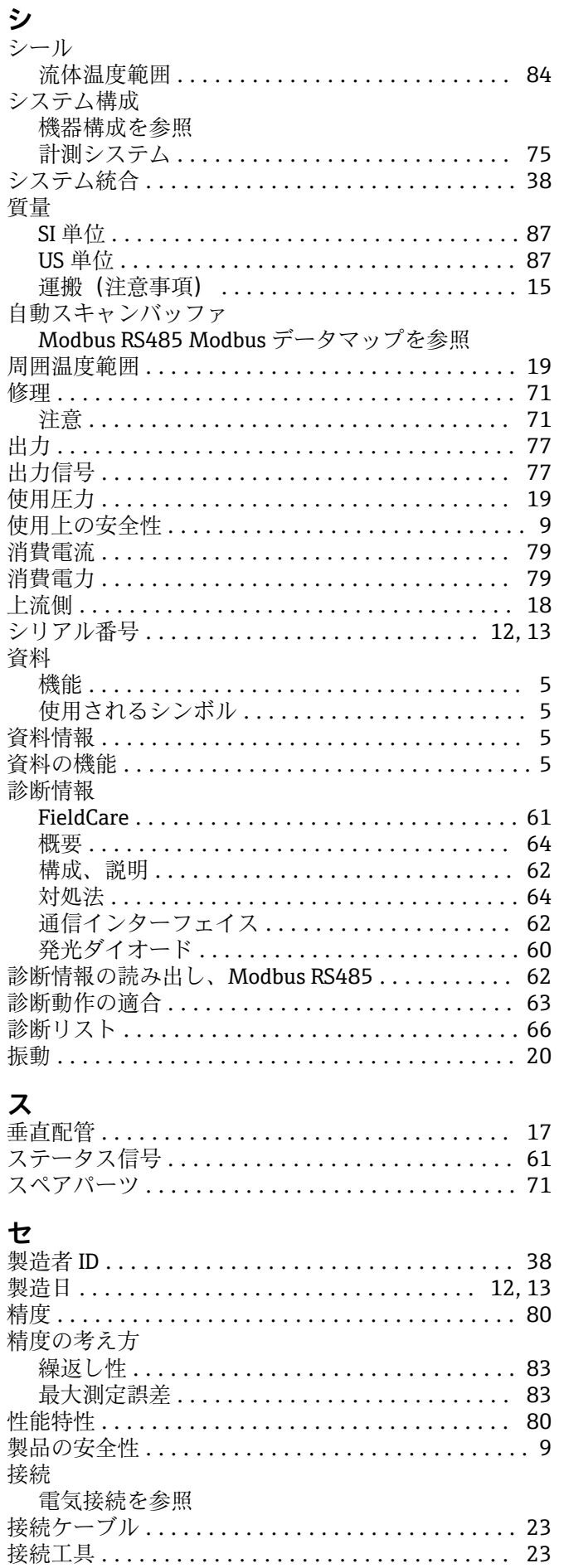

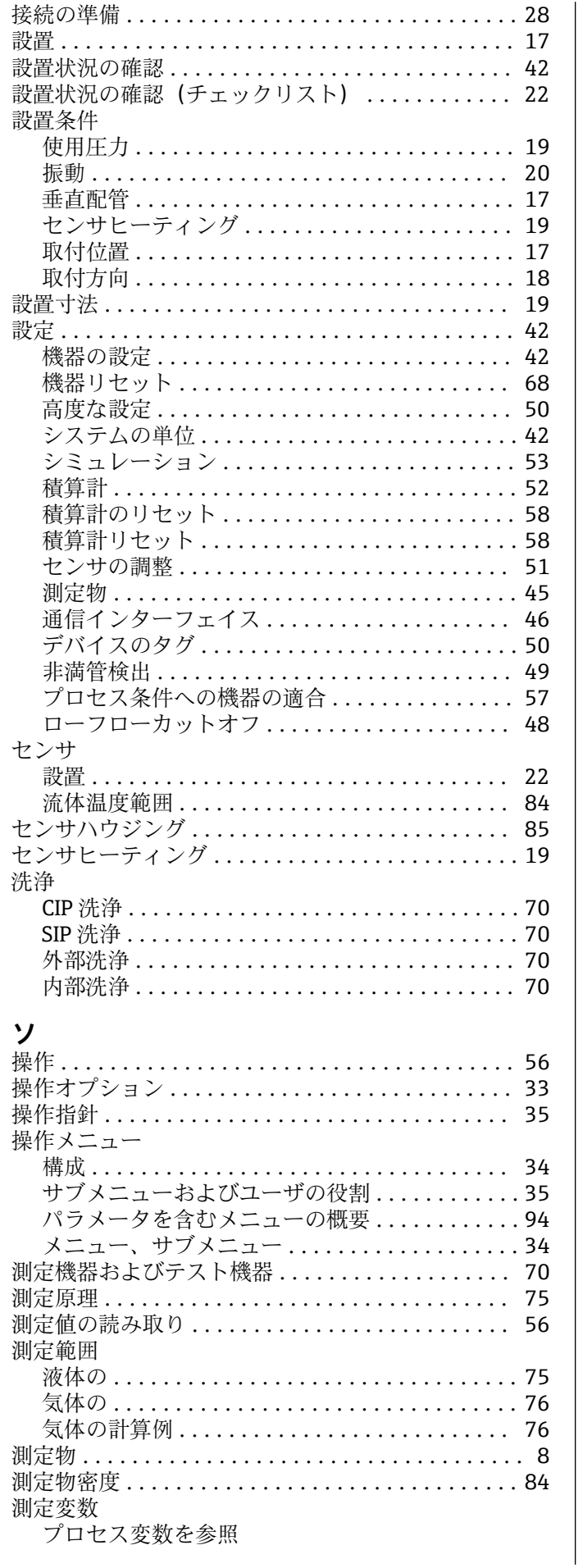

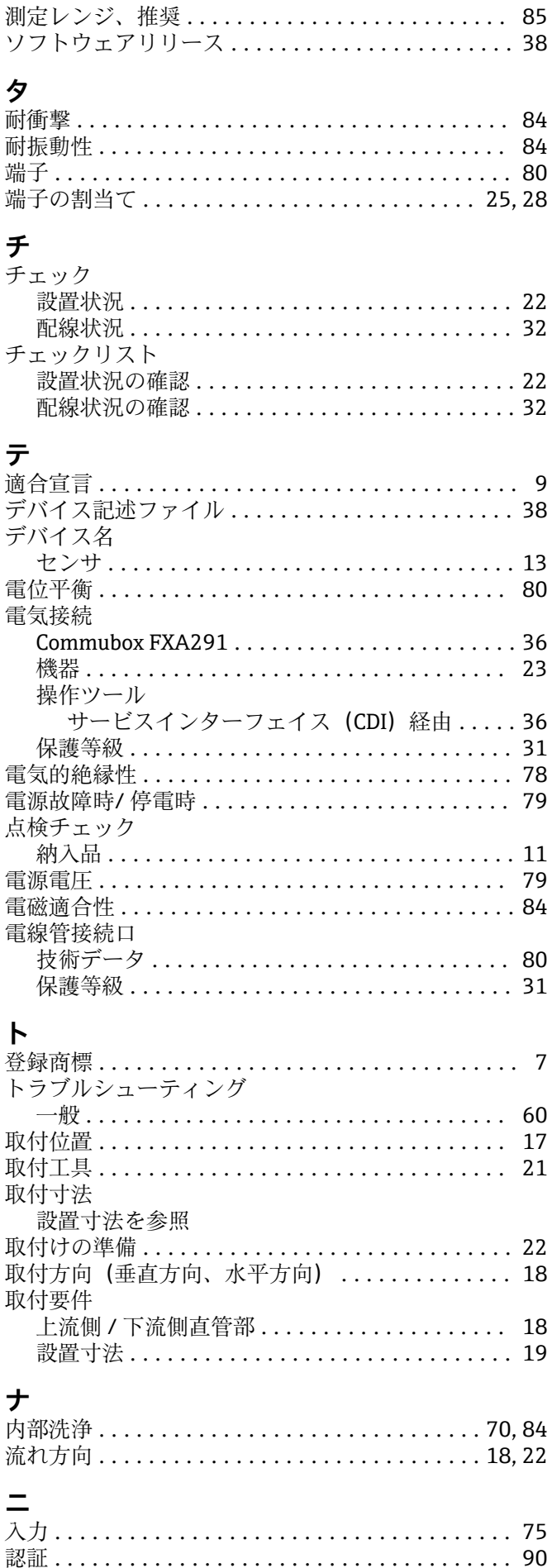

Endress+Hauser

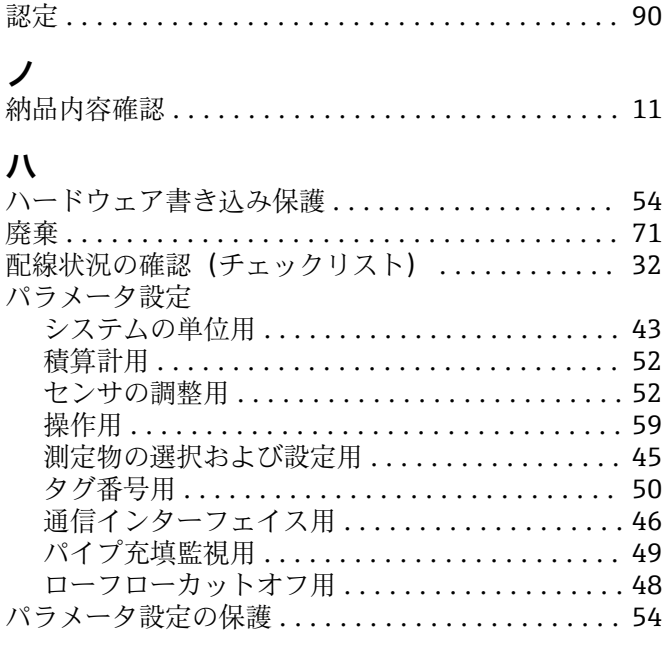

## $E_{\perp}$

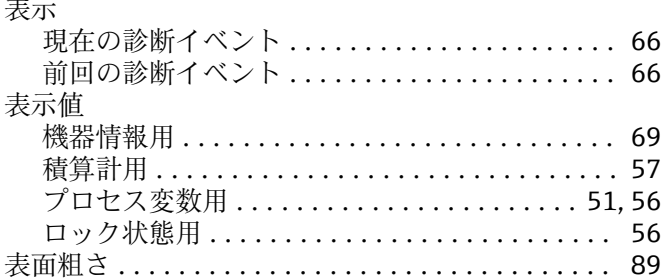

## フ

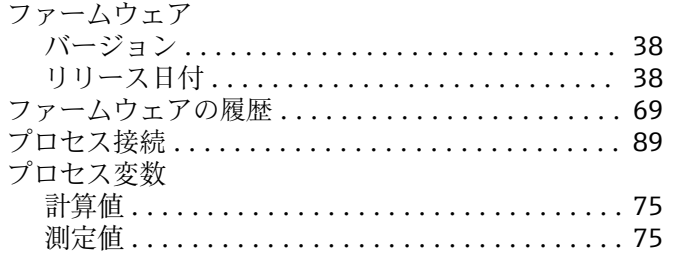

## $\lambda$

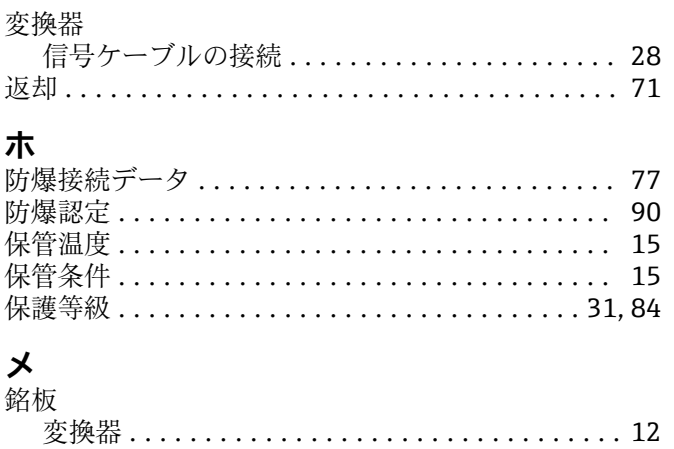

安全バリア Promass 100 .................... 14 センサ ................................... 13

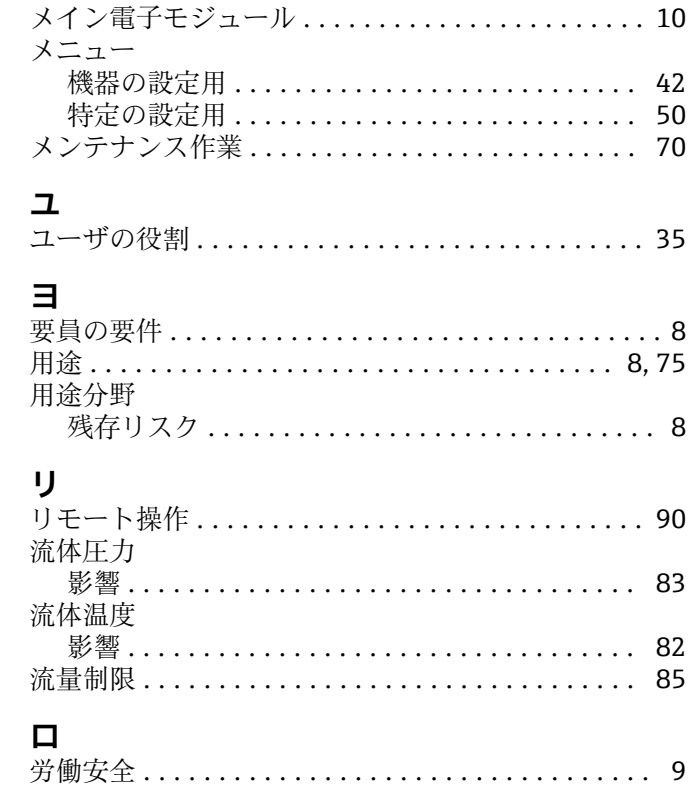

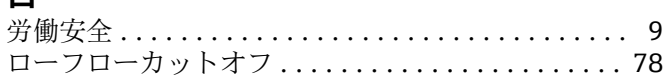

銘板

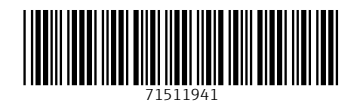

www.addresses.endress.com

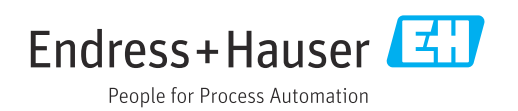